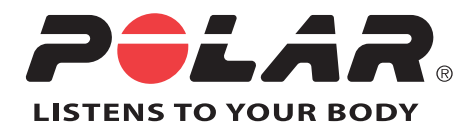

# POLAR RCX5

Manuel d'Utilisation

# **TABLE DES MATIÈRES**

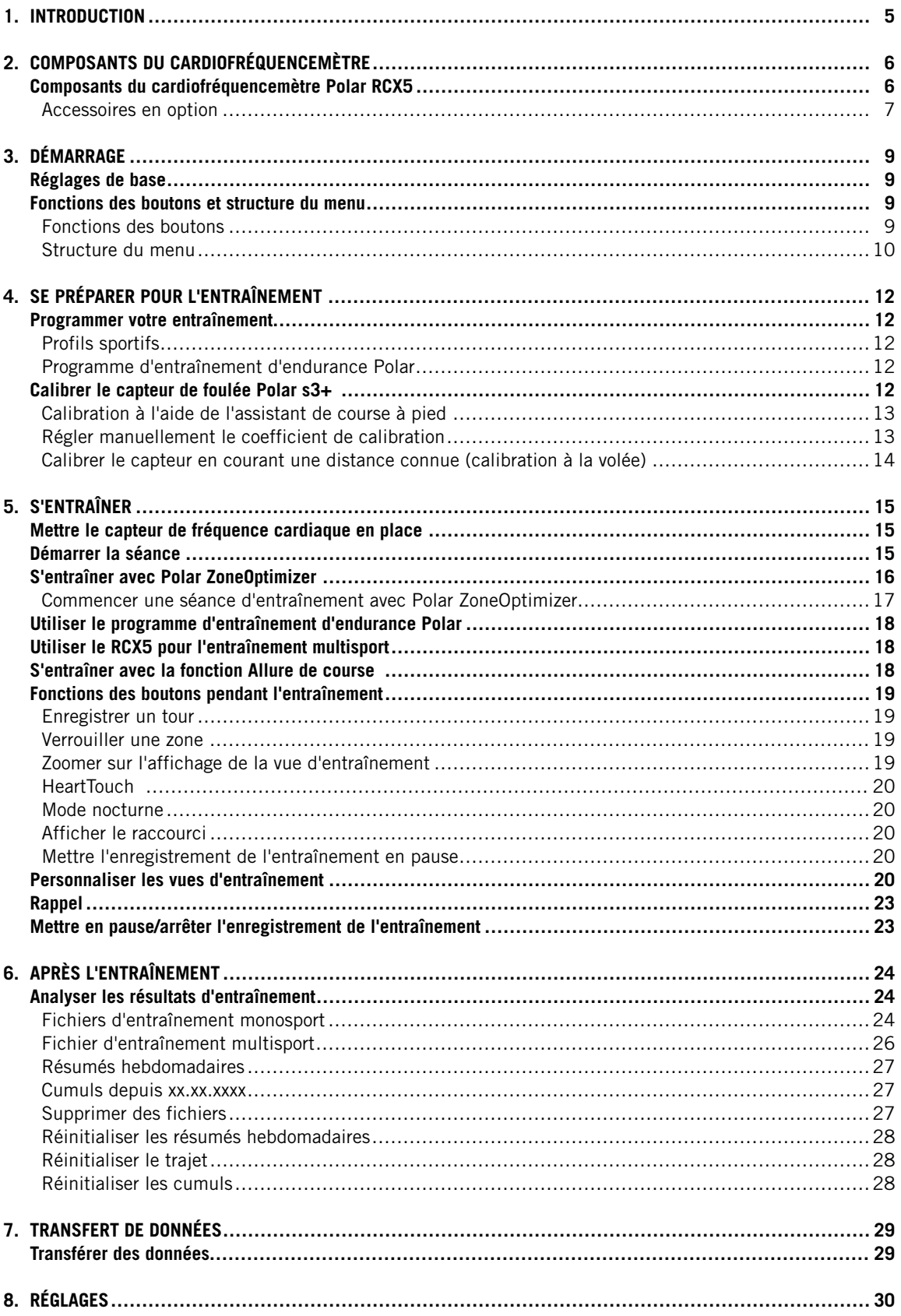

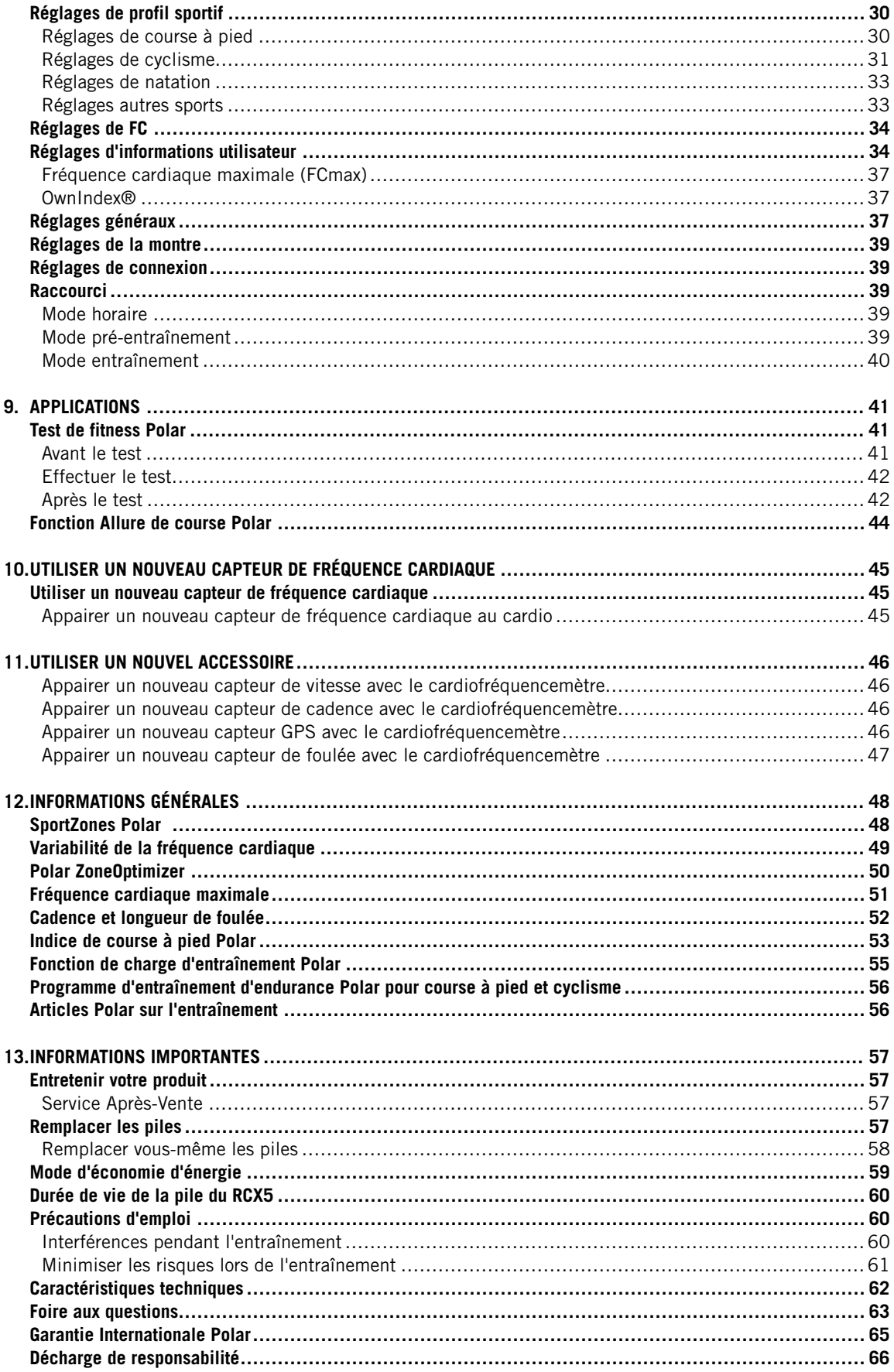

# <span id="page-4-0"></span>**1. INTRODUCTION**

Félicitations pour l'achat de votre nouveau cardiofréquencemètre Polar RCX5™ ! Ce système d'entraînement complet s'adresse aux athlètes multisport et d'endurance et soutient votre entraînement, de la planification à l'analyse en passant par l'entraînement à proprement parler.

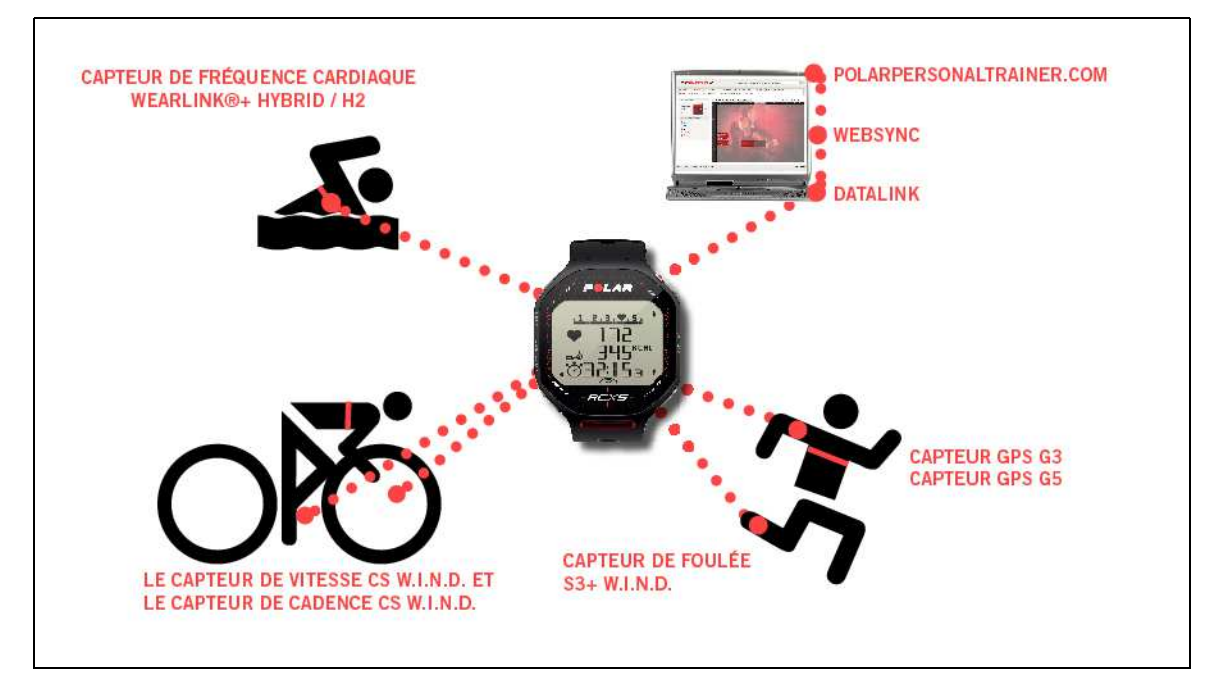

Ce manuel d'utilisation contient des instructions complètes qui vous aideront à tirer le meilleur parti de votre cardio.

Vous pouvez télécharger la version la plus récente de ce manuel à l'adresse [www.polar.com/support](http://www.polar.com/support) [http://www.polar.com/support]. Des didacticiels vidéo sont disponibles sur [http://www.polar.com/en/support/video\\_tutorials.](http://www.polar.com/en/support/video_tutorials)

- La fonction **Polar ZoneOptimizer** personnalise vos zones de fréquence cardiaque pendant l'échauffement. La fonction ZoneOptimizer mesure la variabilité de votre fréquence cardiaque et détermine vos SportZones personnelles.
- **Les programmes d'endurance Polar pour la course et le cyclisme** sont des programmes d'entraînement personnalisés en fonction de votre niveau de forme personnel. Un programme d'entraînement vous permet de vous entraîner de façon appropriée en définissant le volume et l'intensité d'entraînement, et la répartition des séances sur les jours de la semaine, pour une amélioration optimale de votre forme. Le programme d'entraînement et la fonction Polar ZoneOptimizer interagissent, et les séances du programme d'entraînement sont modifiées en fonction de vos SportZones personnalisées.
- Votre cardio RCX5 propose quatre **profils sport** par défaut. Vous pouvez aussi créer vos propres profils sport dans le logiciel WebSync et les télécharger sur votre cardio à l'aide de l'unité de transfert de données DataLink. Vous pouvez facilement changer de profil sport pendant l'entraînement, inutile de vous arrêter.
- Un **graphique représentant la charge d'entraînement cumulée** est disponible sur polarpersonaltrainer.com. Transférez les résultats d'entraînement de votre cardio vers polarpersonaltrainer.com, et suivez votre charge d'entraînement et votre récupération dans le journal d'entraînement. En surveillant en permanence votre charge d'entraînement et votre récupération, vous apprendrez à reconnaître vos limites personnelles, à éviter de vous entraîner de façon trop intensive ou au contraire en deçà de vos possibilités, et à ajuster l'intensité et la durée de l'entraînement en fonction de vos objectifs quotidiens et hebdomadaires.
- **Le capteur de fréquence cardiaque Polar WearLink®+ Hybrid / Polar H2** peut également être utilisé pour les activités nautiques.
- La fonction **Allure de course** vous permet de conserver une allure régulière et d'atteindre votre durée cible pour une distance définie.

# <span id="page-5-0"></span>**2. COMPOSANTS DU CARDIOFRÉQUENCEMÈTRE**

# <span id="page-5-1"></span>**Composants du cardiofréquencemètre Polar RCX5**

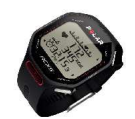

**Le cardio Polar RCX5** fournit toutes les données nécessaires à l'amélioration de vos performances d'entraînement et enregistre ces informations pour analyse ultérieure.

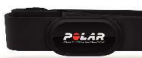

Confortable, **le capteur de fréquence cardiaque Polar WearLink®+ Hybrid / Polar H2** envoie un signal de fréquence cardiaque précis au cardio via les technologies propriétaires de Polar, W.I.N.D. 2,4 GHz et GymLink (pour les activités nautiques). Le capteur de fréquence cardiaque se compose d'un connecteur et d'une ceinture.

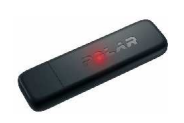

Transférez des données entre le cardio et le service Web [polarpersonaltrainer.com](http://www.polarpersonaltrainer.com) [http://www.polarpersonaltrainer.com] avec l'unité de transfert de données **Polar DataLink** et le logiciel WebSync. Il vous suffit de brancher votre DataLink sur un port USB de votre ordinateur pour que celui-ci détecte votre cardio avec la technologie W.I.N.D. sans fil.

Les émetteurs de fréquence cardiaque dotés de la technologie GymLink propre à Polar, tels que les modèles Polar H1 et H2, peuvent être utilisés avec l'équipement de gym compatible.

#### Le **service Web** [polarpersonaltrainer.com](http://www.polarpersonaltrainer.com)

**[http://www.polarpersonaltrainer.com]** vous permet d'effectuer les opérations suivantes :

- créer et télécharger les programmes d'entraînement d'endurance Polar sur votre cardio, et les utiliser lors de votre entraînement,
- stocker vos fichiers d'entraînement pour un suivi à long terme,
- analyser et suivre votre progression dans le journal d'entraînement,
- analyser l'intensité d'entraînement et le temps de récupération nécessaire à l'aide de la fonction de charge d'entraînement,
- défier vos amis autour de compétitions sportives virtuelles et interagir avec d'autres mordus de sport.

Le nom utilisateur de votre compte Polar est toujours votre adresse e-mail. Les mêmes nom utilisateur et mot de passe sont valables pour l'enregistrement du produit Polar, polarpersonaltrainer.com, le forum de discussion Polar et l'inscription à la lettre d'information.

Le **logiciel Polar WebSync 2.4** (ou version ultérieure) permet d'effectuer les opérations suivantes :

- affiner les réglages de votre cardio,
- personnaliser l'affichage de votre cardio RCX5, par exemple avec votre propre logo,
- modifier les vues d'entraînement,
- activer un rappel ayant pour but de vous rappeler de boire, de manger ou d'effectuer d'autres actions importantes pendant l'entraînement,
- activer ou désactiver le mode d'économie d'énergie.
- Vous pouvez télécharger le logiciel WebSync sur www.polarpersonaltrainer.com.

Enregistrez votre produit Polar sur [http://register.polar.fi/.](http://register.polar.fi/) De cette façon, vous nous aidez à améliorer nos produits et services pour mieux répondre à vos besoins.

#### <span id="page-6-0"></span>**Accessoires en option**

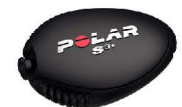

Le **capteur de foulée Polar s3+** en option mesure sans fil la vitesse/l'allure, la distance, la cadence de course et la longueur de foulée.

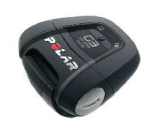

Le **capteur GPS Polar G5/capteur GPS W.I.N.D. Polar G3** en option transmet les données relatives à la vitesse/l'allure, la distance et la localisation, ainsi que des renseignements sur le parcours, au RCX5, qui enregistre et affiche ces données pour analyse ultérieure.

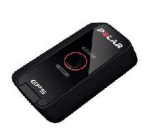

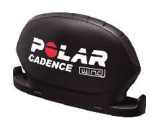

Le **capteur de cadence Polar CS W.I.N.D.** en option mesure sans fil la cadence de course, c'est-à-dire la fréquence de pédalage en temps réelle et moyenne en révolutions par minute.

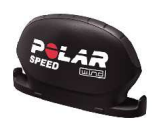

Le **capteur de vitesse Polar CS W.I.N.D.** en option mesure sans fil la distance de course, ainsi que les vitesses en temps réel, moyenne et maximum.

Les données de tous les capteurs compatibles sont envoyées sans fil vers le cardio via la technologie propriétaire de Polar W.I.N.D. 2,4 GHz. Les interférences sont ainsi supprimées lors de votre entraînement. Pendant que vous nagez, les données sont envoyées de l'émetteur de fréquence cardiaque Polar WearLink®+ Hybrid/Polar H2 vers le cardio via la technologie GymLink propriétaire de Polar.

# <span id="page-8-0"></span>**3. DÉMARRAGE**

# <span id="page-8-1"></span>**Réglages de base**

Avant d'utiliser votre cardiofréquencemètre pour la première fois, personnalisez vos réglages de base. Paramétrez les données le plus précisément possible, de manière à obtenir les commentaires adaptés à votre performance.

Activez votre cardiofréquencemètre en appuyant sur OK. Le message **Sélectionner la langue** apparaît. Sélectionnez **Deutsch**, **English**, **Español**, **Français**, **Italiano**, **Português**, **Suomi** ou **Svenska**, puis acceptez via OK. Le message **Paramétrez les réglages de base** apparaît. Appuyez sur OK, puis paramétrez les données suivantes :

- 1. **Heure** : Sélectionnez **12h** ou **24h**. Avec le format **12h**, sélectionnez **AM** ou **PM**. entrez l'heure locale.
- 2. **Date** : entrez la date du jour.
- 3. **Unités** : sélectionnez les unités métriques **(kg/cm)** ou impériales **(lb/ft)**.
- 4. **Poids** : entrez votre poids.
- 5. **Taille** : Entrez votre taille. Pour le format LB/FT, saisissez d'abord les pieds (ft) puis les pouces (lb).
- 6. **Date de naissance** : entrez votre date de naissance.
- 7. **Sexe** : sélectionnez **Masculin** ou **Féminin**.
- 8. Le message **Réglages OK ?** apparaît. Pour modifier les réglages, appuyez sur RETOUR jusqu'à revenir au réglage souhaité. Pour accepter les réglages, appuyez sur OK. Le cardiofréquencemètre bascule alors en mode horaire.

### <span id="page-8-2"></span>**Fonctions des boutons et structure du menu**

#### <span id="page-8-3"></span>**Fonctions des boutons**

Le cardiofréquencemètre comporte cinq boutons qui présentent des fonctionnalités différentes selon la situation d'utilisation.

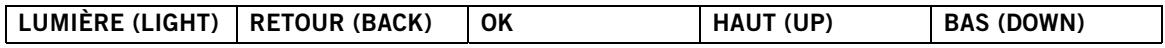

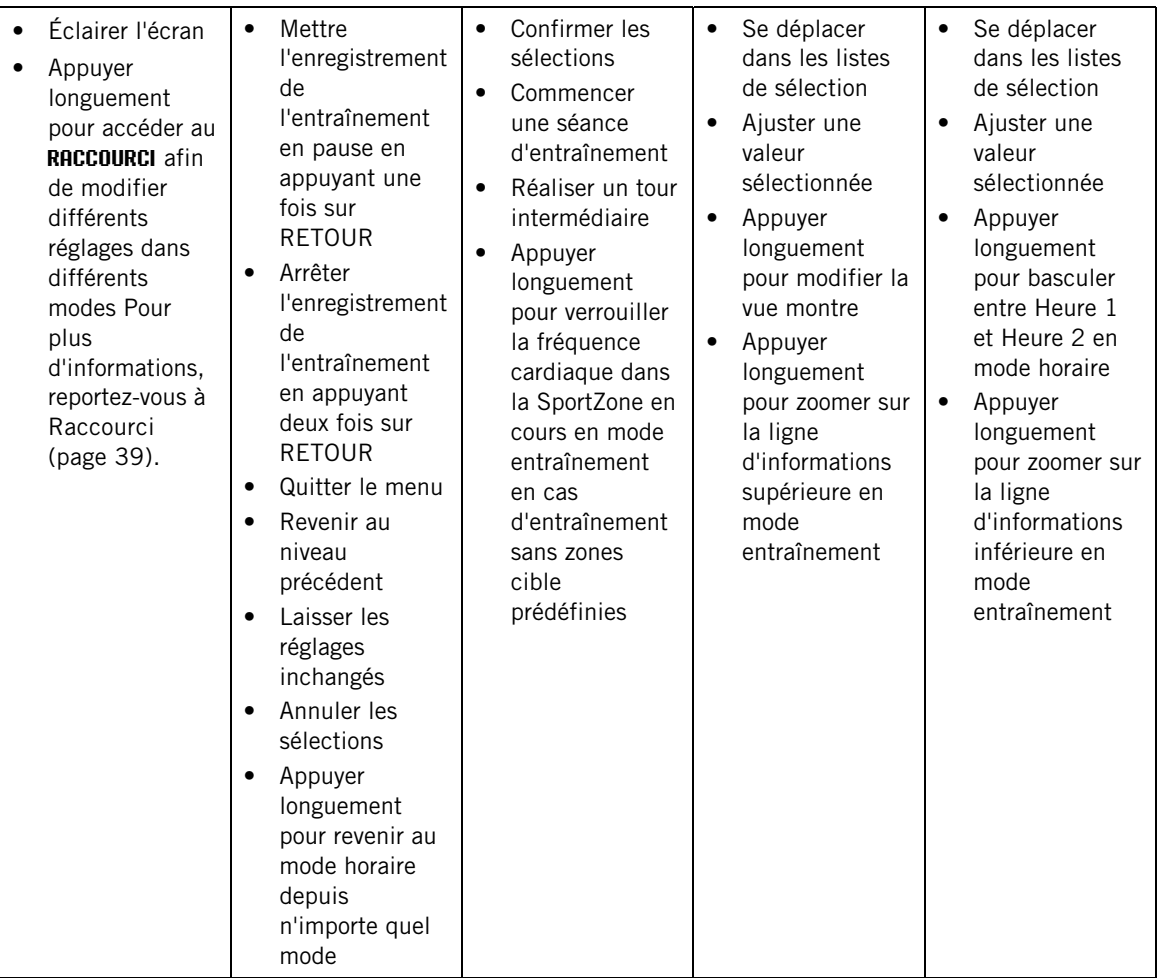

### <span id="page-9-0"></span>**Structure du menu**

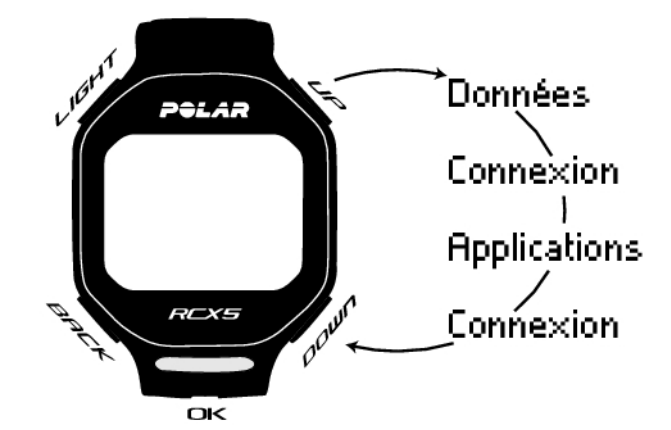

#### **Programme**

L'option Programme apparaît dans le menu uniquement si vous avez créé et téléchargé un programme d'endurance à partir de polarpersonaltrainer.com. Pour plus d'informations, reportez-vous à [Programme](#page-55-0) [d'entraînement d'endurance Polar pour course à pied et cyclisme \(page](#page-55-0) 56)

#### **Données**

Suivi de vos données d'entraînement. Pour plus d'informations, reportez-vous à [Après l'entraînement](#page-23-0)

[\(page](#page-23-0) 24).

#### **Réglages**

Personnalisez votre cardio et sélectionnez les fonctions nécessaires pour chacun des profils sport en fonction de votre entraînement. Pour plus d'informations, reportez-vous à [Réglages \(page](#page-29-0) 30).

#### **Applications**

#### • **Test de fitness**

Afin de vous entraîner de façon appropriée et pour suivre votre progression, il est important que vous connaissiez votre niveau de forme actuel. Le Test de fitness Polar permet de mesurer facilement et rapidement votre forme cardiovasculaire et votre capacité aérobie. Ce test est réalisé au repos et donne une valeur appelée OwnIndex. La valeur OwnIndex est comparable à la consommation maximale d'oxygène (VO2<sub>max</sub>), une mesure de capacité aérobie couramment utilisée. Pour plus d'informations, reportez-vous à [Test de fitness Polar \(page](#page-40-1) 41).

#### • **Allure de course**

Vous pouvez définir une durée cible pour une distance donnée (par exemple, courir 10 kilomètres en 45 minutes). Pendant l'enregistrement de l'entraînement, cette allure/vitesse cible est comparée aux données d'entraînement. Pour plus d'informations, reportez-vous à [Fonction Allure de course Polar](#page-43-0) (page ? [\)](#page-43-0).

#### **Connexion**

Pour un suivi à long terme, stockez tous vos fichiers d'entraînement sur le service Web polarpersonaltrainer.com. Vous pouvez ainsi consulter toutes les données vous concernant afin de mieux comprendre votre entraînement. L'unité de transfert de données Polar DataLink et le logiciel WebSync facilitent le transfert des fichiers d'entraînement vers le service Web. Pour plus d'informations, reportez-vous à [Transfert de données \(page](#page-28-0) 29)

# <span id="page-11-0"></span>**4. SE PRÉPARER POUR L'ENTRAÎNEMENT**

# <span id="page-11-1"></span>**Programmer votre entraînement**

Vous pouvez utiliser le programme d'endurance Polar prêt à l'emploi pour la course à pied ou le cyclisme, ou créer vos propres séances d'entraînement par phases successives dans polarpersonaltrainer.com. Transférez-les vers le cardiofréquencemètre à l'aide du DataLink et du logiciel WebSync. Pour plus d'informations, reportez-vous à l'aide de polarpersonaltrainer.com.

### <span id="page-11-2"></span>**Profils sportifs**

Les profils sportifs par défaut du cardio sont : Course à pied, Cyclisme, Natation et Autre sport. Pour configurer les capteurs en option\* pour chaque profil sportif, accédez à **MENU > Réglages > Profils sportifs**.

- 1. Pour commencer l'entraînement, cliquez sur OK.
- 2. Sélectionnez le profil sportif via HAUT/BAS et appuyez sur OK pour démarrer l'enregistrement de la séance d'entraînement.
	- Si vous souhaitez modifier les réglages de profil sportif sans arrêter l'enregistrement, appuyez une fois sur RETOUR pour accéder au mode pré-entraînement, puis appuyez sur le bouton LUMIÈRE et maintenez-le enfoncé pour accéder au RACCOURCI. Pour plus d'informations, reportez-vous <sup>à</sup> [Raccourci](#page-38-2) (page 39).

\*Parmi les capteurs en option, citons le capteur de foulée Polar s3+, le capteur GPS Polar G5/capteur GPS Polar G3 W.I.N.D., le capteur de vitesse Polar CS W.I.N.D. et le capteur de cadence Polar CS W.I.N.D.

#### **Créer de nouveaux profils sportifs**

Vous pouvez créer de nouveaux profils sportifs dans le logiciel WebSync et les télécharger vers votre cardio. Pour plus d'informations sur la création de nouveaux profils sportifs, reportez-vous à l'aide de WebSync.

#### <span id="page-11-3"></span>**Programme d'entraînement d'endurance Polar**

Vous pouvez créer et télécharger des programmes d'entraînement d'endurance Polar pour la course à pied et le cyclisme sur polarpersonaltrainer.com.

Vous obtiendrez ainsi un programme d'entraînement personnalisé adapté à votre niveau de forme. Le niveau de forme sera calculé à partir de votre historique d'entraînement précédent sur polarpersonaltrainer.com ou vous serez invité à remplir un questionnaire court qui permettra de définir votre niveau de forme actuel.

Le programme d'entraînement d'endurance vous aide à vous entraîner de façon correcte et efficace, et définit le volume et l'intensité de l'entraînement, ainsi que son programme, pour une amélioration optimale de votre forme. Chaque séance d'entraînement se composera de trois phases : échauffement, travail et récupération.

Le programme d'entraînement et la fonction Polar ZoneOptimizer interagissent, ce qui signifie que les séances du programme d'entraînement sont modifiées en fonction de vos SportZones personnalisées. Pour plus d'informations, reportez-vous à [Polar ZoneOptimizer \(page](#page-49-0) 50)

Pour plus d'informations sur les programmes d'endurance, reportez-vous à l'aide de polarpersonaltrainer.com.

# <span id="page-11-4"></span>**Calibrer le capteur de foulée Polar s3+**

La calibration du capteur de foulée améliore la précision des mesures de vitesse, d'allure et de distance. Il

est recommandé de calibrer le capteur de foulée dans les cas suivants : lorsque vous l'utilisez pour la première fois ; lorsque vous modifiez sensiblement votre foulée ; lorsque vous changez la position du capteur de foulée sur votre chaussure (par ex. si vous utilisez une autre paire de chaussures ou si vous transférez le capteur de foulée de la chaussure droite à la gauche). Vous pouvez calibrer le capteur de foulée en courant sur une distance prédéterminée ou vous pouvez ajuster le coefficient manuellement. Vous devez procéder au calibrage à votre vitesse de course normale. Si vous courez à différentes vitesses, la calibration doit être réalisée à votre vitesse moyenne.

La calibration du capteur de foulée s3+ est propre à chaque sport. Vous pouvez utiliser différents coefficients de calibration pour différents styles de course. Par exemple, si vous avez créé un nouveau sport (Jogging) dans le logiciel WebSync, vous devez aussi calibrer le capteur de foulée pour ce sport.

Si vous sélectionnez le profil sportif Course à pied et pratiquez la marche, il est inutile de calibrer le capteur de foulée s3+.

#### <span id="page-12-0"></span>**Calibration à l'aide de l'assistant de course à pied**

Pour pouvoir calibrer le capteur de foulée, vous devez l'appairer avec le cardiofréquencemètre. Pour plus d'informations sur l'appairage du capteur de foulée et du cardio, reportez-vous à [Utiliser un nouvel](#page-45-0) [accessoire \(page](#page-45-0) 46).

Vérifiez que la fonction capteur de foulée est activée dans le cardio. Sélectionnez **Réglages** > **Profils sportifs** > **Course à pied**> **Capteur de foulée** > **Activer**.

Pour calibrer une certaine distance avec une aide pas à pas, sélectionnez

- 1. **Réglages** > **Profils sportifs** > **Course à pied** > **Calibration capteur foulée** > **En courant**.
- 2. Réglez la distance que vous souhaitez courir pour calibrer le capteur de foulée et appuyez sur le bouton OK pour confirmer. Le message **Ne bougez pas pendant rech. capteur** apparaît.
- 3. Le message Appuyez sur OK et courez ... km/mi apparaît.
- 4. Appuyez sur OK et commencez à courir ; pour ce cela, faites le premier pas en posant le pied équipé du capteur sur la ligne de départ et courez la distance préréglée à allure régulière.
- 5. Le message Appuyez sur OK après xxx km/mi s'affiche.
- 6. Arrêtez-vous exactement sur la ligne d'arrivée de la distance préréglée. Appuyez sur OK.
- 7. Une fois la calibration terminée, le message **Calibré sur x.xxx?** apparaît. Le nouveau coefficient de calibration est utilisé.
- 8. Si la calibration échoue, le message **Échec de la calibration** apparaît. Si vous annulez la calibration en appuyant sur le bouton STOP, le message **Calibration annulée** apparaît.
- 9. Après la calibration, le message **Poursuivre l'enreg. ?** apparaît. Si vous souhaitez poursuivre la séance, sélectionnez **Oui**. Sinon, sélectionnez **Non**.

#### <span id="page-12-1"></span>**Régler manuellement le coefficient de calibration**

Le coefficient de calibration est calculé comme le rapport entre la distance réelle et la distance non calibrée. Exemple : vous courez 1 200 m et le cardio affiche une distance de 1 180 m ; le coefficient de calibration est de 1. Calculez le nouveau coefficient de calibration comme suit :  $1.000*1200/1180 =$ 1.017. La plage de mesure du coefficient va de 0,5 à 1,5.

Pour calibrer manuellement le capteur de foulée avant l'entraînement, sélectionnez

- 1. **Réglages** > **Profils sportifs** > **Course à pied** > **Capteur de foulée** > **Régler le coefficient**
- 2. >Réglez le coefficient.

Le coefficient de calibration peut également être réglé pendant l'entraînement, lors de l'utilisation du capteur de foulée. Appuyez sur le bouton LUMIÈRE et maintenez-le enfoncé, puis accédez à **Raccourci** > **Calibrer capteur foulée** > **Régler le coefficient**.

<span id="page-13-0"></span>\*Capteur de foulée s3+ en option requis.

#### **Calibrer le capteur en courant une distance connue (calibration à la volée)**

Vous pouvez calibrer le capteur à n'importe quelle phase de votre entraînement grâce à la correction de distance tour, à condition que vous n'utilisez pas d'objectifs basés sur une distance. Courez simplement une distance connue, de préférence supérieure à 1 000 mètres.

Vérifiez que la fonction capteur de foulée est activée dans le cardio. En mode horaire, appuyez sur HAUT et sélectionnez **Réglages** > **Profils sportifs** > **Course à pied**> **Capteur de foulée** > **Activer**.

- 1. En mode horaire, appuyez une fois sur OK. Parcourez les profils sportifs via HAUT/BAS et sélectionnez **Course à pied** en appuyant sur OK. Commencez à courir.
- 2. Lorsque vous franchissez le point de départ d'une distance tour connue, appuyez sur OK. Après avoir couru toute la distance tour, appuyez sur OK.
- 3. Calibrez ensuite le capteur : Appuyez sur le bouton LUMIÈRE et maintenez-le enfoncé pour accéder à **Raccourci** > **Calibrer capteur foulée**.
- 4. Remplacez la distance tour affichée par la distance que vous venez de courir, puis appuyez sur OK. Le message **Calibré sur x.xxx** apparaît. Le capteur est maintenant calibré et prêt à l'emploi.

Vous pouvez aussi calibrer le capteur de foulée en remplaçant la distance totale collectée.

- 1. En mode horaire, appuyez une fois sur OK. Parcourez les profils sportifs via HAUT/BAS et sélectionnez **Course à pied** en appuyant sur OK. Commencez à courir.
- 2. Appuyez sur le bouton LUMIÈRE et maintenez-le enfoncé pour accéder à **Raccourci** > **Calibrer capteur foulée**.
- 3. Remplacez la distance tour affichée par la distance que vous venez de courir, puis appuyez sur OK. Le message **Calibré sur x.xxx** apparaît. Le capteur est maintenant calibré et prêt à l'emploi.

Pendant l'entraînement, il est également possible de régler manuellement le coefficient de calibration.

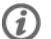

\*Capteur de foulée s3+ en option requis.

# <span id="page-14-0"></span>**5. S'ENTRAÎNER**

# <span id="page-14-1"></span>**Mettre le capteur de fréquence cardiaque en place**

Mettez le capteur de fréquence cardiaque en place afin de mesurer la fréquence cardiaque.

- 1. Humidifiez la zone des électrodes de la ceinture.
- 2. Fixez le connecteur à la ceinture.
- 3. Placez la ceinture au niveau de la poitrine, juste en dessous des muscles pectoraux, et fixez l'autre extrémité de la ceinture au crochet.
- 4. Réglez la longueur de la ceinture pour l'ajuster correctement et confortablement. Vérifiez si les zones des électrodes humidifiées sont bien ajustées contre votre peau et si le logo Polar du connecteur est centré et à l'endroit.
- Après chaque utilisation, détachez le connecteur de la ceinture pour optimiser la durée de vie de la pile. La sueur et l'humidité peuvent conserver les électrodes humides et le cardio activé. Cela réduira la durée de vie de la pile.

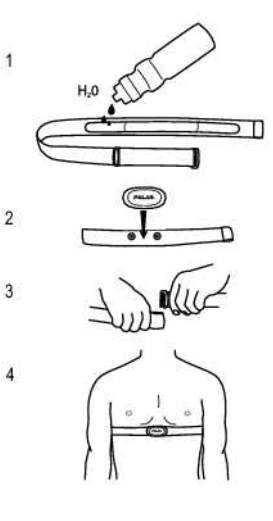

Vous trouverez des instructions de lavage détaillées dans [Informations importantes \(page](#page-56-0) 57).

<span id="page-14-2"></span>Des didacticiels vidéo sont disponibles sur [http://www.polar.com/en/support/video\\_tutorials.](http://www.polar.com/en/support/video_tutorials)

# **Démarrer la séance**

Mettez le capteur de fréquence cardiaque en place et installez un capteur en option\* comme indiqué dans le manuel d'utilisation du capteur. Si vous utilisez un capteur de vitesse, de cadence, GPS ou de foulée pour la première fois, reportez-vous à [Utiliser un nouvel accessoire \(page](#page-45-0) 46). Concernant les réglages de profil sportif, reportez-vous à [Réglages de profil sportif \(page](#page-29-1) 30). Pour utiliser la fonction Polar ZoneOptimizer pour votre séance d'entraînement, reportez-vous à [S'entraîner avec Polar ZoneOptimizer](#page-15-0) [\(page](#page-15-0) 16).

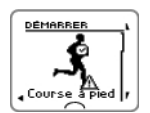

1. Commencez votre séance d'entraînement en appuyant sur OK. Le cardiofréquencemètre passe en mode pré-entraînement et commence à rechercher les signaux provenant de capteurs (à condition que vous ayez activé les capteurs dans les réglages de profil sportif).

Si aucun signal n'est détecté, un triangle avec un point d'exclamation apparaît à l'écran. La coche indique que le signal du capteur a été détecté.

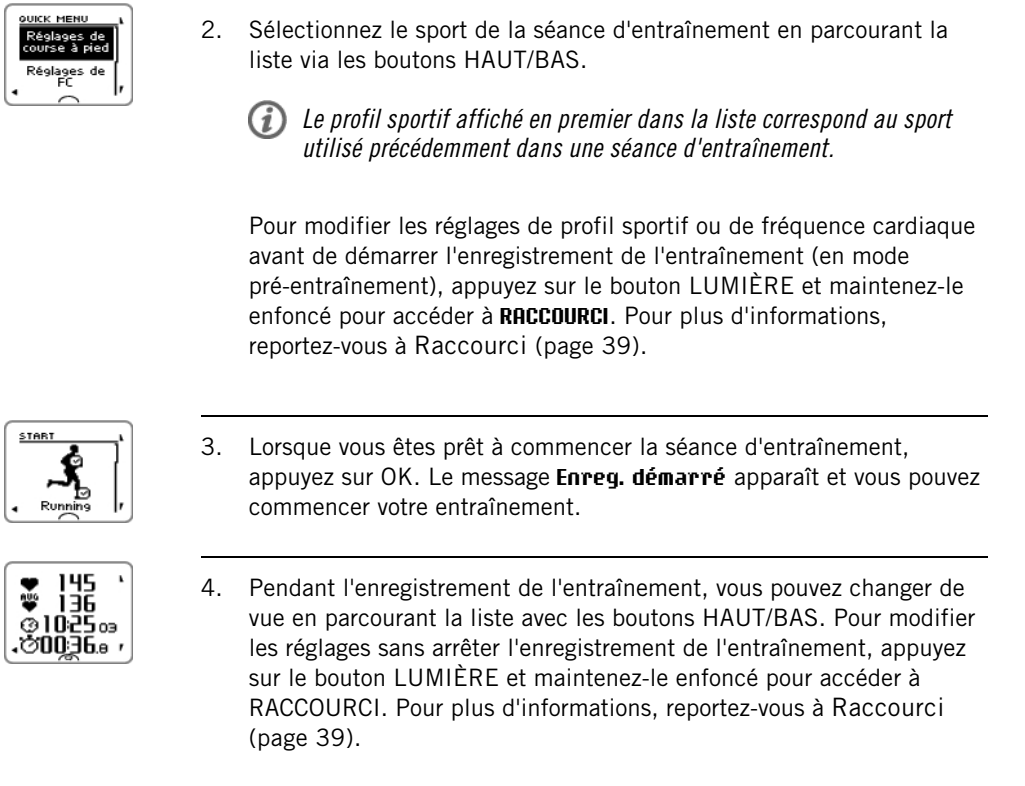

\*Parmi les capteurs en option, citons le capteur de foulée Polar s3+, le capteur GPS Polar G5/capteur GPS Polar G3 W.I.N.D., le capteur de vitesse Polar CS W.I.N.D. ou le capteur de cadence Polar CS W.I.N.D.

"Pile du capteur XX faible" apparaît pendant l'entraînement lorsque l'un des capteurs <sup>a</sup> une pile faible.

#### **Changer de sport pendant la séance d'entraînement**

Si votre séance d'entraînement inclut différents types de sports, vous pouvez changer de sport sans arrêter l'enregistrement de l'entraînement.

- 1. Appuyez une fois sur RETOUR ; le message **Enreg. en pause** apparaît.
- 2. Pour changer de sport, parcourez la liste via les boutons HAUT/BAS et sélectionnez le sport souhaité. Appuyez sur OK pour poursuivre l'enregistrement de l'entraînement.

Vous pouvez afficher simultanément quatre lignes d'informations sur l'entraînement. Appuyez sur HAUT/BAS pour afficher les différents écrans.

Pour plus d'informations sur la modification des vues d'entraînement, reportez-vous <sup>à</sup> [Réglages](#page-29-1) de profil [sportif](#page-29-1) (page 30).

### <span id="page-15-0"></span>**S'entraîner avec Polar ZoneOptimizer**

La fonction ZoneOptimizer détermine vos SportZones (zones de fréquence cardiaque) personnalisées pour votre séance d'entraînement aérobie. Elle mesure la variabilité de votre fréquence cardiaque pendant l'échauffement et détermine vos SportZones personnelles. Pour plus d'informations, reportez-vous à [Polar](#page-49-0) [ZoneOptimizer \(page](#page-49-0) 50).

Pour utiliser la fonction ZoneOptimizer dans votre entraînement, activez-la en sélectionnant **MENU > Réglages > Réglages de FC > ZoneOptimizer > Activer** .

La fonction ZoneOptimizer définit les zones de fréquence cardiaque cible personnalisées pour vous au début de chaque séance d'entraînement. Si votre dernière définition ZoneOptimizer remonte à moins d'une heure, les zones de fréquence cardiaque cible indiquées ne sont pas nécessairement valides car vous n'avez peut-être pas récupéré de l'entraînement précédent et, pendant la récupération instantanée, la variabilité de la fréquence cardiaque reprend son état normal plus lentement que la fréquence cardiaque.

#### <span id="page-16-0"></span>**Commencer une séance d'entraînement avec Polar ZoneOptimizer**

Avant la détermination de ZoneOptimizer, vérifiez que les limites de fréquence cardiaque de la SportZone par défaut Polar sont utilisées (c'est-à-dire que vous n'avez pas modifié les limites de fréquence cardiaque manuellement). Si vous souhaitez modifier manuellement les limites de fréquence cardiaque de SportZone, désactivez la fonction ZoneOptimizer.

Pour activer la fonction ZoneOptimizer, sélectionnez **MENU** > **Réglages** > **Réglages de FC** > **ZoneOptimizer** > **Activer**.

La détermination de ZoneOptimizer commencera en arrière-plan dès l'accès au mode pré-entraînement. L'apparition de la courbe ECG dans l'angle supérieur droit de l'écran indique que la mesure de fréquence cardiaque et la fonction ZoneOptimizer sont activées.

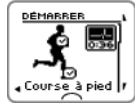

1. Pour commencer la séance d'entraînement avec ZoneOptimizer, appuyez sur OK. L'écran affiche le sport utilisé dans la séance d'entraînement précédente et le chronomètre se déclenche en arrière-plan dès que la fréquence cardiaque atteint 70 battements par minute. Une courbe ECG apparaît dans le coin supérieur droit de l'écran. Sélectionnez le profil sportif à utiliser pour votre séance

d'entraînement via HAUT/BAS et appuyez sur OK pour commencer l'entraînement.

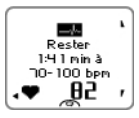

2. **Maintenez votre fréquence cardiaque entre 70 et 100 battements par minute pendant deux minutes.**

Pour ce faire, restez immobile ou entraînez-vous à très faible intensité (en marchant doucement par exemple). L'alarme retentira une fois la première partie de la détermination terminée.

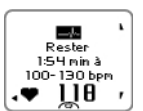

La deuxième partie de la détermination commencera lorsque votre fréquence cardiaque dépassera 100 battements par minute.

**Poursuivez l'entraînement à faible intensité. Augmentez progressivement votre fréquence cardiaque et maintenez-la entre 100 et 130 bpm pendant deux minutes.**

Pour cela, marchez par exemple d'un bon pas ou pédalez/courez à faible intensité pendant l'échauffement.

Si vous avez une  $FC_{max}$  très faible, le cardiofréquencemètre indiquera des limites spéciales.

L'alarme retentira une fois la deuxième partie de la détermination de ZoneOptimizer terminée.

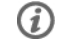

La détermination de ZoneOptimizer peut prendre fin ici si la limite de variation de fréquence cardiaque est atteinte.

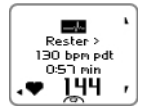

- 4. La troisième partie de la détermination commencera lorsque votre fréquence cardiaque dépassera 130 battements par minute. **Portez progressivement votre fréquence cardiaque au-delà de 130 bpm et maintenez-la à ce niveau.**
	- La détermination de ZoneOptimizer prendra fin lorsque la fréquence cardiaque sera restée plus de 30 secondes au-delà de 130 battements par minute.

L'alarme retentira une fois la troisième et dernière partie de la détermination terminée.

Sport zones .<br>optimisées es fréq cardiag élevée

- 5. **Une fois la détermination terminée, le cardio affiche l'un des éléments suivants :**
- **SportZones (zones FC) par défaut utilisées.** La détermination a échoué. Les limites (de fréquence cardiaque) de SportZone Polar seront utilisées.
- **Sport zones optimisées. Zones fréqu. cardiaque élevée.** Les limites ont été augmentées par rapport à vos limites ZoneOptimizer moyennes.
- **Sport zones optimisées. Zones fréqu. cardiaque normale.** Les limites ont été augmentées ou diminuées seulement légèrement par rapport à vos limites ZoneOptimizer moyennes.
- **Sport zones optimisées. Zones fréqu. cardiaque faible.** Les limites ont été abaissées par rapport à vos limites ZoneOptimizer moyennes.
- 6. **Après avoir reçu et lu les commentaires, appuyez sur n'importe quel bouton, à l'exception de LUMIÈRE, pour faire disparaître le message et poursuivre la séance d'entraînement.**

# <span id="page-17-0"></span>**Utiliser le programme d'entraînement d'endurance Polar**

Téléchargez le programme d'endurance Polar à partir de polarpersonaltrainer.com et bénéficiez d'un programme prêt à l'emploi pour vous guider dans votre entraînement.

Pour télécharger le programme, vous avez besoin d'un compte sur polarpersonaltrainer.com, de l'unité de transfert de données DataLink et du logiciel WebSync. Pour plus d'informations, reportez-vous à l'aide de polarpersonaltrainer.com.

Après avoir téléchargé le programme sur votre cardiofréquencemètre, accédez à **MENU** > **PROGRAMME** et appuyez sur OK. Vous pouvez parcourir les séances d'entraînement planifiées via les boutons HAUT/BAS et sélectionner la séance d'entraînement de votre choix (par exemple, **Mar 26.8.Course longue 20km**). Pour commencer l'entraînement, appuyez sur OK.

# <span id="page-17-1"></span>**Utiliser le RCX5 pour l'entraînement multisport**

Avant de commencer une séance d'entraînement multisport, vérifiez que vous avez configuré les réglages de profil sportif pour chacun des sports que vous allez utiliser pour la séance d'entraînement. Pour plus d'informations, reportez-vous à [Réglages de profil sportif \(page](#page-29-1) 30).

Pendant une séance d'entraînement multisport, il est facile de changer de sport sans arrêter l'enregistrement de l'entraînement. Pendant l'enregistrement de l'entraînement, appuyez une fois sur RETOUR, puis sélectionnez un autre sport en parcourant la liste avec les boutons HAUT/BAS et confirmez la sélection en appuyant sur OK. Poursuivez ensuite votre séance d'entraînement.

# <span id="page-17-2"></span>**S'entraîner avec la fonction Allure de course**

Pour activer la fonction Allure de course pour la séance d'entraînement, accédez à **MENU > APPLICATIONS >**

**Course à pied > Régler l'allure de course xx:xx:xx MIN/KM ou MIN/MI** . Réglez d'abord la distance, puis l'heure en heures, minutes et secondes. Le message **Allure course réglée sur xx:xx MIN/KM** apparaît.

Au début de la séance d'entraînement avec la fonction Allure de course, accédez à **MENU > APPLICATIONS > Course à pied > Dém. session allure course**. Le message **Allure course réglée sur xx:xx MIN/KM** apparaît. Vous pouvez maintenant commencer votre séance d'entraînement.

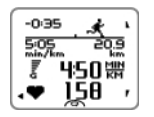

**Allure de course** pendant l'entraînement **Course à pied** : Indique si vous êtes au-delà ou en-deçà de l'allure cible. L'icône change en fonction du profil sportif (course à pied, cyclisme ou autre other sport) **-0:35** : Temps d'avance (-) / de retard (+) **5:05min/km** : Allure nécessaire pour atteindre l'objectif. **20:9 km** : Distance restante pour atteindre l'objectif. Vitesse actuelle Fréquence cardiaque actuelle

### <span id="page-18-1"></span><span id="page-18-0"></span>**Fonctions des boutons pendant l'entraînement**

#### **Enregistrer un tour**

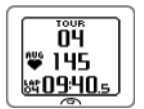

Appuyez sur OK pour enregistrer un tour. L'écran indique : Nombre de tours Fréquence cardiaque moyenne du tour Durée du tour

ÖŸ 450 體 <u>y oos a</u>

Si un capteur de vitesse est activé, les indications suivantes apparaissent également : Nombre de tours Vitesse/allure moyenne du tour Distance du tour

#### <span id="page-18-2"></span>**Verrouiller une zone**

Lors de l'entraînement sans zones cible prédéfinies, vous pouvez verrouiller votre fréquence cardiaque sur la SportZone en cours. Ainsi, si vous n'avez pas prédéfini de zones cible avant de commencer l'entraînement, vous pouvez le faire à la volée pendant une session.

Pour verrouiller/déverrouiller la zone, appuyez sur le bouton OK et maintenez-le enfoncé.

Pendant une séance d'entraînement faisant partie d'un programme d'entraînement d'endurance Polar : Appuyez sur le bouton OK et maintenez-le enfoncé, puis sélectionnez **Verrouiller zone** /**Déverrouiller zone** dans le menu Tour.

Si, par exemple, vous courez avec une fréquence cardiaque de 130 bpm, ce qui correspond à 75 % de votre fréquence cardiaque maximale et à la SportZone 3, vous pouvez appuyer sur le bouton OK et le maintenir enfoncé pour verrouiller votre fréquence cardiaque dans cette zone. Le message **Sportzone3 verrouillée 70 %-79 %** apparaît. Une alarme retentit si vous vous trouvez au-delà ou en dessous de la SportZone (si la fonction d'alarme de zone cible est activée). Pour déverrouiller la SportZone, appuyez à nouveau sur le bouton OK et maintenez-le enfoncé : le message **Sportzone3 déverrouillée** apparaît.

#### <span id="page-18-3"></span>**Zoomer sur l'affichage de la vue d'entraînement**

Chaque vue d'entraînement peut afficher quatre lignes d'informations pendant l'entraînement. Il est possible de zoomer sur la ligne supérieure ou la ligne inférieure.

1. Pour zoomer sur les informations de la ligne supérieure, appuyez sur le bouton HAUT et maintenez-le enfoncé. Pour annuler le zoom sur la ligne supérieure, appuyez sur le bouton HAUT et maintenez-le enfoncé.

Si vous zoomez sur la ligne inférieure ou la ligne supérieure, l'écran affichera trois lignes d'informations.

- 2. Pour zoomer sur les informations de la ligne inférieure pendant l'entraînement, appuyez sur le bouton BAS et maintenez-le enfoncé. Pour annuler le zoom sur la ligne inférieure, appuyez sur le bouton BAS et maintenez-le enfoncé.
- Si vous zoomez à la fois sur la ligne supérieure et la ligne inférieure, l'écran affichera deux lignes d'informations.

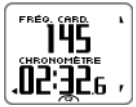

#### <span id="page-19-0"></span>**HeartTouch**

La fonction HeartTouch facilite la consultation de certaines informations pendant l'entraînement en approchant le cardio du capteur de fréquence cardiaque. Vous pouvez sélectionner la fonction pour

- activer le rétro-éclairage,
- changer de vue d'entraînement,
- afficher les limites,
- afficher l'heure du jour,
- réaliser un tour.

Notez que la fonction HeartTouch fonctionnement uniquement avec le capteur de fréquence cardiaque Polar WearLink®+ Hybrid / Polar H2.

<span id="page-19-1"></span>Pour plus d'informations sur les réglages HeartTouch, reportez-vous à [Réglages de profil sportif \(page](#page-29-1) 30).

#### **Mode nocturne**

Le cardiofréquencemètre RCX5 comporte une fonction Mode nocturne. Appuyez une fois sur le bouton LUMIÈRE en mode pré-entraînement, en mode d'enregistrement d'entraînement ou en mode pause. Le rétro-éclairage est activé chaque fois que vous appuyez l'un des boutons ou que vous utilisez la fonction HeartTouch pendant l'enregistrement de l'entraînement.

L'écran s'éclaire également à l'affichage d'un message tel que **Vérifier émetteur FC**.

<span id="page-19-2"></span>Le mode nocturne est désactivé lorsque vous arrêtez l'enregistrement de l'entraînement.

#### **Afficher le raccourci**

Appuyez sur le bouton LUMIÈRE et maintenez-le enfoncé. Le **RACCOURCI** apparaît. Vous pouvez modifier certains réglages sans mettre l'enregistrement de l'entraînement en pause. Pour plus d'informations, reportez-vous à [Raccourci \(page](#page-38-2) 39).

#### <span id="page-19-3"></span>**Mettre l'enregistrement de l'entraînement en pause**

Pour mettre l'enregistrement de l'entraînement en pause, appuyez sur RETOUR ; le message **Enreg. en pause** apparaît.

En mode pause, vous pouvez :

- **Poursuivre :** Poursuivez l'enregistrement de l'entraînement en appuyant sur OK.
- <span id="page-19-4"></span>• Arrêter l'enregistrement de l'entraînement en appuyant sur RETOUR.

# **Personnaliser les vues d'entraînement**

Personnalisez les vues d'entraînement de votre cardio pour afficher les informations de votre choix pendant l'entraînement, soit à l'aide du cardio, soit à l'aide du logiciel WebSync. Les programmes d'entraînement d'endurance Polar téléchargés à partir du service Web polarpersonaltrainer.com présentent leurs propres vues d'entraînement qui ne peuvent pas être modifiées.

En mode horaire, appuyez sur HAUT, sélectionnez **Réglages** > PROFILS SPORT > Sport (Course à pied, Cyclisme, Natation, Autre sport) > **Régler vues d'entr.**.

Vous pouvez aussi personnaliser les vues d'entraînement en mode pré-entraînement par une pression longue du bouton LUMIÈRE. Accédez à **RACCOURCI**, sélectionnez **Réglages de course à pied** (réglages du sport en cours) > **Régler vues d'entr.**.

Il existe six vues d'entraînement différentes que vous pouvez personnaliser pour chacun des profils sportifs.

- Sélectionnez l'affichage à modifier en appuyant sur HAUT ou BAS, puis appuyez sur OK.
- Sélectionnez la vue d'entraînement **Désactivé**, **Activer** ou **Modifier**.
- Sélectionnez les informations pour la ligne supérieure clignotante via HAUT ou BAS, puis appuyez sur OK. Les informations disponibles dépendent des fonctions activées. Répétez l'opération pour modifier le reste des lignes.

Pour rétablir les réglages par défaut de l'affichage, appuyez sur le bouton LUMIÈRE et maintenez-le enfoncé lorsque les lignes clignotent. Pour plus d'informations sur la modification des vues d'entraînement, reportez-vous à [Réglages de profil sportif \(page](#page-29-1) 30).

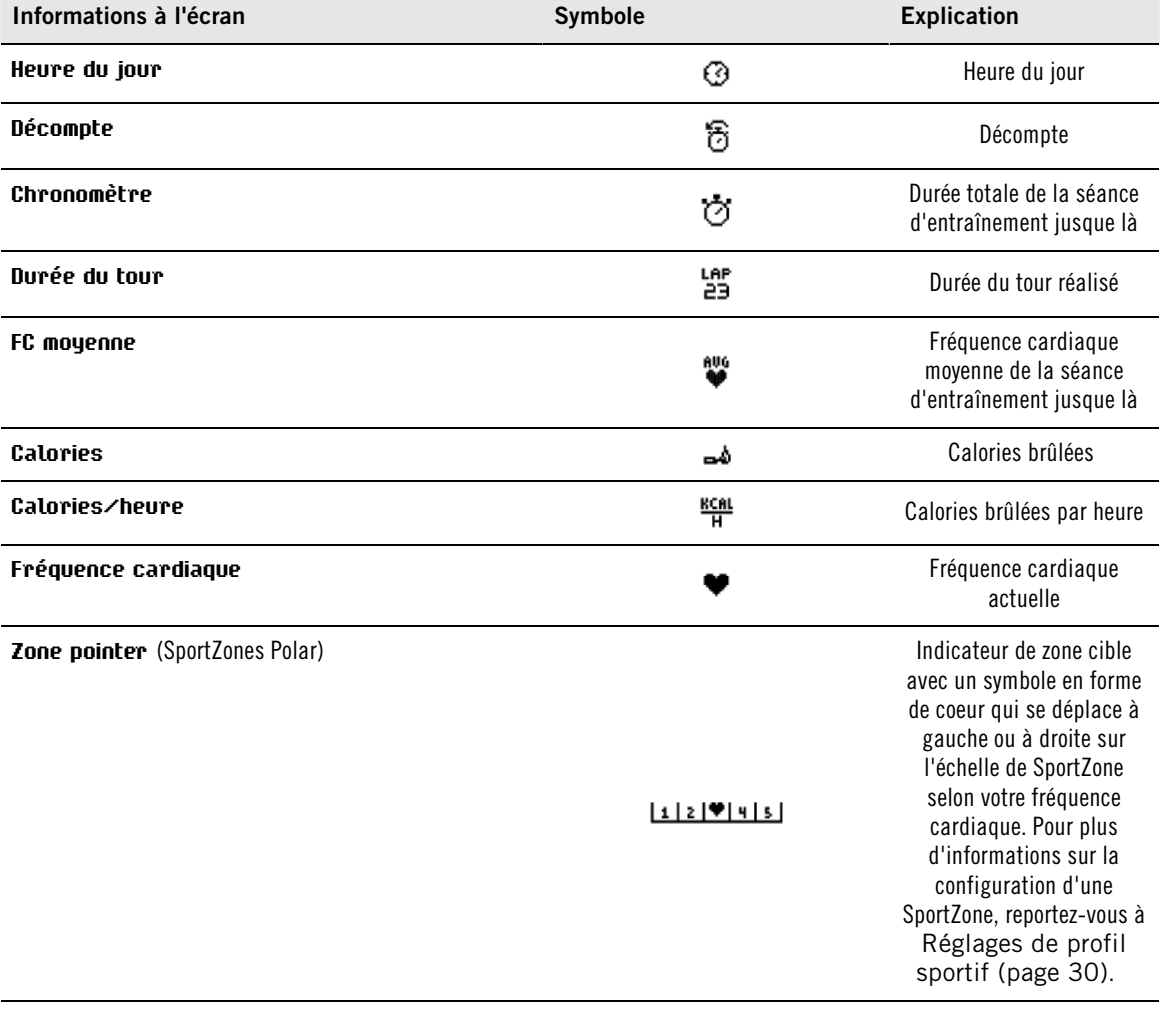

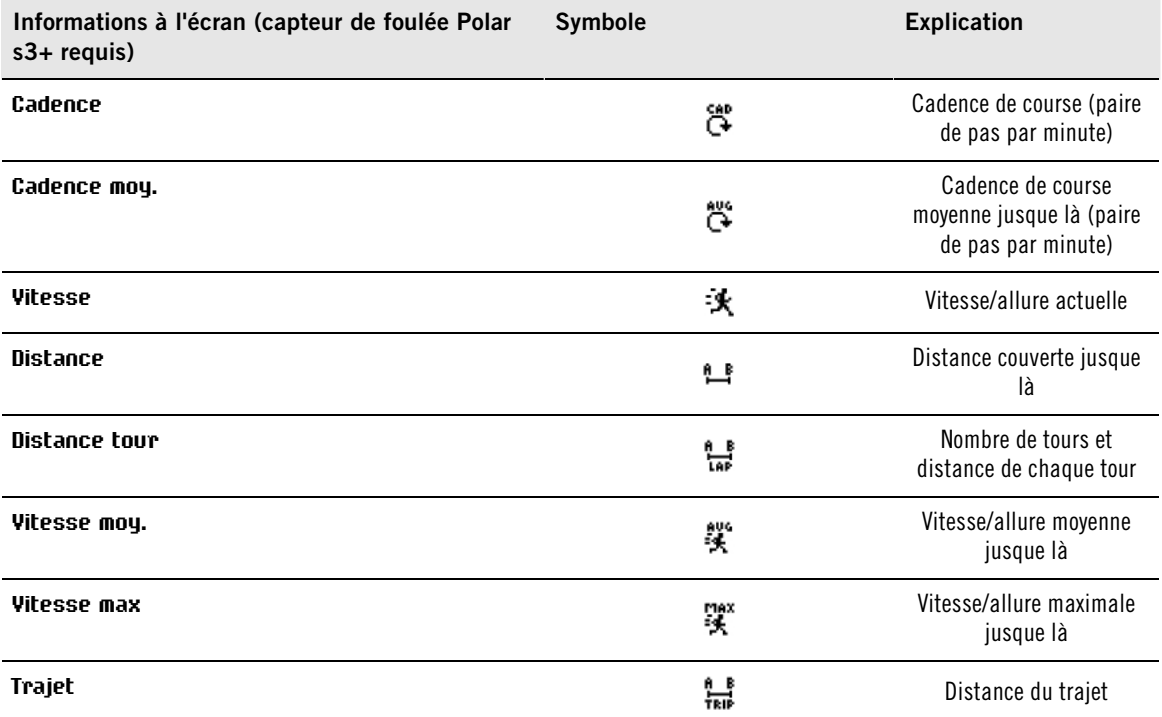

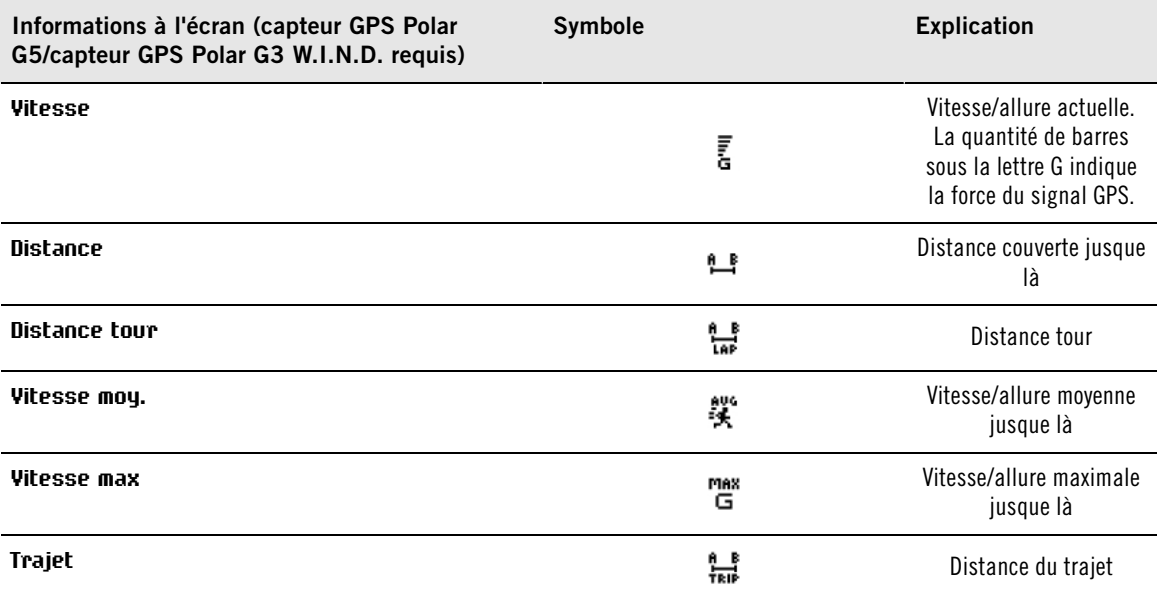

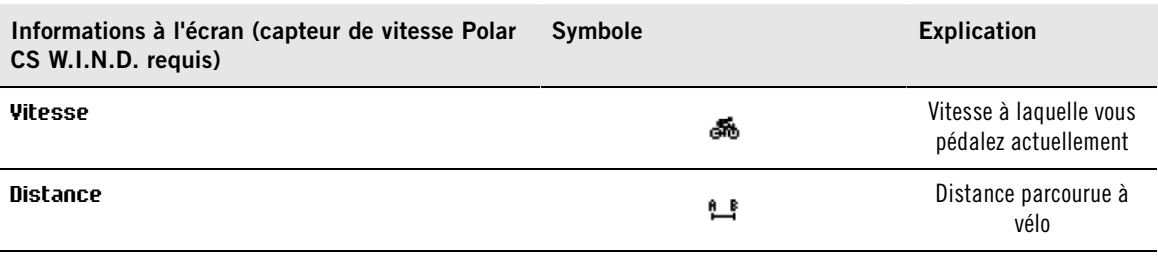

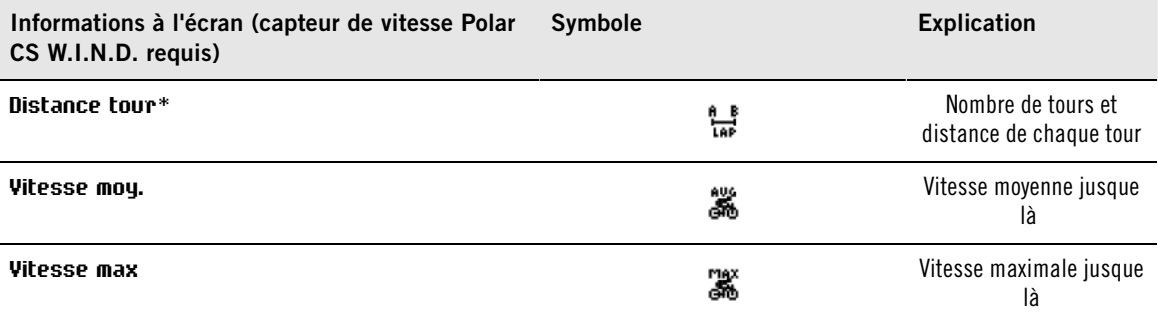

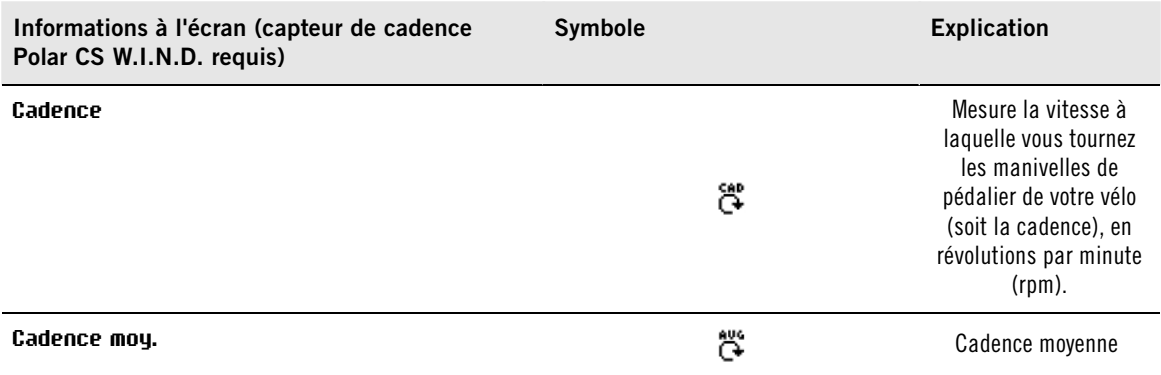

### <span id="page-22-0"></span>**Rappel**

La fonction de rappel a pour but de vous rappeler de boire, de manger ou d'effectuer d'autres actions importantes pendant l'entraînement.

Les rappels sont basés sur la consommation d'énergie (kcal), la distance (km) ou une durée. Une alarme de rappel est émise lorsqu'une quantité de calories, une distance ou une durée a été atteinte pendant l'entraînement. Lorsque l'alarme retentit, le compteur de rappel est réinitialisé. Ainsi, des alarmes de rappels se déclenchent régulièrement (par exemple, si un rappel est réglé pour 300 kcal, une alarme retentit lorsque 300 kcal, 600 kcal, 900 kcal... ont été brûlées). Pour faire disparaître le message de rappel à l'écran, appuyez sur n'importe quel bouton à l'exception de LUMIÈRE.

Vous pouvez créer le texte du rappel dans le logiciel WebSync et le télécharger vers le cardiofréquencemètre avec l'unité de transfert de données DataLink. Le texte apparaît lorsque l'alarme de rappel retentit. Vous ne pouvez définir le rappel que dans le logiciel, mais vous pouvez le désactiver dans le moniteur.

### <span id="page-22-1"></span>**Mettre en pause/arrêter l'enregistrement de l'entraînement**

- 1. Pour mettre en pause l'enregistrement de l'entraînement, appuyez une fois sur RETOUR. Pour changer de sport, parcourez les profils sportifs via les boutons HAUT/BAS et sélectionnez le sport à utiliser ensuite. Pour poursuivre l'enregistrement de l'entraînement, appuyez sur OK.
- 2. Pour arrêter complètement l'enregistrement, appuyez deux fois sur RETOUR.
- Prenez soin de votre capteur de fréquence cardiaque après l'entraînement. Détachez le connecteur de la ceinture et rincez cette dernière à l'eau après chaque utilisation. Pour obtenir des instructions d'entretien complètes, reportez-vous <sup>à</sup> [Entretenir](#page-56-1) votre [produit](#page-56-1) (page 57).

# <span id="page-23-0"></span>**6. APRÈS L'ENTRAÎNEMENT**

# <span id="page-23-1"></span>**Analyser les résultats d'entraînement**

Pour consulter des données de base sur vos performances, sélectionnez **MENU** > **Données** > **Fichiers entr.** sur votre cardiofréquencemètre. Pour une analyse plus approfondie, transférez les données vers polarpersonaltrainer.com avec l'unité de transfert de données DataLink et le logiciel WebSync. Le service Web propose différentes options d'analyse des données.

### <span id="page-23-2"></span>**Fichiers d'entraînement monosport**

Pour consulter les fichiers d'entraînement de différents sports, accédez à **MENU** > **Données** > **Fichiers entr.** et parcourez la liste avec les boutons HAUT/BAS pour sélectionner le fichier à consulter, puis appuyez sur  $OK.$ 

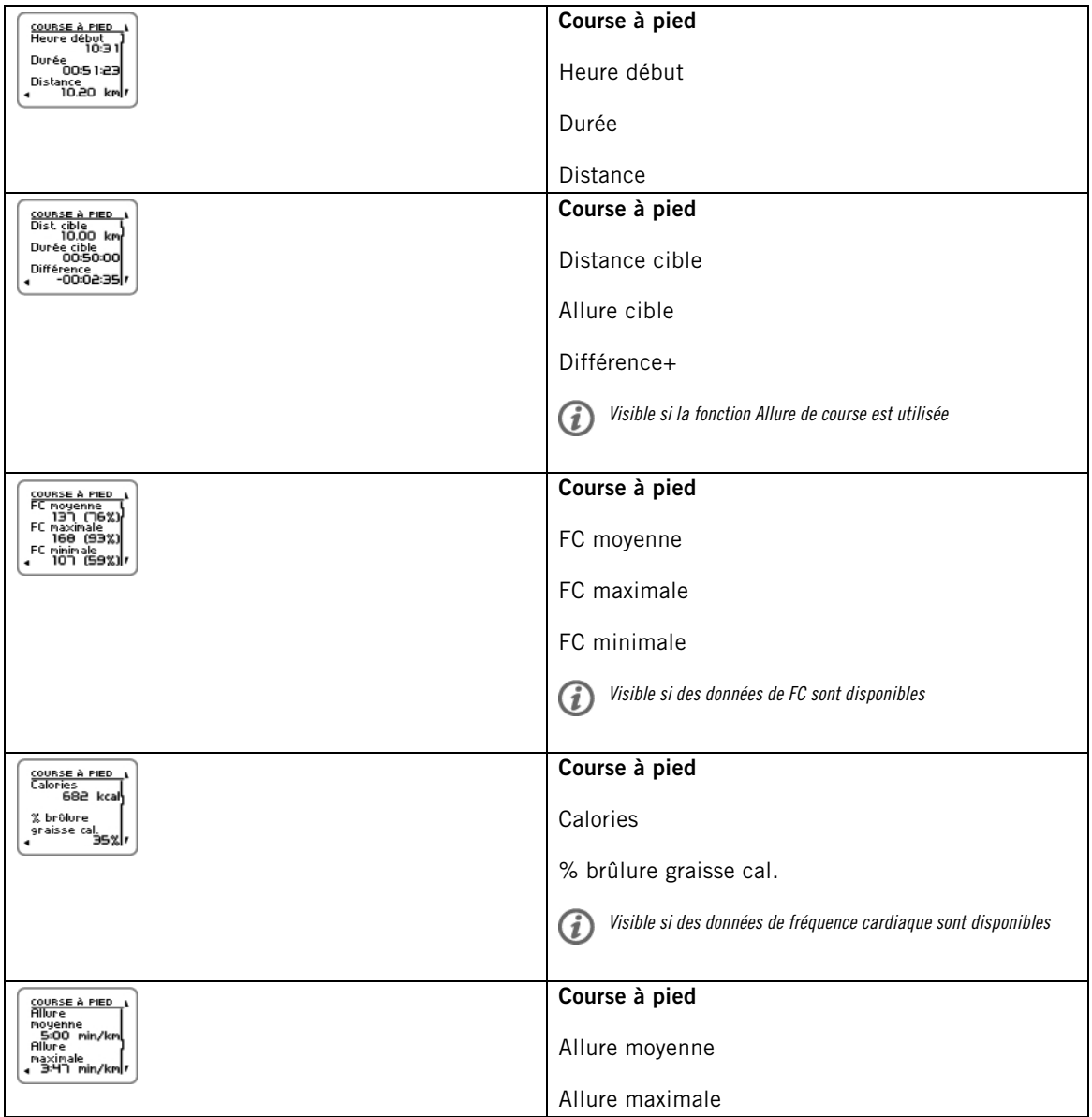

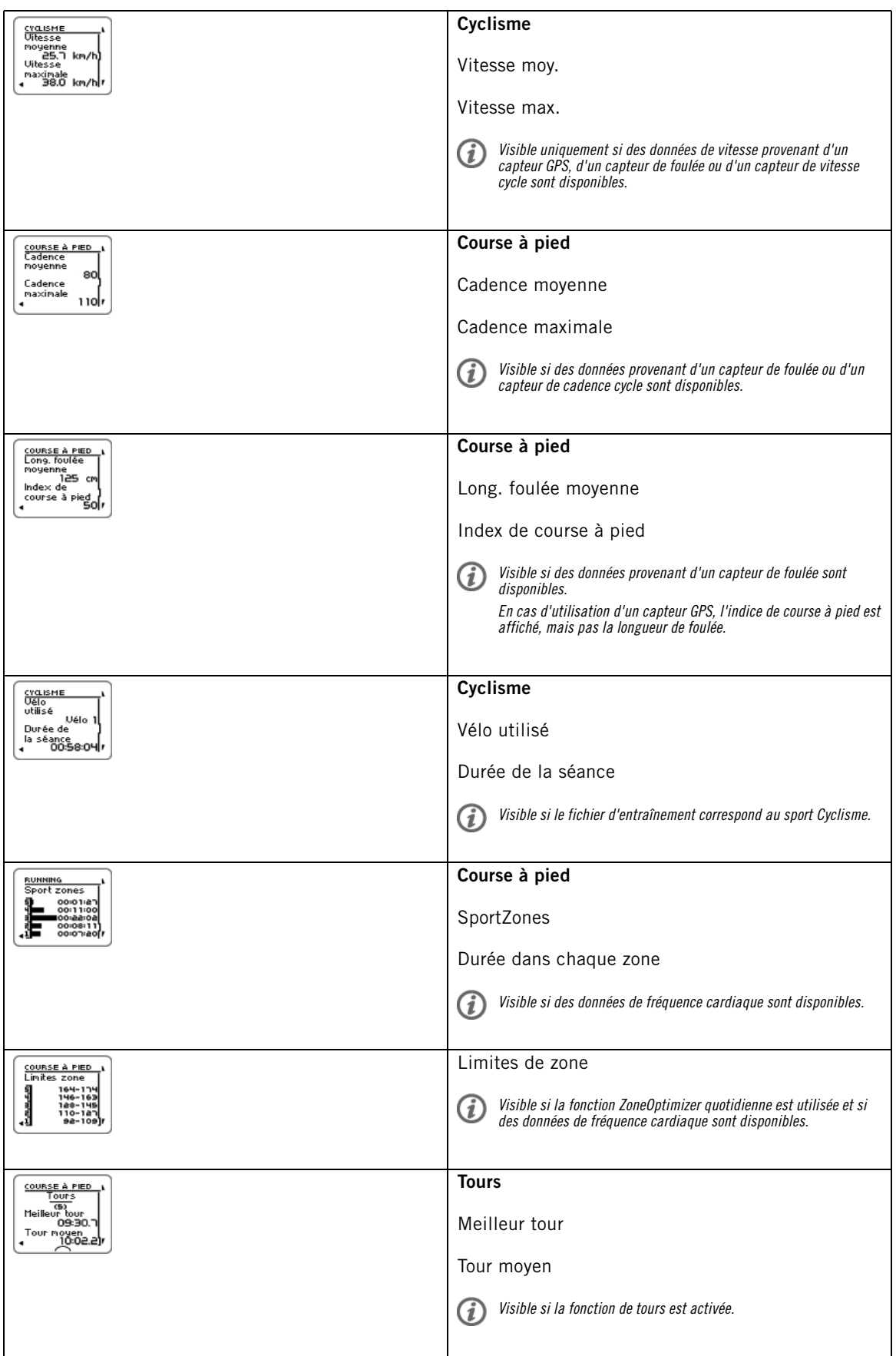

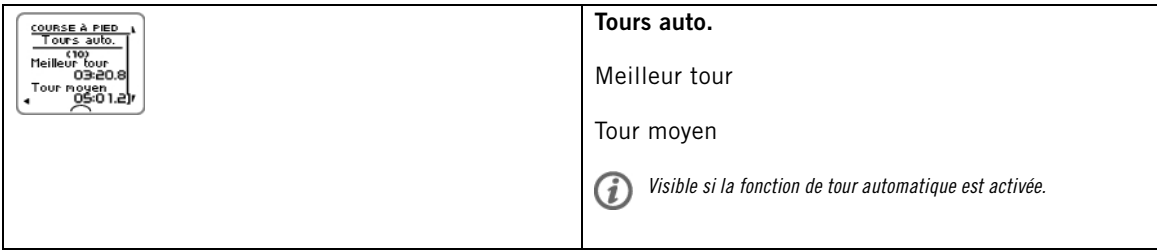

### <span id="page-25-0"></span>**Fichier d'entraînement multisport**

Pour consulter un fichier d'entraînement multisport, accédez à **MENU** > **Données** > **Fichiers entr.** et parcourez la liste avec les boutons HAUT/BAS pour sélectionner le fichier à consulter, puis appuyez sur OK.

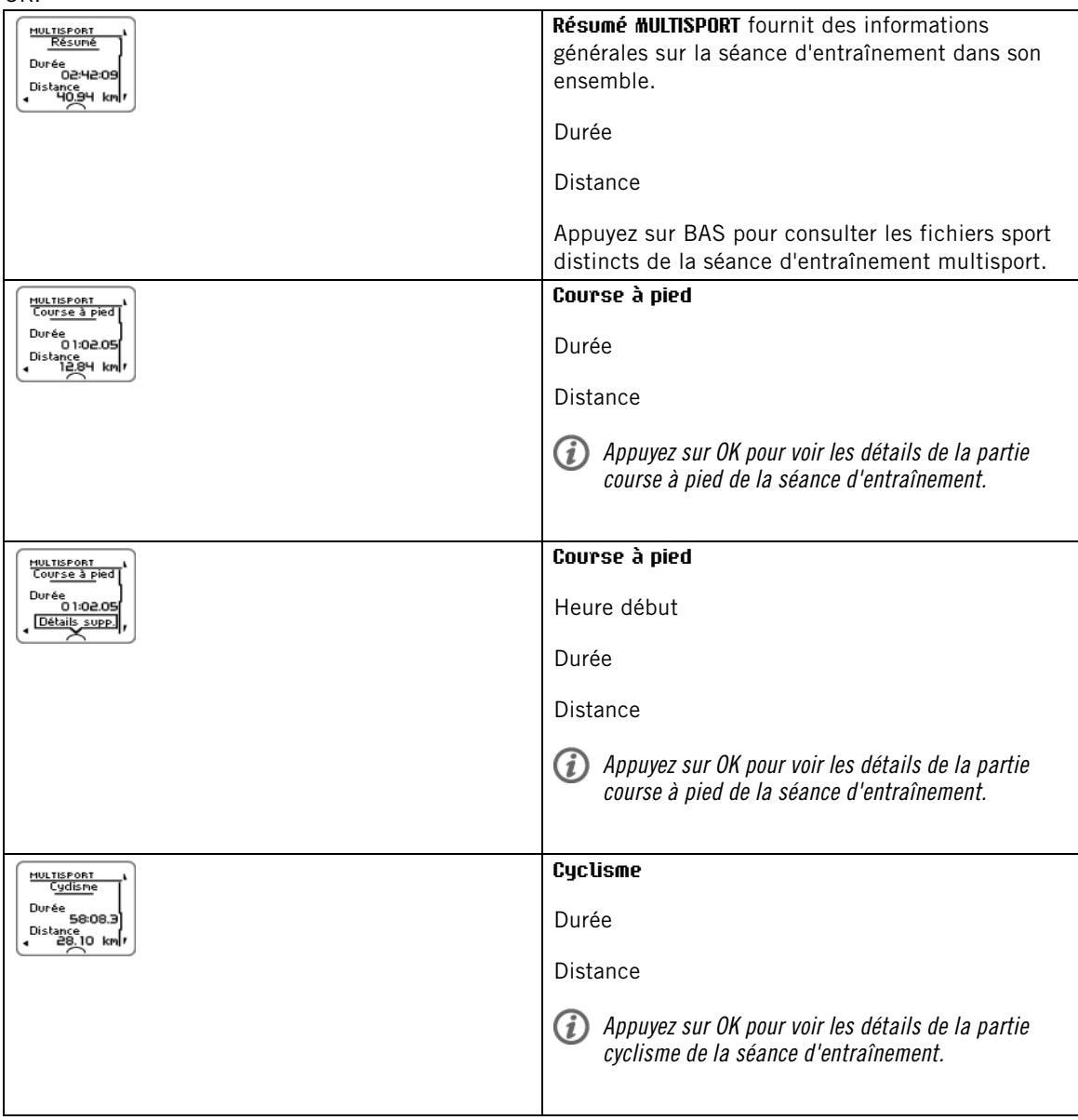

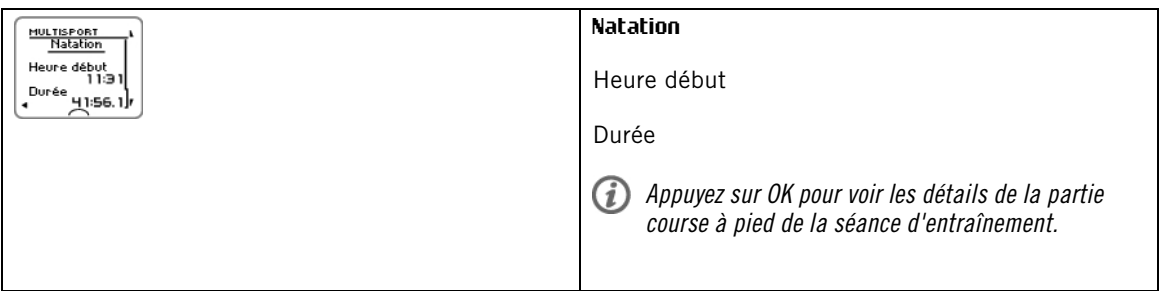

#### <span id="page-26-0"></span>**Résumés hebdomadaires**

Pour voir des résumés hebdomadaires des fichiers d'entraînement, accédez à **MENU** > **Données** > **Résumés hebdo** > **Résumé** et appuyez sur OK.

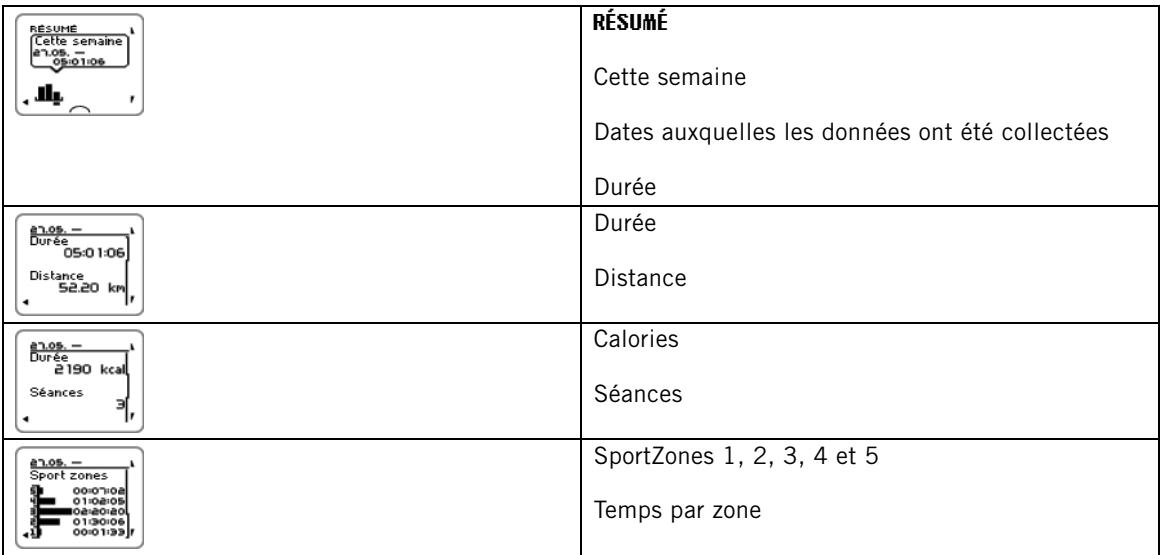

#### <span id="page-26-1"></span>**Cumuls depuis xx.xx.xxxx**

Pour voir les cumuls des fichiers d'entraînement, accédez à **MENU** > **Données** > **Cumuls depuis** et appuyez sur OK.

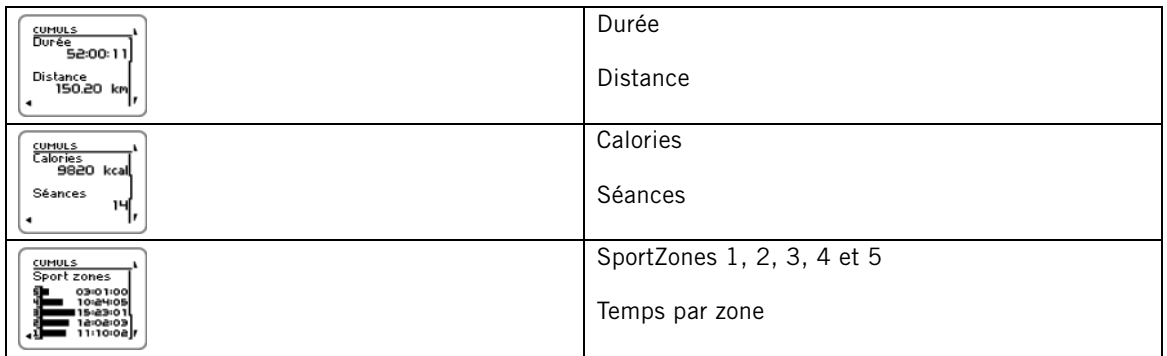

#### <span id="page-26-2"></span>**Supprimer des fichiers**

Pour supprimer un fichier d'entraînement, sélectionnez **MENU** > **DONNÉES** > **Supprimer les fichiers** > **Fichier entr.** et appuyez sur OK. Parcourez la liste des fichiers via les boutons HAUT/BAS et sélectionnez celui à supprimer. Appuyez sur OK. Le message **Supprimer le fichier ? OUI/NON** apparaît. Si vous sélectionnez **OUI**, le message **Fichier supprimé** apparaît. Le message **Supprimer le fichier des cumuls ?** apparaît alors. Si vous sélectionnez **OUI**, le message **Fichier supprimé des cumuls** apparaît. Si vous sélectionnez **NON**, le cardio revient au menu du fichier d'entraînement.

Pour supprimer tous les fichiers, sélectionnez **MENU** > **DONNÉES** > **Supprimer les fichiers** > **Tous les fichiers** et appuyez sur OK. Le message **Supprimer tous les fichiers ? OUI/NON** apparaît. Si vous

sélectionnez **OUI**, le message **Tous les fichiers supprimés** apparaît. Si vous sélectionnez **NON**, le cardio revient au menu de tous les fichiers d'entraînement.

#### <span id="page-27-0"></span>**Réinitialiser les résumés hebdomadaires**

Pour réinitialiser les résumés hebdomadaires, sélectionnez **MENU** > **DONNÉES** >**Réinitialiser les résumés hebdo ?**. Si vous sélectionnez **Oui**, le message **Résumés hebdo réinitialisés** apparaît. Si vous sélectionnez **Non**, le cardio revient au menu Données.

#### <span id="page-27-1"></span>**Réinitialiser le trajet**

Pour réinitialiser le trajet, sélectionnez **MENU** > **DONNÉES** > **Réinitialiser le trajet ?** . Si vous sélectionnez **Oui**, le message **Trajet réinitialisé** apparaît. Si vous sélectionnez **Non**, le cardio revient au menu Données.

#### <span id="page-27-2"></span>**Réinitialiser les cumuls**

Pour réinitialiser les cumuls, sélectionnez **MENU** > **DONNÉES** > **Réinitialiser les cumuls ?**. Si vous sélectionnez **Oui**, le message **Cumuls réinitialisés** apparaît. Si vous sélectionnez **Non**, le cardio revient au menu Données.

# <span id="page-28-0"></span>**7. TRANSFERT DE DONNÉES**

# <span id="page-28-1"></span>**Transférer des données**

Pour un suivi à long terme, stockez tous vos fichiers d'entraînement sur le service Web polarpersonaltrainer.com. Vous pouvez ainsi consulter des informations détaillées concernant vos données d'entraînement afin de mieux comprendre votre entraînement. Avec l'unité de transfert de données Polar DataLink et le logiciel WebSync, il est facile de transférer des fichiers d'entraînement vers le service Web polarpersonaltrainer.com.

#### **Configurer votre ordinateur pour la transmission de données**

- 1. Enregistrez-vous sur polarpersonaltrainer.com.
- 2. Téléchargez le logiciel Polar WebSync sur polarpersonaltrainer.com et installez-le sur votre ordinateur.
- 3. Branchez l'unité de transfert de données DataLink sur un port USB de l'ordinateur et activez le cardiofréquencemètre en sélectionnant **Menu**/ **Connexion**/ **Lancer la synchro.** .

G Retirez la ceinture du capteur de fréquence cardiaque de votre poitrine avant le transfert de données.

4. Suivez le processus de transfert de données et les instructions de téléchargement des données du logiciel WebSync sur l'écran de votre ordinateur.

G) Pour plus d'instructions sur le transfert de données, consultez l'aide en ligne de polarpersonaltrainer.com.

Pour transférer des données ultérieurement, suivez les points 3 et 4 indiqués ci-dessus.

La synchronisation peut être configurée pour être automatique. Pour plus d'informations, reportez-vous à [Réglages](#page-38-1) de [connexion](#page-38-1) (page 39)

# <span id="page-29-0"></span>**8. RÉGLAGES**

Tous les réglages peuvent être modifiés dans le logiciel Polar WebSync et transférés sur votre cardiofréquencemètre avec l'unité de transfert de données DataLink. Pour plus d'informations, consultez l'aide de WebSync.

# <span id="page-29-1"></span>**Réglages de profil sportif**

Quatre profils sportifs sont réglés par défaut dans le cardiofréquencemètre Polar RCX5.

Pour modifier les réglages de profil sportif, sélectionnez **RÉGLAGES** > **Profils sportifs**.

Vous pouvez créer de nouveaux profils sportifs et modifier les réglages avec le logiciel Polar WebSync, et transférer le tout sur votre cardio avec l'unité de transfert de données DataLink. Pour plus d'informations, consultez l'aide de WebSync.

#### <span id="page-29-2"></span>**Réglages de course à pied**

Pour consulter ou modifier les réglages de profil sportif pour la course à pied, sélectionnez **RÉGLAGES** > **Profils sportifs** > **Course à pied**

- **Sons d'entr.** > **Sélectionner sons d'entr.** > **Désactiver**, **Bas**, **Forts** ou **Très forts**
- **Émetteur de FC** > **Activer**, **Désactiver** ou **Rechercher nouveau**
- **Capteur GPS** > **Activer**, **Désactiver** ou **Rechercher nouveau**
- **Capteur de foulée** > **Activer**, **Désactiver** ou **Rechercher nouveau**
- **Calibration capteur foulée** > **Calibrer** > **En courant** ou **Régler le coefficient**

L'option Calibration capteur foulée est visible uniquement si le capteur de foulée <sup>a</sup> été préalablement activé.

- **Vue de vitesse** > **Sélectionner la vue de vitesse** > **Kilomètres à l'heure** ou **Minutes par kilomètre** ou, si vous avez choisi les unités impériales, sélectionnez **Milles à l'heure** ou **Minutes par mille**
- **HeartTouch** > **Désactiver**, **Activer le rétroéclairage** , **Changer vue d'entr.**, **Afficher les limites**, **Afficher heure actuelle** ou **Faire un tour**
- **Tour automatique** > **Activer** ou **Désactiver**. Si vous réglez l'option Tour automatique sur **Activer**, **Régler distance tour automatique** s'affiche. Réglez la distance en kilomètres ou en milles.
- **Régler le rappel** > **Activer** ou **Désactiver**

Le rappel est visible uniquement <sup>s</sup>'il <sup>a</sup> été réglé avec un ordinateur. Pour plus d'informations sur le réglage du rappel, consultez l'aide de polarpersonaltrainer.com.

<span id="page-29-3"></span>• **Régler vues d'entr.** Sélectionnez, par exemple, **Vue d'entr. 1** (il existe six vues d'entraînement distinctes) et réglez la vue d'entraînement sur **Désactiver**, **Activer** ou **Modifier**. Chaque vue d'entraînement peut être modifiée en fonction de votre entraînement.

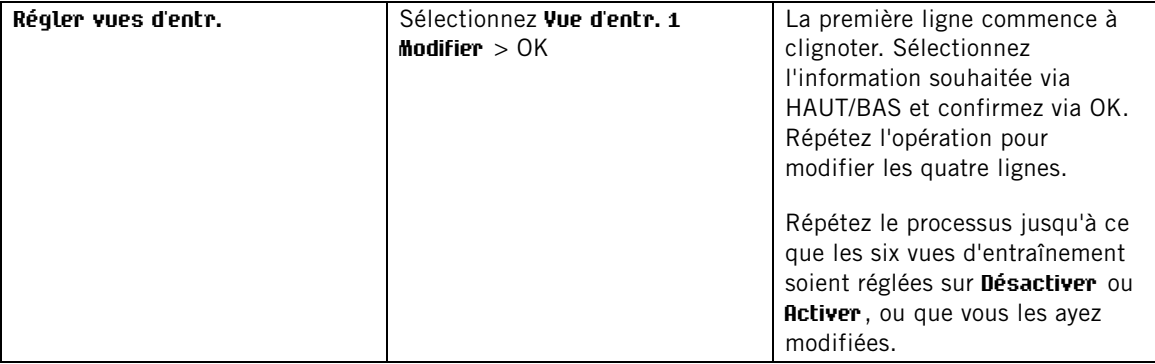

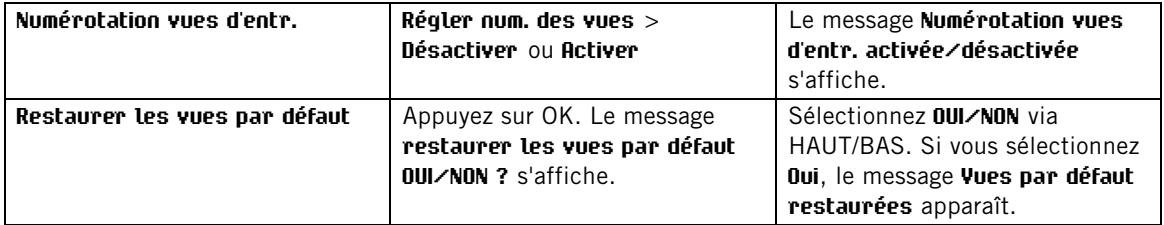

• **Afficher mode pré-entraîn. ?** Si vous sélectionnez **OUI**, le message **Sport affiché mode pré-entraînement** apparaît. Le sport sera visible dans la liste des sports en mode pré-entraînement lorsque vous appuierez sur OK en mode horaire. Si vous sélectionnez **Non**, le message **Sport non affiché mode pré-entraîn.** s'affiche.

Cette option vous permet d'utiliser le cardiofréquencemètre de façon plus efficace. Par exemple, en été vous pouvez choisir de masquer les sports d'hiver.

En outre, si vous participez à une manifestation multisport, il est recommandé de masquer les sports inutiles afin de faciliter autant que possible le changement de sport.

Pour pouvoir être activés, tous les nouveaux capteurs doivent préalablement être appairés avec le cardio.

Pour plus d'informations sur l'appairage d'un nouveau capteur avec le cardio, reportez-vous à [Utiliser un](#page-45-0) [nouvel accessoire \(page](#page-45-0) 46)

#### <span id="page-30-0"></span>**Réglages de cyclisme**

Pour consulter ou modifier les réglages de profil sportif pour le cyclisme, sélectionnez **RÉGLAGES** > **Profils sportifs** > **Cyclisme (Vélo 1) / Cyclisme (Vélo 2)**

- **Sons d'entr.** > **Sélectionner sons d'entr.** > **Désactiver**, **Bas**, **Forts** ou **Très forts**
- **Émetteur de FC** > **Activer**, **Désactiver** ou **Rechercher nouveau**
- **Capteur GPS** > **Activer**, **Désactiver** ou **Rechercher nouveau**
- **Réglages du vélo 1** Pour plus d'informations, reportez-vous à [Réglages du vélo](#page-31-0).
- **Vue de vitesse**> **Sélectionner la vue de vitesse** > **Kilomètres à l'heure** ou **Minutes par kilomètre** Si vous avez choisi les unités impériales, sélectionnez **Milles à l'heure** ou **Minutes par mille**
- **HeartTouch** > **Désactiver**, **Activer le rétroéclairage** , **Changer vue d'entr.**, **Afficher les limites**, **Afficher heure actuelle** ou **Faire un tour**
- La fonction **Tour automatique** est désactivée par défaut. Appuyez sur OK. Le message **Régler la distance** s'affiche. Réglez la distance en kilomètres ou en milles, puis confirmez via OK. Le message **Tour auto réglé sur x.x km** apparaît. Vous pouvez ensuite choisir de régler la fonction Tour automatique sur **Désactiver** ou **Activer**.
- **Régler le rappel** > **Activer** ou **Désactiver**

Le rappel est visible uniquement <sup>s</sup>'il <sup>a</sup> été réglé avec un PC. Pour plus d'informations sur le réglage du rappel, consultez l'aide de polarpersonaltrainer.com.

- **Régler vues d'entr.** Pour plus d'informations sur les vues d'entraînement, reportez-vous à [Régler vues](#page-29-3) [d'entr.](#page-29-3)
- **Afficher mode pré-entraîn. ?** Si vous sélectionnez **OUI**, le message **Sport affiché mode pré-entraîn.** s'affiche. Le sport sera visible dans la liste des sports en mode pré-entraînement lorsque vous appuierez sur OK en mode horaire. Si vous sélectionnez **Non**, le message **Sport non affiché mode pré-entraîn.** s'affiche.

Cette option vous permet d'utiliser le cardiofréquencemètre de façon plus efficace. Par exemple, en été vous pouvez choisir de masquer les sports d'hiver.

En outre, si vous participez à une manifestation multisport, il est recommandé de masquer les sports inutiles afin de faciliter autant que possible le changement de sport.

#### <span id="page-31-0"></span>**Réglages du vélo**

Pour consulter ou modifier les réglages du vélo, sélectionnez **RÉGLAGES** > **Profils sportifs** > **Cyclisme** > **Réglages du vélo 1** > **VÉLO 1**

- **Capteur de vitesse** > **Désactiver**, **Activer** ou **Rechercher nouveau**
- **Taille de roue** > **Régler la taille de roue** sur xxxx mm. Pour plus d'informations sur la mesure de la taille de roue, Reportez-vous à [Mesurer la taille de roue](#page-31-1).
- **Capteur de cadence** > **Désactiver**, **Activer** ou **Rechercher nouveau**
- **Départ automatique** > **Régler départ automatique Désactiver** ou **Activer**. Si vous sélectionnez **Activer**, le message **Capteur de vitesse pour vélo requis**, **Activer le capteur de vitesse OUI/NON** apparaît. Si vous sélectionnez **OUI**, le message **Départ auto. activé** s'affiche. Si vous sélectionnez **NON**, le message **Activation annulée** apparaît.

Pour pouvoir être activés, tous les nouveaux capteurs doivent préalablement être appairés avec le cardio.

Pour plus d'informations sur l'appairage d'un nouveau capteur avec le cardio, reportez-vous à [Utiliser un](#page-45-0) [nouvel accessoire \(page](#page-45-0) 46)

<span id="page-31-1"></span>**Mesurer la taille de roue**

Sélectionnez **MENU** > **RÉGLAGES** > **Profils sportifs** > **Cyclisme (Vélo 1)/Cyclisme 2 (Vélo 2)** > **Réglages du vélo 1** > **Taille de roue** > **Régler la taille de roue**

Il est impératif de régler la taille de roue pour obtenir des informations correctes concernant le cyclisme. Vous pouvez déterminer la taille de roue de votre vélo de deux manières :

#### **Méthode 1**

Recherchez le diamètre en pouces ou en ETRTO indiqué sur la roue. Recherchez la taille de roue en millimètres correspondante dans la colonne de droite du tableau.

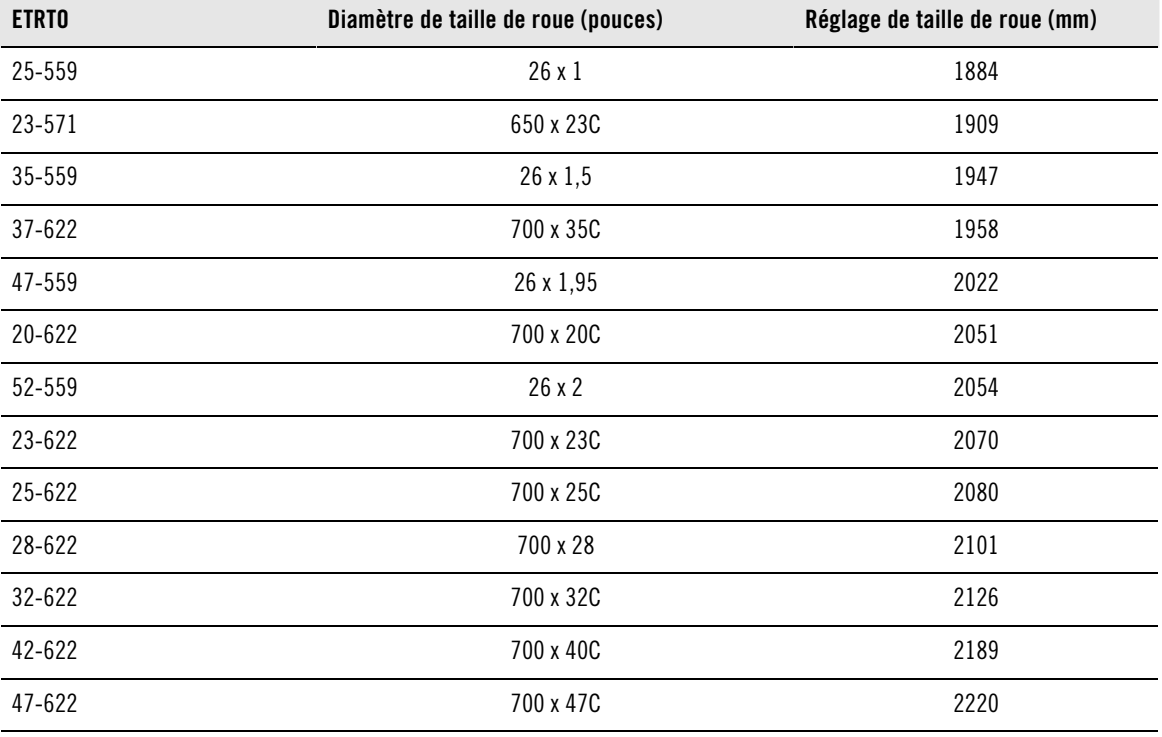

Les tailles de roue figurant dans le tableau sont des indications, la taille de roue dépendant en effet du type de roue et de la pression d'air.

#### **Méthode 2**

Mesurez la roue manuellement afin d'obtenir le résultat le plus précis possible.

Utilisez la valve pour marquer le point où la roue touche le sol. Tracez une ligne sur le sol pour marquer ce point. Avancez votre vélo sur une surface plane afin de réaliser une rotation complète. Le pneu doit être perpendiculaire au sol. Tracez une autre ligne sur le sol au niveau de la valve pour marquer la rotation complète. Mesurez la distance entre les deux lignes.

Retirez 4 mm afin de tenir compte de votre poids sur le vélo et vous obtenez la circonférence de votre roue. Entrez cette valeur dans le cardiofréquencemètre.

#### <span id="page-32-0"></span>**Réglages de natation**

Pour consulter ou modifier les réglages de profil sportif pour la natation, sélectionnez **RÉGLAGES** > **Profils sportifs** > **Natation**

- **Sons d'entr.** > **Sélectionner sons d'entr.** > **Désactiver**, **Bas**, **Forts** ou **Très forts**
- **Émetteur FC** > **Activer**, **Désactiver** ou **Rechercher nouveau**
- **HeartTouch** > **Désactiver**, **Activer le rétroéclairage** , **Changer vue d'entr.**, **Afficher les limites**, **Afficher heure actuelle** ou **Faire un tour**
- **Régler le rappel** > **Activer** ou **Désactiver**

Le rappel est visible uniquement <sup>s</sup>'il <sup>a</sup> été réglé avec un ordinateur. Pour plus d'informations sur le réglage du rappel, consultez l'aide de polarpersonaltrainer.com.

- **Régler vues d'entr.** Pour plus d'informations, reportez-vous à [Régler vues d'entr.](#page-29-3)
- **Afficher mode pré-entraîn. ?** Si vous sélectionnez **OUI**, le message **Sport affiché mode pré-entraîn.** s'affiche. Le sport sera visible dans la liste des sports en mode pré-entraînement lorsque vous appuierez sur OK en mode horaire. Si vous sélectionnez **Non**, le message **Sport non affiché mode pré-entraîn.** s'affiche.

Cette option vous permet d'utiliser le cardiofréquencemètre de façon plus efficace. Par exemple, en été vous pouvez choisir de masquer les sports d'hiver.

En outre, si vous participez à une manifestation multisport, il est recommandé de masquer les sports inutiles afin de faciliter autant que possible le changement de sport.

Pour pouvoir être activés, tous les nouveaux capteurs doivent préalablement être appairés avec le cardio.

Pour plus d'informations sur l'appairage d'un nouveau capteur avec le cardio, reportez-vous à [Utiliser un](#page-45-0) [nouvel accessoire \(page](#page-45-0) 46)

#### <span id="page-32-1"></span>**Réglages autres sports**

Pour consulter ou modifier les réglages de profil sportif pour d'autres sports, sélectionnez **RÉGLAGES** > **Profils sportifs** > **Autre sport**

- **Sons d'entr.** > **Désactiver**, **Bas**, **Forts** ou **Très forts**
- **Émetteur FC** > **Activer**, **Désactiver** ou **Rechercher nouveau**
- **Capteur GPSActiver** , **Désactiver** ou **Rechercher nouveau**
- **Vue de vitesse** Sélectionnez **Kilomètres à l'heure** ou **Minutes par kilomètre** ou, si vous avez choisi les unités impériales, sélectionnez **Milles à l'heure** ou **Minutes par mille**
- **HeartTouch** > **Désactiver**, **Activer le rétroéclairage** , **Changer vue d'entr.**, **Afficher les limites**, **Afficher heure actuelle** ou **Faire un tour**
- **Tour automatiqueActiver** ou **Désactiver**. Si vous réglez l'option Tour automatique sur **Activer**, **Régler distance tour automatique** s'affiche. Réglez la distance en kilomètres ou en milles.
- **Régler le rappel** > **Activer** ou **Désactiver**

Le rappel est visible uniquement <sup>s</sup>'il <sup>a</sup> été réglé avec un ordinateur. Pour plus d'informations sur le réglage du

rappel, consultez l'aide de polarpersonaltrainer.com.

- **Régler vues d'entr.** Pour plus d'informations, reportez-vous à [Régler vues d'entr.](#page-29-3)
- **Afficher mode pré-entraîn. ?** Si vous sélectionnez **OUI**, le message **Sport affiché mode pré-entraîn.** s'affiche. Le sport sera visible dans la liste des sports en mode pré-entraînement lorsque vous appuierez sur OK en mode horaire. Si vous sélectionnez **Non**, le message **Sport non affiché mode pré-entraîn.** s'affiche.

Cette option vous permet d'utiliser le cardiofréquencemètre de façon plus efficace. Par exemple, en été vous pouvez choisir de masquer les sports d'hiver.

En outre, si vous participez à une manifestation multisport, il est recommandé de masquer les sports inutiles afin de faciliter autant que possible le changement de sport.

Pour pouvoir être activés, tous les nouveaux capteurs doivent préalablement être appairés avec le cardio.

Pour plus d'informations sur l'appairage d'un nouveau capteur avec le cardio, reportez-vous à [Utiliser un](#page-45-0) [nouvel accessoire \(page](#page-45-0) 46)

# <span id="page-33-0"></span>**Réglages de FC**

Pour consulter et modifier les réglages de fréquence cardiaque, sélectionnez **MENU** > **RÉGLAGES** > **Réglages de FC** > **RÉGLAGES FC**.

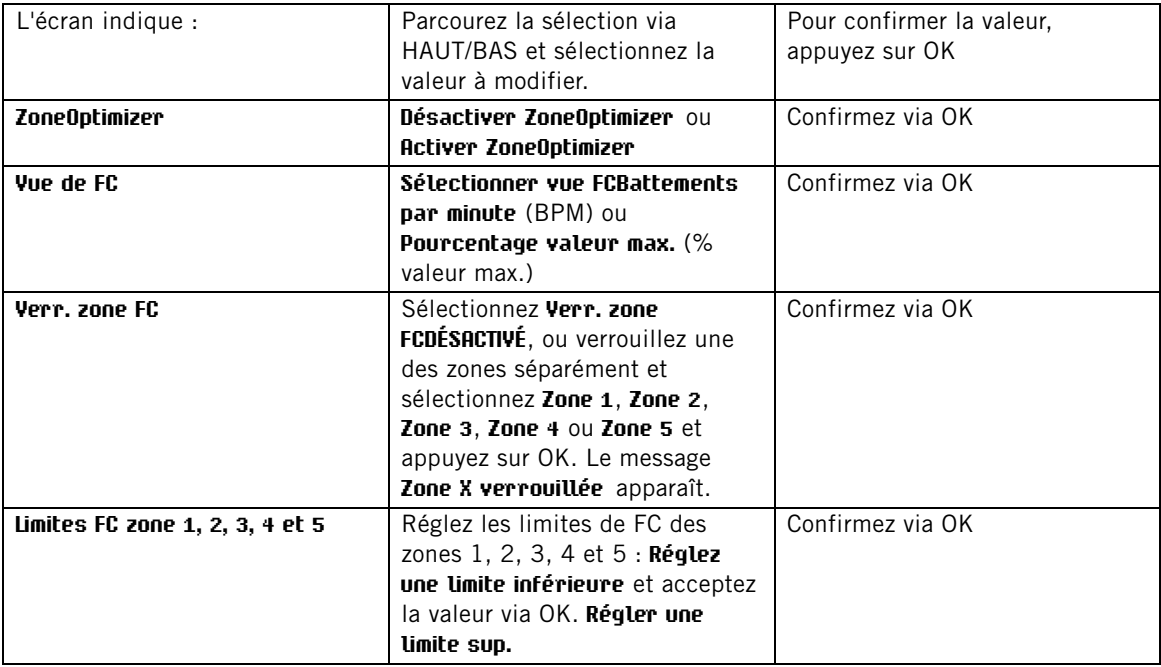

Avant de modifier les limites de zone, vous devez désactiver la fonction ZoneOptimizer. Le message **ZoneOptimizer requiert restauration Sport zones p/ déf.** apparaît. **Désactiver ZoneOptimizer ? OUI/NON ?** Sélectionnez **OUI**. Le message **ZoneOptimizer désactivé** apparaît. Vous pouvez commencer à modifier les limites de zone.

Si vous disposez d'un programme d'endurance actif, vous devez le supprimer dans polarpersonaltrainer.com et procéder à la synchronisation pour pouvoir modifier les limites de zone. Pour plus d'informations, reportez-vous à l'aide de polarpersonaltrainer.com.

# <span id="page-33-1"></span>**Réglages d'informations utilisateur**

Entrez des informations utilisateur précises dans le cardiofréquencemètre de manière à obtenir les commentaires adaptés à vos performances.

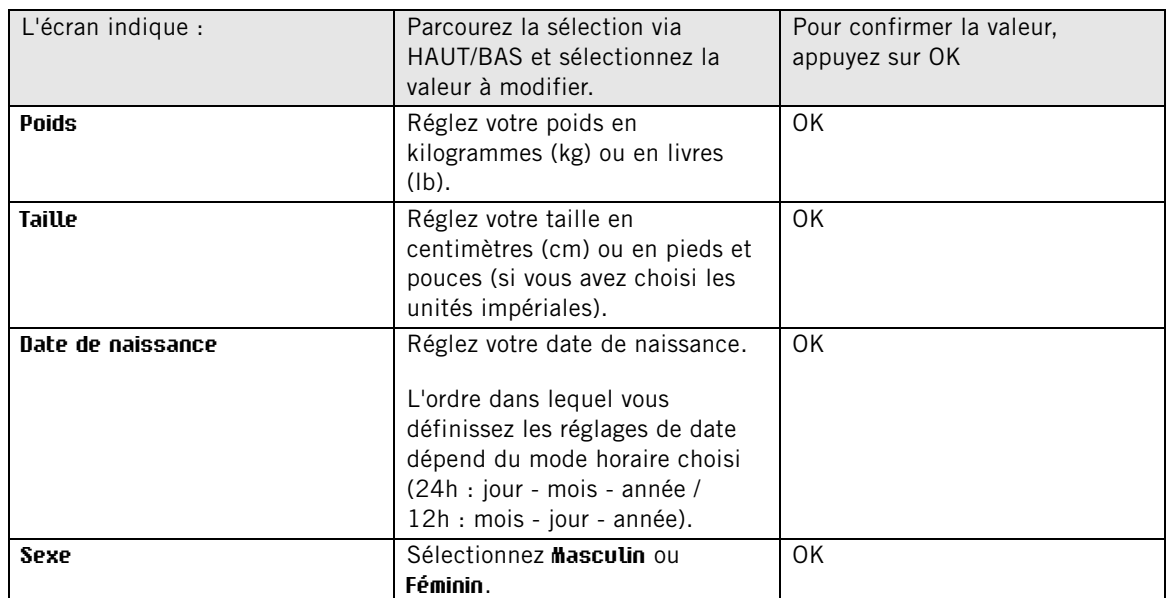

Pour consulter et modifier les réglages d'informations utilisateur, sélectionnez **MENU** > **Réglages** > **INFORMATIONS UTILISATEUR** > **INFOS UTILIS.**. Parcourez la sélection via HAUT/BAS et acceptez la valeur via OK.

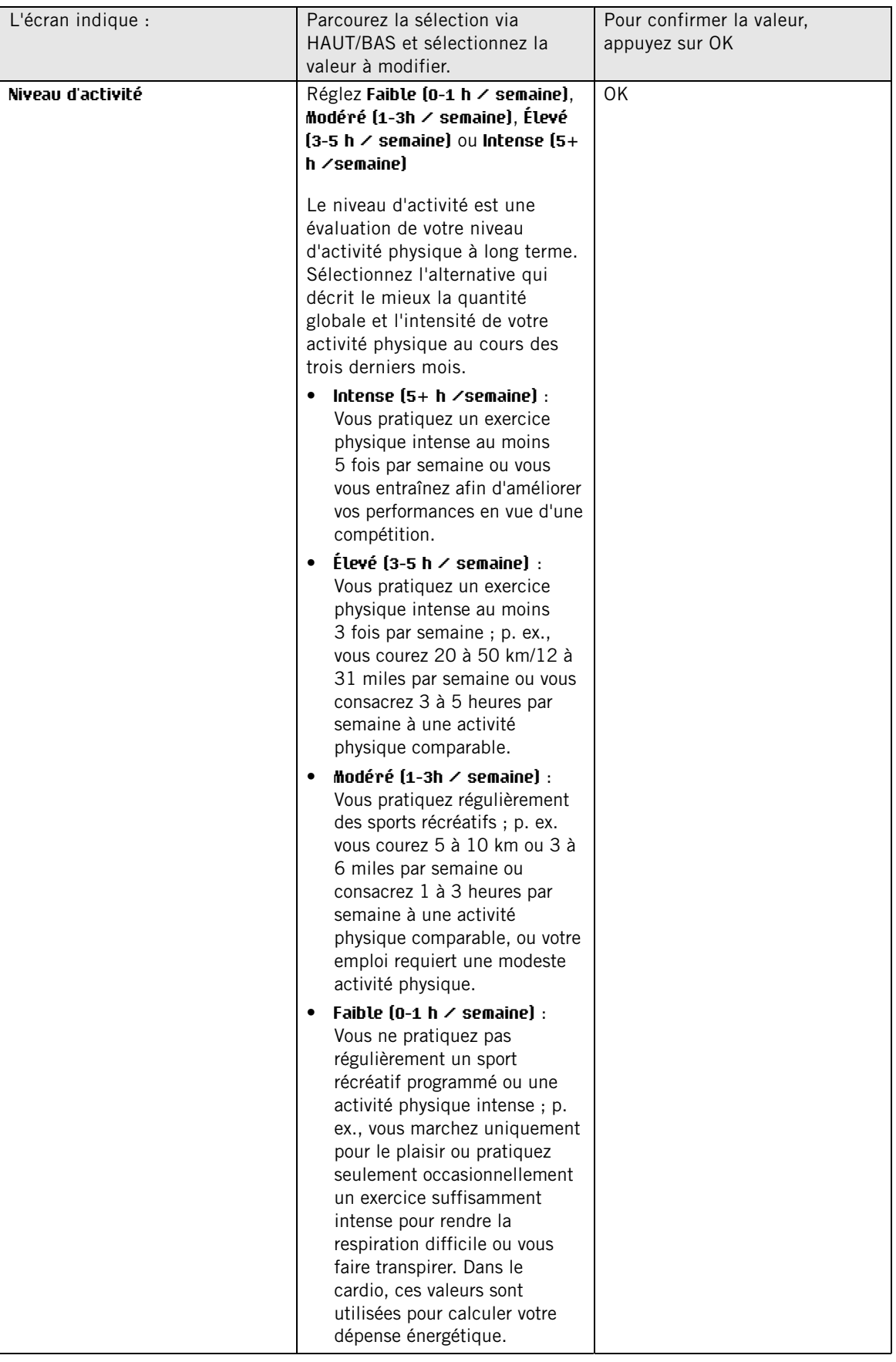

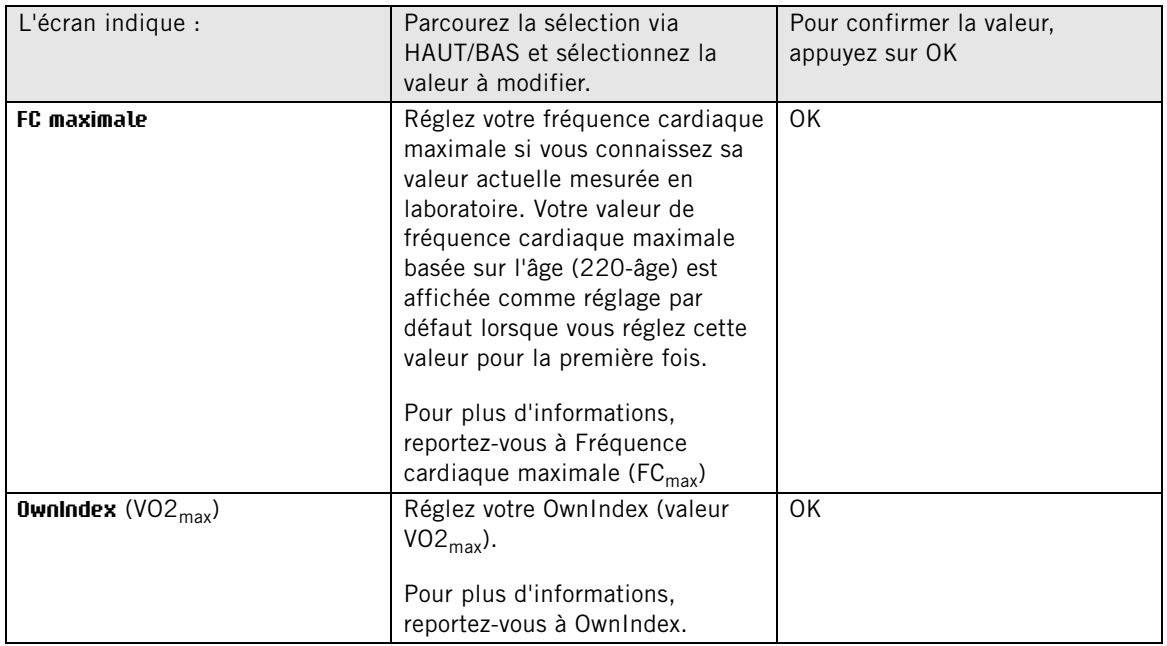

#### <span id="page-36-0"></span>**Fréquence cardiaque maximale (FCmax)**

La valeur FC<sub>max</sub> est utilisée pour estimer la dépense énergétique. FC<sub>max</sub> correspond au nombre de battements par minute le plus élevé pendant un effort physique maximal. La valeur FC<sub>max</sub> est également utile pour déterminer l'intensité d'entraînement. La méthode la plus précise pour déterminer votre FC<sub>max</sub> individuelle consiste à effectuer une épreuve d'effort dans un laboratoire.

#### <span id="page-36-1"></span>**OwnIndex®**

La valeur Polar OwnIndex, résultat du Test de fitness Polar, prévoit votre consommation maximale d'oxygène (VO2<sub>max</sub>). Elle se situe généralement entre 20 et 95, et est comparable à la valeur VO2<sub>max</sub>, couramment utilisée pour évaluer la capacité aérobie. Votre niveau à long terme d'activité physique, votre fréquence cardiaque, votre variabilité de fréquence cardiaque au repos, votre sexe, votre âge, votre taille et votre poids corporel influencent tous votre OwnIndex. Plus votre valeur OwnIndex est élevée, meilleure est votre capacité aérobie.

# <span id="page-36-2"></span>**Réglages généraux**

- **Sons** : Sélectionnez **Activer** ou **Désactiver**
- **Verrouillage des boutons** : Sélectionnez **Verrouillage manuel** ou **Verrouillage automatique**

Pour verrouiller les boutons manuellement, en mode horaire appuyez sur le bouton LUMIÈRE et maintenez-le enfoncé pour accéder au **Raccourci**. Sélectionnez **Verrouiller les boutons** et appuyez sur OK. Pour déverrouiller les boutons, appuyez à nouveau sur le bouton LUMIÈRE et maintenez-le enfoncé.

Le verrouillage automatique des boutons est activé si vous n'appuyez sur aucun bouton pendant une minute.

- **Unités** : Sélectionnez **Unités métr. (kg, m)** ou **Unités imp. (lbs, ft)**
- **Vitesse d'enreg.** : Sélectionnez **1 seconde, 2 secondes, 5 secondes, 15 secondes** ou **1 minute**.

Le cardiofréquencemètre peut enregistrer votre fréquence cardiaque, votre vitesse/allure de course, ainsi que la vitesse et la distance de cyclisme, à intervalles de 1, 2, 5, 15 ou 60 secondes. Un intervalle plus long implique une durée d'enregistrement plus longue, tandis qu'un intervalle plus court permet d'enregistrer davantage de données concernant la fréquence cardiaque et d'autres paramètres. Ceci permet une analyse de données précise sur polarpersonaltrainer.com.

Une vitesse d'enregistrement plus faible remplit plus rapidement la mémoire du cardio. La vitesse d'enregistrement par défaut est de 5 secondes.

Le tableau suivant indique les durées d'enregistrement maximales pour chaque vitesse d'enregistrement.

Notez que la vitesse d'enregistrement peut changer lorsqu'il reste moins de 30 minutes de durée d'enregistrement.

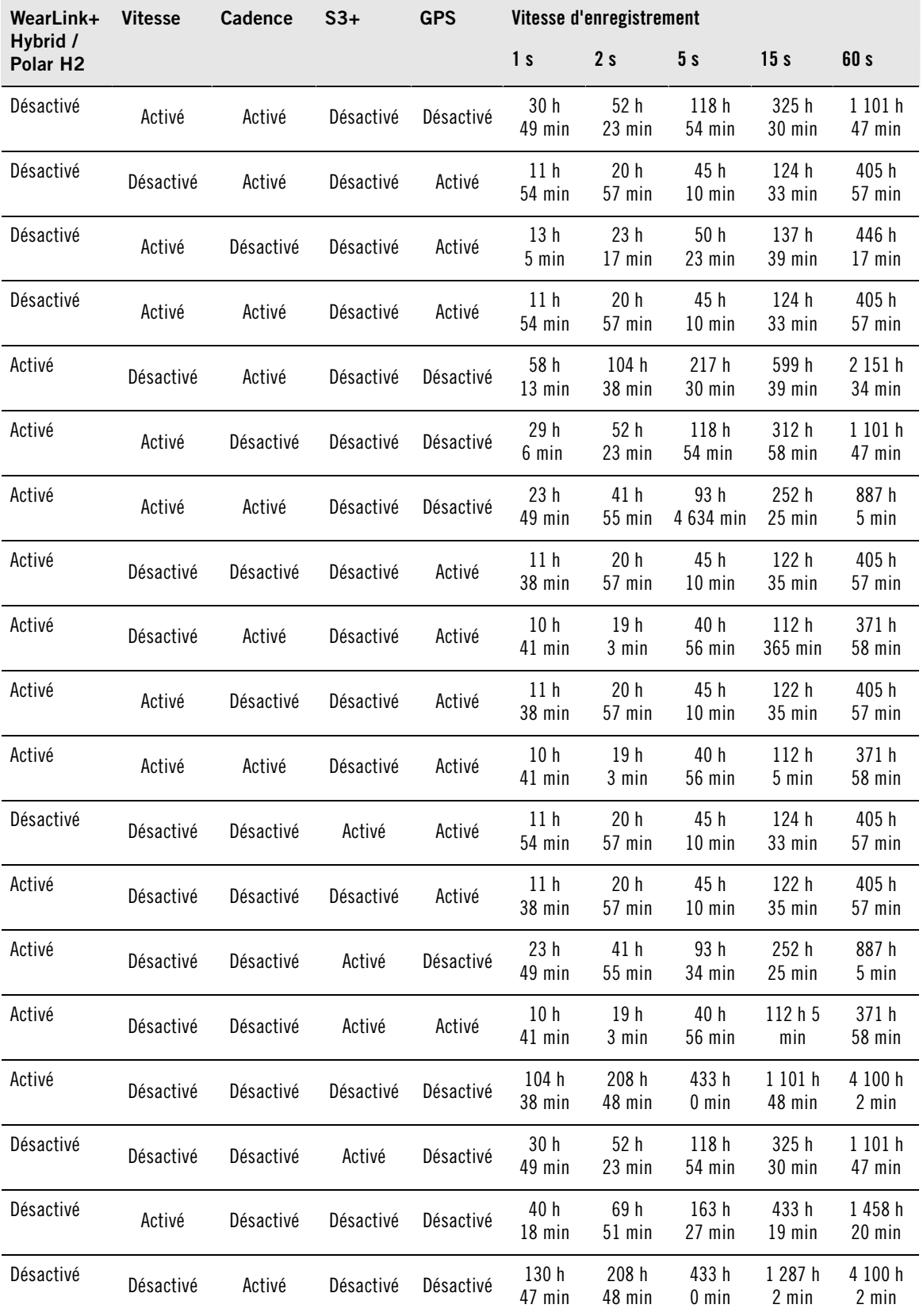

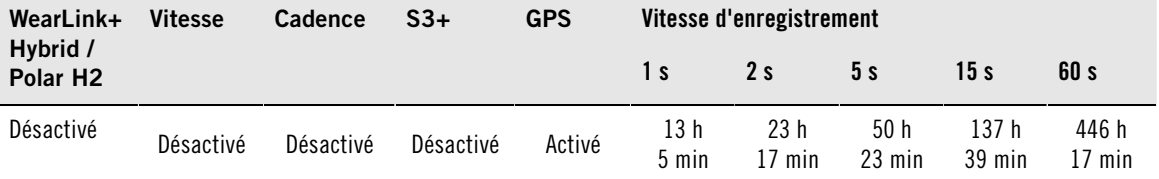

• **Sélectionnez la langue Deutsch**, **English**, **Español**, **Français**, **Italiano**, **Português**, **Suomi** ou **Svenska**, et confirmez via OK.

### <span id="page-38-0"></span>**Réglages de la montre**

Pour consulter et modifier les **Réglages de la montre**, sélectionnez **Réglages** > **Réglages de la montre**

- **Sélectionner répét. alarme Désactiver** , **Une fois**, **Du lundi au vendredi** ou **Tous les jours**
- Sélectionnez **Heure 1**, **Heure 2** ou **Heure utilisée**.
- **Régler la date**, **Format de date** et **Séparateur de date**
- **Sélect. jour début semaineLundi**, **Samedi** ou **Dimanche**
- **Sélectionner vue montreHeure seule**, **Heure et logoHeure et événement** (si vous avez réglé une date d'événement sur votre ordinateur)

# <span id="page-38-1"></span>**Réglages de connexion**

Pour modifier vos réglages de connexion, sélectionnez **Menu** > **Connexion**.

- Sélectionnez **Lancer la synchro.** > OK. Les données d'entraînement seront synchronisées avec le service Web polarpersonaltrainer.com via WebSync. Sinon, vous pouvez vous connecter à WebSync, ajuster les réglages, puis les transférer vers votre cardiofréquencemètre.
- Sélectionnez **Supprimer les appairages ?OUI** ou **NON**. Si vous sélectionnez **OUI**, l'appairage entre le cardio et le PC sera supprimé.
- Sélectionnez **AutoSync** > **Régler AutoSync** (synchronisation automatique) > **Activer** ou **Désactiver**. Si vous sélectionnez **Activer**, la synchronisation démarrera automatiquement lorsque vous vous approcherez de votre ordinateur.

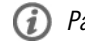

Par défaut, la fonction AutoSync est activée.

# <span id="page-38-2"></span>**Raccourci**

Certains réglages peuvent être modifiés à l'aide d'un bouton de raccourci. Pour accéder au **Raccourci**, appuyez sur le bouton LUMIÈRE et maintenez-le enfoncé en mode horaire, en mode pré-entraînement ou en mode entraînement. Selon le mode à partir duquel vous accédez au Raccourci, vous trouverez différentes fonctions à modifier.

#### <span id="page-38-3"></span>**Mode horaire**

En mode horaire, appuyez sur le bouton LUMIÈRE et maintenez-le enfoncé pour accéder au **Raccourci**.

- Sélectionnez **Verrouiller les boutons** , puis appuyez sur **OK**. Pour déverrouiller les boutons, appuyez à nouveau sur le bouton **LUMIÈRE** et maintenez-le enfoncé.
- Sélectionner répét. alarme **Alarme** > **Désactiver**, **Une fois**, **Du lundi au vendredi** ou **Tous les jours**.
- <span id="page-38-4"></span>• Sélectionnez **Heure utilisée** > **Heure 1** ou **Heure 2**.

#### **Mode pré-entraînement**

En mode pré-entraînement, appuyez sur le bouton LUMIÈRE et maintenez-le enfoncé pour accéder au

#### **Raccourci**.

- Modifiez les réglages de profil sportif actuels. Pour plus d'informations, reportez-vous à [Réglages de profil](#page-29-1) [sportif \(page](#page-29-1) 30).
- Modifiez les réglages de fréquence cardiaque. Pour plus d'informations, reportez-vous à [Réglages de FC](#page-33-0) [\(page](#page-33-0) 34).

#### <span id="page-39-0"></span>**Mode entraînement**

En mode entraînement, appuyez sur le bouton LUMIÈRE et maintenez-le enfoncé pour accéder au **Raccourci**.

- Sélectionnez **Verrouiller les boutons** , puis appuyez sur **OK**. Pour déverrouiller les boutons, appuyez à nouveau sur le bouton **LUMIÈRE** et maintenez-le enfoncé. Le message **Boutons déverrouillés** s'affiche.
- Sélectionnez **Démarrer la phase suiv.**. Le cardio commence alors la phase suivante de votre entraînement.

Cette option est disponible uniquement dans les séances d'entraînement créées avec polarpersonaltrainer.com.

• Sélectionnez **Rechercher le capteur** . Le cardio commence à rechercher le capteur manquant.

Cette sélection est disponible uniquement en cas de perte de la connexion à l'un des capteurs.

• Sélectionnez **Calibrer capteur foulée** pour calibrer le capteur de foulée s3+.

Cette option est disponible uniquement en cas d'utilisation du capteur de foulée s3+.

- Sélectionnez **Sons d'entr.**, puis réglez les sons d'entraînement sur **Désactiver**, **Bas**, **Forts** ou **Très forts**.
- Sélectionnez **Désactiver le tour auto.** ou **Activer le tour auto**.
	- Cette sélection est disponible uniquement en présence d'informations relatives à la vitesse, <sup>c</sup>'est-à-dire si le capteur de vitesse CS pour cyclisme ou le capteur de foulée s3+ pour la course à pied en option <sup>a</sup> été activé pour le profil sportif.
- Sélectionnez **Réinitialiser le trajet** , puis **Oui/Non**. Le message **Trajet réinitialisé** s'affiche.

 $(i)$ Cette sélection est disponible uniquement en présence d'informations relatives à la vitesse, <sup>c</sup>'est-à-dire si le capteur de vitesse CS ou le capteur de foulée s3+ en option <sup>a</sup> été activé pour le profil sportif.

- **Activer la vue du temps** ou **Désactiver la vue du temps**
- Sélectionnez **Minuteur**. Démarrez le minuteur ou réglez la durée.
- Sélectionnez **Désactiver le tour auto.** pour désactiver la réalisation d'un tour automatique. Si la fonction de tour automatique est désactivée, vous pouvez l'activer en sélectionnant **Activer le tour automatique**.

Cette option est disponible uniquement en présence d'informations relatives à la distance, <sup>c</sup>'est-à-dire sur le capteur de foulée s3+, un capteur de vitesse pour cyclisme ou un capteur GPS en option est utilisé.

- Sélectionnez **Localisation** pour voir les coordonnées de votre localisation et le nombre de satellites visibles. Le capteur GPS en option est requis.
- Sélectionnez **Limites zone** si vous souhaitez voir les limites de fréquence cardiaque de SportZone.

Cette sélection est disponible uniquement si le capteur de fréquence cardiaque est activé.

# <span id="page-40-0"></span>**9. APPLICATIONS**

# <span id="page-40-1"></span>**Test de fitness Polar**

Le Test de fitness Polar permet de mesurer de façon sûre, rapide et facile votre forme cardiovasculaire et votre capacité aérobie au repos. Le résultat, la valeur OwnIndex est comparable à la consommation maximale d'oxygène (VO2 $_{\text{max}}$ ), une mesure utilisée pour évaluer la capacité aérobie. Votre niveau à long terme d'activité physique, votre fréquence cardiaque, votre variabilité de fréquence cardiaque au repos, votre sexe, votre âge, votre taille et votre poids corporel influencent tous votre OwnIndex. Le Test de fitness Polar a été conçu pour être utilisé par des adultes en bonne santé.

La capacité aérobie reflète le fonctionnement de votre système cardiovasculaire, à savoir comment il transporte l'oxygène dans votre corps. Plus votre capacité aérobie est bonne, plus votre coeur est solide et efficace. Une bonne capacité aérobie présente de nombreux avantages. Par exemple, elle aide à réduire une pression sanguine élevée, mais aussi le risque de maladies cardiovasculaires et d'attaque. Si vous souhaitez améliorer votre capacité aérobie, comptez en moyenne six semaines d'entraînement régulier pour voir un changement notable de votre OwnIndex. Les personnes dont la capacité aérobie est la plus faible constatent plus rapidement des progrès. À l'inverse, si vous avez une bonne capacité aérobie, les améliorations de votre OwnIndex seront plus faibles.

Les types d'entraînements qui sollicitent des groupes musculaires importants améliorent le mieux la capacité aérobie. Il s'agit notamment des activités telles que la course à pied, le cyclisme, la marche, l'aviron, la natation, le patinage et le ski de fond.

Pour surveiller votre progression, commencez par mesurer votre OwnIndex plusieurs fois au cours des deux premières semaines afin d'obtenir une valeur de base, puis répétez le test environ une fois par mois.

Avec le Test de fitness Polar, vous pouvez aussi calculer la valeur de fréquence cardiaque maximale prévue (FC<sub>max</sub>-p). L'indice FC<sub>max</sub> prévu prévoit votre fréquence cardiaque maximale individuelle de façon plus précise que la formule basée sur l'âge (220 - âge). Pour plus d'informations sur FC<sub>max</sub>, reportez-vous à [Réglages d'informations utilisateur \(page](#page-33-1) 34)

Pour obtenir des résultats fiables, il convient de respecter les principes de base suivants :

- Vous pouvez effectuer le test n'importe où (chez vous, au bureau, dans votre club de remise en forme), à condition que l'environnement soit calme. Vous ne devez pas être perturbé par du bruit (par ex., télévision, radio ou téléphone) et personne ne doit vous parler.
- Effectuez toujours le test dans le même environnement et à la même heure.
- Éviter de manger copieusement ou de fumer dans les 2-3 heures précédant le test.
- Évitez de faire un effort physique important et de consommer alcool et stimulants le jour du test et la veille.
- Vous devez être détendu et calme. Allongez-vous et détendez-vous pendant 1-3 minutes avant de commencer le test.

#### <span id="page-40-2"></span>**Avant le test**

#### **Mettre le capteur de fréquence cardiaque en place**

Pour plus d'informations, reportez-vous à [Mettre le capteur de fréquence cardiaque en place \(page](#page-14-1) 15)

#### **Entrer les informations utilisateur**

#### Sélectionnez **Réglages** > **Infos utilisateur**.

Pour effectuer le Test de fitness Polar, entrez vos informations utilisateur personnelles et votre niveau d'activité physique à long terme dans les réglages utilisateur.

#### **Activer la fonction de FCmax prévue**

Si vous souhaitez obtenir votre valeur de fréquence cardiaque maximale prévue, activez la fonction de

max prévue.

<span id="page-41-0"></span>Sélectionnez **Application** > **Test de fitness** > **FCmax prévue** > **Activer**

#### **Effectuer le test**

Sélectionnez **APPLICATIONS** > **Test de fitness** > **Commencer le test**.

La barre de progression indique que le test est en cours. Restez détendu et limitez vos mouvements corporels et la communication avec d'autres personnes.

Si vous n'avez pas réglé votre niveau d'activité physique à long terme dans les réglages d'informations utilisateur, le message **Régler le niveau d'activité des 3 derniers mois** apparaît. Sélectionnez **Intense**, **Élevé**, **Modéré** ou **Faible**. Pour plus d'informations sur les niveaux d'activité, reportez-vous à [Réglages](#page-33-1) [d'informations utilisateur \(page](#page-33-1) 34).

Si votre cardiofréquencemètre ne reçoit pas votre fréquence cardiaque au début du test ou pendant ce dernier, le test échoue et le message **Échec du test**, **Vérifier émetteur FC** apparaît. Vérifiez que les électrodes du capteur de fréquence cardiaque sont humides et que la ceinture est suffisamment serrée, et recommencez le test.

Une fois le test terminé, deux bips retentissent. Votre OwnIndex est affiché avec une valeur numérique et une évaluation du niveau. Pour plus d'informations sur les évaluations, reportez-vous à [Classes de niveau](#page-41-2) [de fitness.](#page-41-2)

Pour afficher votre valeur de fréquence cardiaque maximale prévue, appuyez sur BAS. Appuyez sur OK pour quitter.

#### **Mettre à jour VO2max ?**

- Sélectionnez **Oui** pour enregistrer la valeur OwnIndex dans vos réglages utilisateur et le menu **Derniers résultats**.
- Sélectionnez **Non** uniquement si vous connaissez votre valeur VO2<sub>max</sub> mesurée en laboratoire et si elle diffère de plus d'une classe de niveau de fitness du résultat OwnIndex. Votre valeur OwnIndex est uniquement enregistrée dans le menu **Derniers résultats** . Pour plus d'informations sur la tendance de fitness, reportez-vous à [Derniers résultats](#page-42-0).

#### **Mettre à jour FC maximale ? (si FCmax-p est activée)**

- Sélectionnez **Oui** pour enregistrer la valeur dans vos réglages utilisateur.
- Sélectionnez **Non** si vous connaissez votre FC<sub>max</sub> mesurée en laboratoire.

Vous pouvez arrêter le test à tout moment en appuyant sur **RETOUR**. Le message **Test de fitness annulé** s'affiche pendant quelques secondes.

Une fois les valeurs OwnIndex et FCmax prévue enregistrées, elles sont utilisées pour calculer la quantité de calories brûlées.

#### <span id="page-41-2"></span><span id="page-41-1"></span>**Après le test Classes de niveau de fitness**

#### **Hommes**

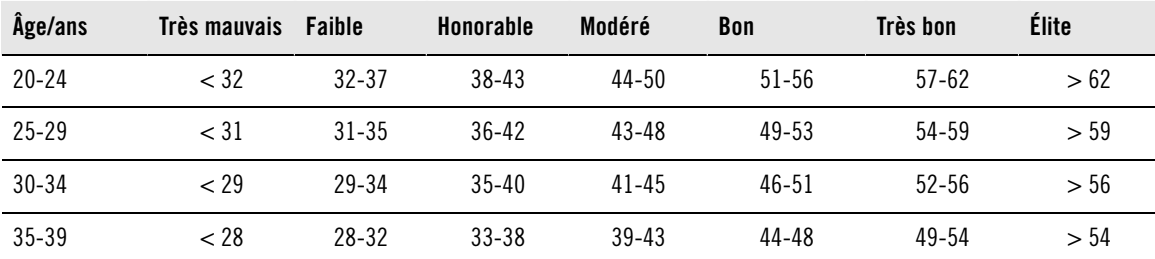

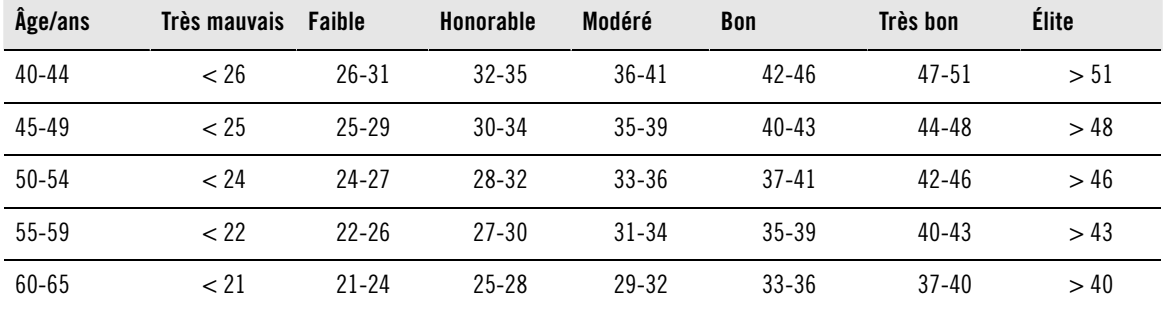

#### **Femmes**

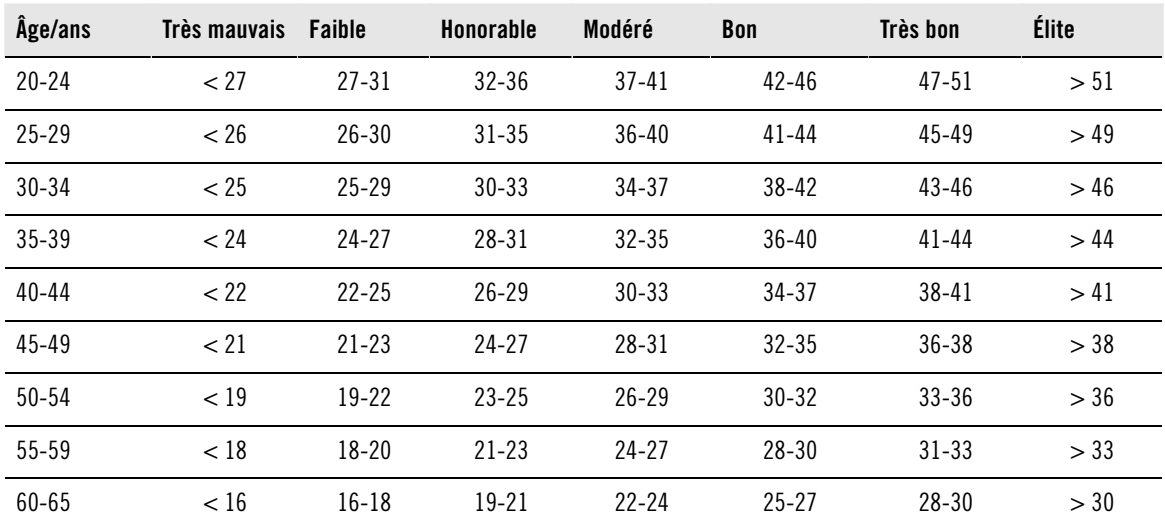

La classification est basée sur une analyse documentaire de 62 études où la valeur VO<sub>2max</sub> a été mesurée directement sur des sujets adultes en bonne santé aux États-Unis, au Canada et dans 7 pays d'Europe. Référence : Shvartz E, Reibold RC. Aerobic fitness norms for males and females aged 6 to 75 years: a review. Aviat Space Environ Med; 61:3-11, 1990.

#### <span id="page-42-0"></span>**Derniers résultats**

#### Sélectionnez **TEST DE FITNESS**> **Derniers résultats** .

Dans le menu **Derniers résultats** , vous pouvez voir l'évolution de votre valeur OwnIndex. Jusqu'à trois valeurs OwnIndex et leurs dates respectives sont affichées. Une fois le fichier des derniers résultats plein, le résultat le plus ancien est automatiquement supprimé.

#### **Supprimer une valeur OwnIndex**

#### Sélectionnez **TEST DE FITNESS**> **Derniers résultats** .

Sélectionnez la valeur à supprimer, puis appuyez sur le bouton LUMIÈRE et maintenez-le enfoncé. Le message **Supprimer la valeur ? Oui/Non** apparaît. Confirmez via OK.

#### **Analyser les résultats OwnIndex avec le logiciel**

En téléchargeant les résultats du test vers polarpersonaltrainer.com, vous pouvez les analyser de différentes manières, mais aussi accéder à des informations plus détaillées sur votre progression. polarpersonaltrainer.com vous permet également de réaliser des comparaisons graphiques avec les résultats précédents.

# <span id="page-43-0"></span>**Fonction Allure de course Polar**

La fonction Allure de course vous permet de conserver une allure régulière et d'atteindre votre durée cible pour une distance définie. Définissez une durée cible pour la distance (par exemple, 45 minutes pour une course de 10 kilomètres).

Pendant la séance d'entraînement, l'allure/la vitesse cible est comparée aux données d'entraînement. Vous pouvez suivre votre retard ou votre avance par rapport à l'objectif prédéfini.

Vous pouvez aussi vérifier l'allure/la vitesse régulière requise pour atteindre l'objectif défini.

Les fonctions Allure de course et ZoneOptimizer ne peuvent pas être utilisées dans la même séance d'entraînement. La définition ZoneOptimizer est toujours effectuée au début de la séance d'entraînement, avant le début de la phase de travail réelle. Il est ensuite très difficile de commencer la mesure de l'allure de course au bon endroit.

#### **Utiliser la fonction Allure de course**

Avant de commencer à utiliser la fonction Allure de course, vérifiez que vous avez activé un capteur de vitesse (capteur de vitesse CS W.I.N.D. ou le capteur de foulée s3+) pour le profil sport que vous allez utiliser dans votre séance d'entraînement. Pour plus d'informations, reportez-vous à [Réglages de profil](#page-29-1) [sportif \(page](#page-29-1) 30).

- 1. Sélectionnez **MENU** > **Applications** > **Allure de course** > **Sélectionner un sport** > **Régler l'allure de course** > **Régler distance cible en km/mi** > **Régler la durée cible** . Le message **Allure course réglée sur xx:xx MIN/KM ou MIN/MI** apparaît.
- 2. Pour activer la fonction Allure de cours pour votre séance d'entraînement, sélectionnez **MENU** > **Applications** > **Allure de course** > **Sélectionner un sport** > **Dém. session allure course** et confirmez via OK.

# <span id="page-44-0"></span>**10. UTILISER UN NOUVEAU CAPTEUR DE FRÉQUENCE CARDIAQUE**

### <span id="page-44-1"></span>**Utiliser un nouveau capteur de fréquence cardiaque**

Si vous achetez un nouveau capteur de fréquence cardiaque compatible comme accessoire, vous devez le synchroniser avec le cardiofréquencemètre. Appelée appairage, cette opération prend seulement quelques secondes. Elle permet de garantir que le cardio reçoit uniquement les signaux de votre accessoire et assure un entraînement sans perturbations dans un groupe.

Notez que le capteur de fréquence cardiaque WearLink W.I.N.D. ne mesure pas la fréquence cardiaque dans l'eau.

#### <span id="page-44-2"></span>**Appairer un nouveau capteur de fréquence cardiaque au cardio**

Mettez le capteur de fréquence cardiaque en place et vérifiez que vous ne vous trouvez pas à proximité (40 m/131 ft) d'autres capteurs de fréquence cardiaque.

- 1. Accédez à **Menu > Réglages > Profils sport > Sport > Émetteur de FC > Rechercher nouveau** et appuyez sur OK.
- 2. Le cardio commence à rechercher le signal du capteur ; le message **Recherche nouv. émetteur FC** s'affiche.
- 3. Une fois le nouvel capteur identifié, le message **Émetteur de FC détecté** apparaît. L'appairage est terminé.
- 4. Si la recherche échoue, le message **Émetteur FC introuvable** ou **Interférences avec d'autres émetteurs de FC. Éloignez-vous.**, **Réessayer ? OUI/NON** apparaît.
- 5. Sélectionnez **OUI** pour relancer la recherche.
- 6. Sélectionnez **NON** pour annuler la recherche.
- 7. Pour revenir en mode horaire, appuyez sur le bouton RETOUR et maintenez-le enfoncé.

# <span id="page-45-0"></span>**11. UTILISER UN NOUVEL ACCESSOIRE**

Pour que vous puissiez utiliser un nouvel accessoire, le cardiofréquencemètre doit d'abord le reconnaître. Appelée appairage, cette opération prend seulement quelques secondes. Elle permet de garantir que le cardio reçoit uniquement les signaux de votre accessoire et assure un entraînement sans perturbations dans un groupe.

#### <span id="page-45-1"></span>**Appairer un nouveau capteur de vitesse avec le cardiofréquencemètre**

Vérifiez que le capteur de vitesse a été correctement installé.

- 1. Accédez à **Menu** > **Réglages** > **Profils sportifs** > **Cyclisme (Vélo 1)** > **Réglages du vélo 1** > **Capteur de vitesse** > **Rechercher nouveau** et appuyez sur OK.
- 2. Le message **Appuyez sur OK pour lancer l'essai de conduite** s'affiche.
- 3. Appuyez sur OK. Le message **Recherche nouv. capteur vitesse** apparaît. Le cardio commence à rechercher le signal du capteur de vitesse. Faites tourner la roue plusieurs fois pour activer le capteur. Le voyant rouge clignotant du capteur indique que ce dernier est activé.
- 4. Une fois le nouveau capteur de vitesse identifié, le message **Capteur de vitesse détecté** apparaît. L'appairage est terminé.
- 5. Si la recherche échoue, le message **Capteur de vitesse introuvable** ou **Interférences avec d'autres capteurs de vitesse. Éloignez-vous.**, **Réessayer ? OUI/NON** apparaît.
- 6. Sélectionnez **OUI** pour relancer la recherche.
- 7. Sélectionnez **NON** pour annuler la recherche.
- 8. Pour revenir en mode horaire, appuyez sur le bouton RETOUR et maintenez-le enfoncé.

Pour plus d'informations sur l'installation du capteur de vitesse, reportez-vous au manuel d'utilisation de ce dernier ou visionnez un didacticiel vidéo sur [http://www.polar.com/en/support/video\\_tutorials](http://www.polar.com/en/support/video_tutorials).

#### <span id="page-45-2"></span>**Appairer un nouveau capteur de cadence avec le cardiofréquencemètre**

Vérifiez que le capteur de cadence a été correctement installé.

- 1. Accédez à **Menu** > **Réglages** > **Profils sportifs** > **Cyclisme (Vélo 1)** > **Réglages du vélo 1** > **Capteur de cadence** > **Rechercher nouveau** et appuyez sur OK.
- 2. Le message **Appuyez sur OK pour lancer l'essai de conduite** s'affiche.
- 3. Appuyez sur OK. Le message **Recherche nouveau capt. cadence** apparaît. Le cardio commence à rechercher le signal du capteur de cadence. Faites tourner la roue plusieurs fois pour activer le capteur. Le voyant rouge clignotant du capteur indique que ce dernier est activé.
- 4. Une fois le nouveau capteur de cadence identifié, le message **Capteur de cadence détecté** apparaît. L'appairage est terminé.
- 5. Si la recherche échoue, le message **Capteur de cadence introuvable** ou **Interférences avec d'autres capteurs de cadence. Éloignez-vous.**, **Réessayer ? OUI/NON** apparaît.
- 6. Sélectionnez **OUI** pour relancer la recherche.
- 7. Sélectionnez **NON** pour annuler la recherche.
- 8. Pour revenir en mode horaire, appuyez sur le bouton RETOUR et maintenez-le enfoncé.

Pour plus d'informations sur l'installation du capteur de cadence, reportez-vous au manuel d'utilisation de ce dernier ou visionnez un didacticiel vidéo sur [http://www.polar.com/en/support/video\\_tutorials](http://www.polar.com/en/support/video_tutorials).

#### <span id="page-45-3"></span>**Appairer un nouveau capteur GPS avec le cardiofréquencemètre**

Veillez à fixer correctement le capteur GPS en position verticale et à le porter sur le même bras que le cardio. Veillez également à l'activer. Pour plus d'informations sur l'installation du capteur GPS, reportez-vous au manuel d'utilisation de ce dernier.

- 1. Accédez à **Menu** > **Réglages** > **Profils sportifs** > **Course à pied** > **Capteur GPS** > **Rechercher nouveau** , puis appuyez sur OK.
- 2. **Recherche d'un nouveau capteur GPS** apparaît. Le cardio commence à rechercher le signal du capteur GPS.
- 3. Une fois le nouveau capteur GPS identifié, le message **Capteur GPS détecté** apparaît. L'appairage est terminé.
- 4. Si la recherche échoue, le message **Capteur GPS introuvable** ou **Interférences avec d'autres capteurs GPS. Éloignez-vous.**, **Réessayer ? OUI/NON** apparaît.
- 5. Sélectionnez **OUI** pour relancer la recherche.
- 6. Sélectionnez **NON** pour annuler la recherche.
- <span id="page-46-0"></span>7. Pour revenir en mode horaire, appuyez sur le bouton RETOUR et maintenez-le enfoncé.

#### **Appairer un nouveau capteur de foulée avec le cardiofréquencemètre**

Vérifiez que le capteur de foulée est correctement fixé sur votre chaussure.

- 1. Accédez à **Menu** > **Réglages** > **Profils sportifs** > **Course à pied** > **Capteur de foulée** > **Rechercher nouveau**, puis appuyez sur OK.
- 2. **Recherche nouveau capt. de foulée** apparaît. Le cardio commence à rechercher le signal du capteur de foulée.
- 3. Une fois le nouveau capteur de foulée identifié, le message **Capteur de foulée détecté** apparaît. L'appairage est terminé.
- 4. Si la recherche échoue, le message **Capteur de foulée introuvable** ou **Interférences avec d'autres capteurs de foulée. Éloignez-vous.**, **Réessayer ? OUI/NON** apparaît.
- 5. Sélectionnez **OUI** pour relancer la recherche.
- 6. Sélectionnez **NON** pour annuler la recherche.
- 7. Pour revenir en mode horaire, appuyez sur le bouton RETOUR et maintenez-le enfoncé.

Pour plus d'informations sur l'installation du capteur de foulée, reportez-vous au manuel d'utilisation de ce dernier ou visionnez un didacticiel vidéo sur [http://www.polar.com/en/support/video\\_tutorials](http://www.polar.com/en/support/video_tutorials).

# <span id="page-47-0"></span>**12. INFORMATIONS GÉNÉRALES**

# <span id="page-47-1"></span>**SportZones Polar**

Avec les SportZones Polar, les entraînements basés sur la fréquence cardiaque atteignent un niveau d'efficacité optimal. Cinq zones de fréquence cardiaque, en pourcentage de votre FCmax, composent ainsi la base de votre entraînement : ce sont les SportZones. Elles facilitent la sélection et le suivi de l'intensité de chacune de vos séances.

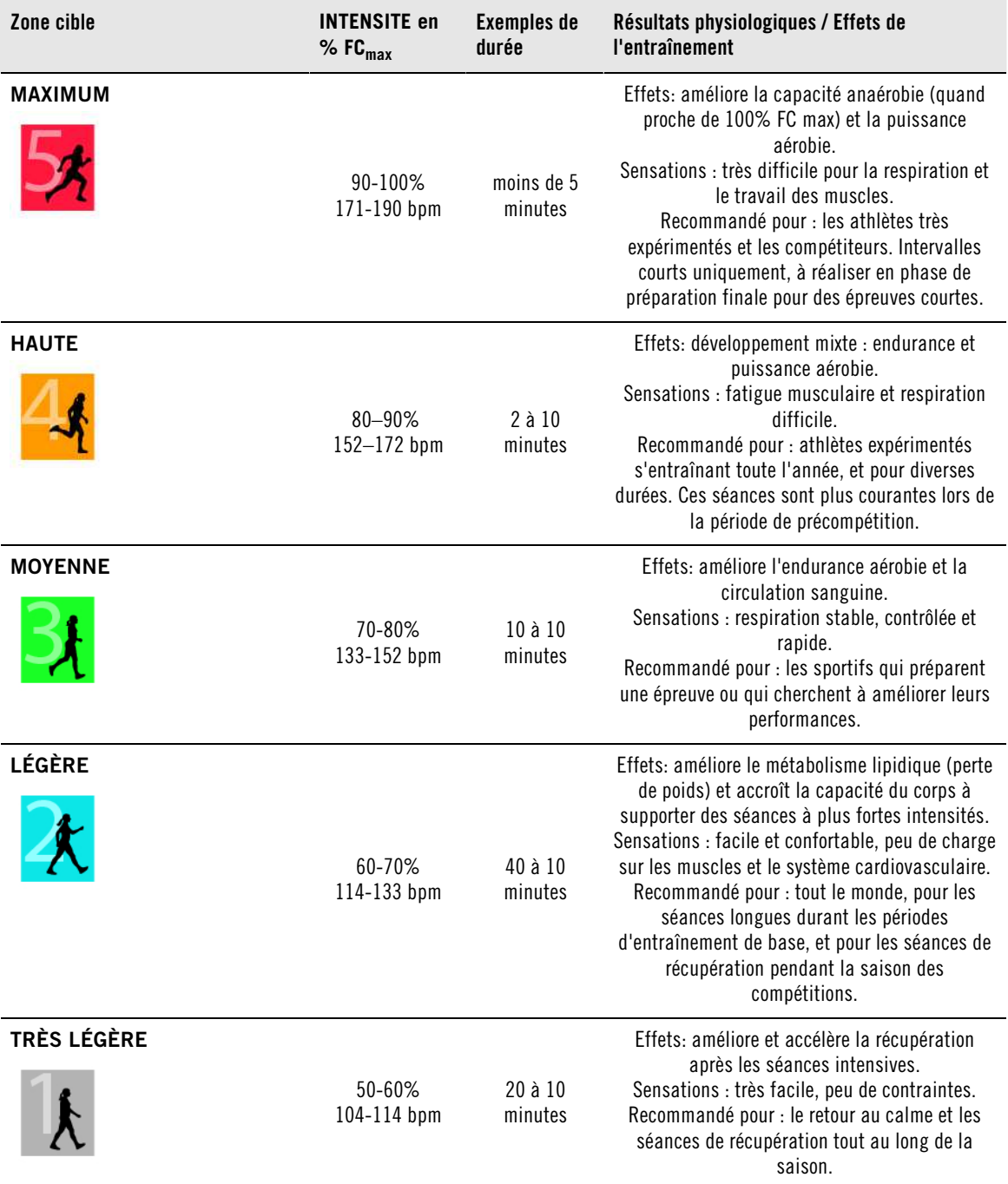

 $FC_{max}$  = fréquence cardiaque maximale (220-âge). Exemple : pour 30 ans, 220 – 30 = 190 bpm.

L'entraînement dans la **zone de fréquence cardiaque 1** doit être réalisé à une très faible intensité. Le

principe de base de tout entraînement est que votre niveau de performance se développe non seulement pendant l'entraînement mais aussi après, pendant la récupération. Il est possible d'accélérer le processus de récupération en faisant une séance à très faible intensité.

Les séances d'endurance effectuées en **zone de fréquence cardiaque 2** constituent une part essentielle du programme d'entraînement. Les séances dans cette zone correspondent à un effort aérobie d'intensité légère. Les séances longues dans cette zone d'intensité légères sont particulièrement efficaces pour la dépense calorique. Il faut cependant persévérer pour faire progresser son endurance.

La **zone de fréquence cardiaque 3** développe la puissance aérobie. Bien que l'intensité d'une séance dans cette zone soit plus élevée que dans les SportZones 1 et 2, elle reste néanmoins à dominante aérobie. Une séance dans la SportZone 3 peut consister par exemple en une série d'intervalles suivis de phases de récupération. S'entraîner dans cette zone améliore la circulation sanguine dans le coeur et les grands groupes musculaires.

Si votre objectif est de faire des courses en étant au maximum de votre potentiel, vous devrez aussi vous entraîner dans les **zones de fréquence cardiaque 4** et **5**. Les séances dans ces zones sont des exercices anaérobie et consistent en intervalles qui peuvent atteindre jusqu'à 10 minutes. Plus l'intervalle est court, plus l'intensité doit être élevée. Il faut cependant conserver une période de récupération suffisante entre chaque intervalle. Ces séances d'intervalles réalisées dans les zones 4 et 5 sont conçues pour optimiser les performances d'un coureur.

Vous pouvez personnaliser les zones de fréquence cardiaque cible Polar en utilisant la valeur de votre FCmax mesurée en laboratoire, ou en réalisant un test par vous même pour déterminer cette valeur. Lorsque vous vous entraînez dans une zone de fréquence cardiaque cible, l'objectif est d'utiliser toute la zone : si rester au milieu de sa SportZone est un bon objectif, s'y tenir coûte que coûte pendant toute la durée de la séance n'est pas nécessaire. La fréquence cardiaque s'adapte progressivement à l'intensité de la séance. Par exemple, si vous passez de la zone de fréquence cardiaque 1 à la 3 au cours de la même séance, le temps d'adaptation pour la fréquence cardiaque et le système cardio-vasculaire peut atteindre 3-5 minutes.

La réponse de la fréquence cardiaque à un entraînement d'une certaine intensité peut varier en fonction des niveaux de condition physique et de récupération, ainsi que des conditions environnementales entre autres. C'est pourquoi il est primordial de rester à l'écoute de ses sensations de fatigue et d'ajuster son programme d'entraînement en fonction de celles-ci.

#### <span id="page-48-0"></span>**Variabilité de la fréquence cardiaque**

La fréquence cardiaque varie à chaque battement. La variabilité de la fréquence cardiaque (VFC) est la variation de la période entre chaque battement, que l'on appelle aussi intervalle R-R.

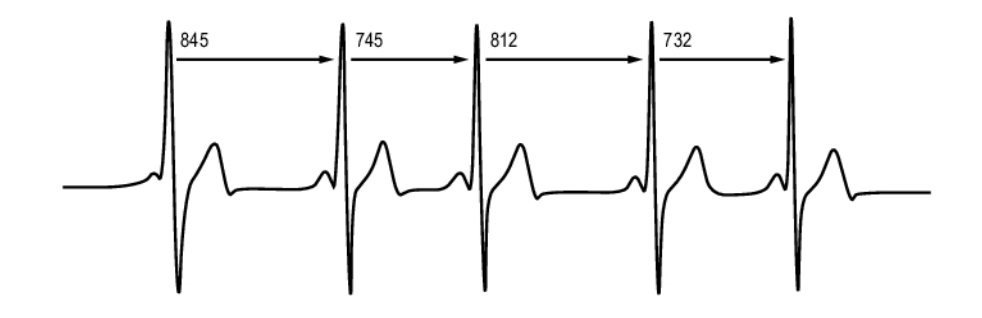

La VFC indique les fluctuations de fréquence cardiaque par rapport à une fréquence cardiaque moyenne. Par exemple, une fréquence cardiaque moyenne de 60 battements par minute (bpm) ne signifie pas que

la période entre chaque battement est toujours de 1,0 seconde, mais celle-ci peut varier de 0,5 à 2,0 secondes.

La VFC dépend de la forme aérobie. La VFC d'un coeur en bonne santé est généralement importante au repos. Les autres facteurs qui affectent la VFC sont l'âge, l'hérédité, la position du corps, l'heure et l'état de santé. Pendant un exercice, la VFC décroît lorsque la fréquence cardiaque et l'intensité de l'exercice augmentent. La VFC décroît aussi pendant les périodes de stress.

La VFC est régulée par le système nerveux. L'activité du système parasympathique fait baisser la fréquence cardiaque et augmenter la VFC, tandis que l'activité du système sympathique fait augmenter la fréquence cardiaque et réduire la VFC.

<span id="page-49-0"></span>La VFC est utilisée dans les fonctions OwnIndex et ZoneOptimizer.

# **Polar ZoneOptimizer**

La fonction Polar ZoneOptimizer ajuste vos SportZones sur la base de vos informations personnelles telles que la variabilité de votre fréquence cardiaque. Elle recommande un entraînement à plus faible intensité en cas de détection d'une faible variabilité de fréquence cardiaque et inversement. Elle fournit également un feedback sur vos zones de fréquence cardiaque par rapport à votre niveau normal.

#### **Avantages de la fonction ZoneOptimizer**

À chaque SportZone est associée une réponse physiologique différente qui est brièvement décrite dans [SportZones Polar \(page](#page-47-1) 48). La mesure ZoneOptimizer prend en compte vos informations personnelles, dont la variabilité de votre fréquence cardiaque, et personnalise vos SportZones avant chaque séance d'entraînement.

#### **Mesure ZoneOptimizer**

Polar ZoneOptimizer recommande un entraînement à plus faible intensité en cas de détection d'une faible variabilité de fréquence cardiaque et inversement. Cette fonction vous indique également si vos limites actuelles sont supérieures, normales or inférieures à votre niveau normal, par comparaison aux mesures antérieures. Vous pouvez avoir une idée de votre état physiologique du jour selon la vitesse et la facilité avec lesquelles vous parvenez à réaliser l'entraînement aux fréquences cardiaques recommandées.

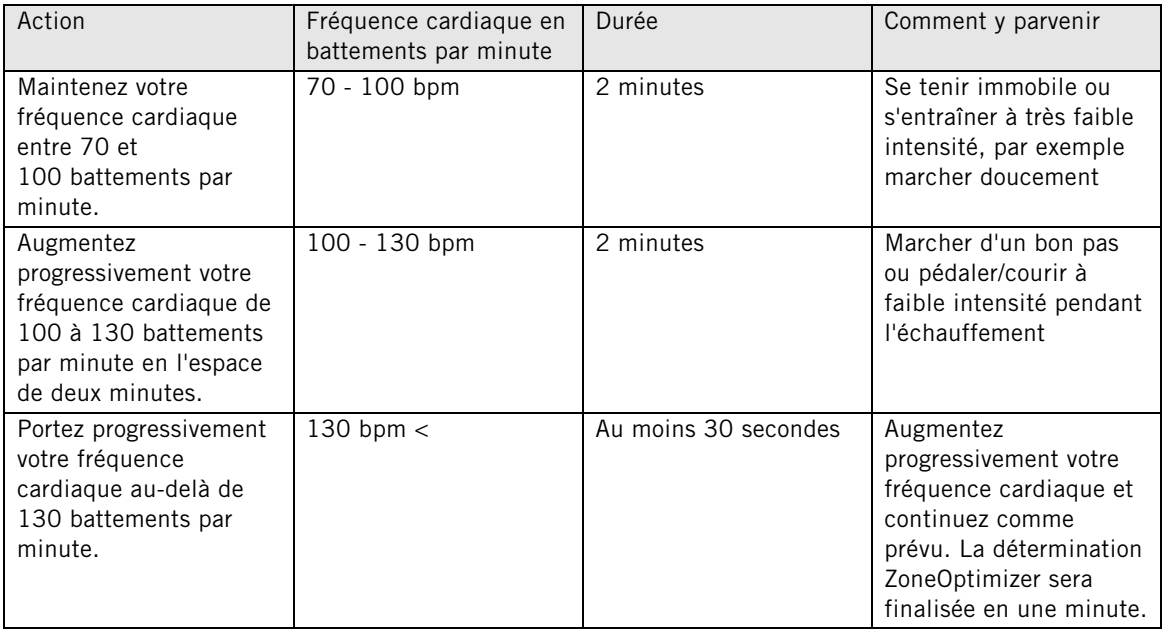

#### **Phases de mesure**

La détermination de la limite de zone cible se déroule en trois phases.

- 1. **Préparation pour la séance d'entraînement et existence d'une grande variabilité de fréquence cardiaque.** Du fait de l'importante variabilité de fréquence cardiaque, il s'agit d'une très bonne phase pour détecter les modifications quotidiennes. En chiffres absolus, cela signifie des fréquences cardiaques de 70 à 100 battements par minute.
- 2. **Échauffement, la fréquence cardiaque augmente lentement et la variabilité diminue.** Pendant cette phase, la variabilité de fréquence cardiaque commence à baisser et le corps se prépare pour des intensités supérieures. En chiffres absolus, cela signifie des fréquences cardiaques de 100 à 130 battements par minute.
- 3. **Disparition de la variabilité de fréquence cardiaque.** Après cette phase, la variabilité de fréquence cardiaque reste à un niveau très bas, voire même disparaît. Ce phénomène se produit généralement vers 130 battements par minute et au-delà. Toutes les limites de zone sont mises à jour après que la fréquence cardiaque soit restée stable, pendant au moins 30 secondes, au-delà de la limite supérieure de Phase2 (130 battements par minute / 75 % de  $FC_{\text{max}}$ ).

Les directives de ZoneOptimizer utilisent normalement des chiffres absolus (70-100-130 battements par minute), mais les deux chiffres supérieurs changent si la valeur FC<sub>max</sub> personnelle est très faible. La limite supérieure de la deuxième phase, qui est normalement de 130 battements par minute, est limitée pour ne pas dépasser 75 % de FC<sub>max</sub>. Cette opération est réalisée automatiquement sans intervention de votre part.

ZoneOptimizer permet différentes durées de Phase1 (préparation pour la séance d'entraînement, fréquence cardiaque entre 70 et 100 battements par minute) et Phase2 (échauffement, fréquence cardiaque entre 100 et 130 battements par minute). Les durées minimales recommandées pour une détermination correcte des limites sont de 2 minutes en Phase1, 2 minutes en Phase2 et 30 secondes ou plus en Phase3.

La fonction ZoneOptimizer est conçue pour être utilisée par des personnes en bonne santé. La détermination de ZoneOptimizer se base principalement sur la variabilité de la fréquence cardiaque. Elle peut donc échouer chez des personnes qui souffrent de tension artérielle élevée, d'arythmie ou qui suivent certains traitements médicaux.

# <span id="page-50-0"></span>**Fréquence cardiaque maximale**

La fréquence cardiaque maximale  $FC_{max}$  est le nombre le plus élevé de battements par minute (bpm) que peut atteindre le coeur au cours d'un effort physique maximal. Cette valeur est personnelle et dépend de l'âge, des facteurs héréditaires et du niveau de forme. Elle dépend aussi du type de sport pratiqué. La FCmax est utilisée pour déterminer l'intensité d'un entraînement.

#### **Déterminer votre fréquence cardiaque maximale**

Votre FC<sub>max</sub> peut être déterminée de plusieurs façons.

- La façon la plus fiable de déterminer votre FC<sub>max</sub> est de réaliser un test à l'effort dans un laboratoire, sur un tapis de course ou sur un vélo ergomètre, sous contrôle d'un cardiologue ou d'un médecin du sport.
- Vous pouvez aussi déterminer votre FC<sub>max</sub> à l'entraînement, à condition d'être accompagné par un partenaire d'entraînement.
- L'indice FC<sub>max</sub>-p permet d'obtenir une estimation de votre FC<sub>max</sub> en réalisant le Test de fitness Polar.
- La FC<sub>max</sub> peut encore être calculée en utilisant la formule : 220 âge, bien que des recherches aient montré que cette méthode n'est pas précise, en particulier pour les personnes âgées ou celles qui ont maintenu un bon niveau de condition physique depuis plusieurs années.

Si vous avez réalisé des séances à intensité élevée dans les dernières semaines et que vous savez que vous pouvez atteindre sans risques votre fréquence cardiaque maximale, vous pouvez tout à fait réaliser un test pour déterminer votre FC<sub>max</sub> par vous-même. Il est recommandé de réaliser le test avec un partenaire d'entraînement. Si vous n'êtes pas sûr de pouvoir réaliser le test, consultez un médecin du sport avant de réaliser celui-ci.

Voici un exemple de test facile à réaliser.

**Etape 1 :** échauffez-vous pendant 15 minutes sur terrain plat, en augmentant progressivement l'allure jusqu'à votre allure d'entraînement.

**Etape 2 :** choisissez une côte ou des escaliers dont l'ascension dure plus de 2 minutes. Courez jusqu'au sommet de la côte/des escaliers une fois, en augmentant l'allure jusqu'à atteindre une allure de course que vous pourriez maintenir pendant 20 minutes. Redescendez tranquillement la côte/les escaliers.

**Etape 3 :** courez une nouvelle fois jusqu'au sommet de la côte/des escaliers, en augmentant l'allure jusqu'à atteindre une allure de course que vous pourriez à peine maintenir sur 3 kilomètres. Mémorisez votre fréquence cardiaque la plus élevée. Votre fréquence cardiaque maximale est plus élevée d'environ 10 battements.

**Etape 4 :** redescendez tranquillement pour permettre à votre fréquence cardiaque de redescendre de 30-40 battements par minute.

**Etape 5 :** courez une nouvelle fois jusqu'au sommet de la côte/des escaliers, jusqu'à atteindre une allure de course que vous pourriez à peine maintenir pendant 1 minute. Essayez d'atteindre la moitié de la côte/des escaliers. Mémorisez votre fréquence cardiaque la plus élevée. Cette valeur devrait être proche de votre fréquence cardiaque maximale. Vous pouvez alors l'utiliser pour programmer vos zones cibles de fréquence cardiaque.

<span id="page-51-0"></span>**Etape 6 :** récupérez en réalisant un retour au calme suffisamment long, d'au moins 10 minutes.

# **Cadence et longueur de foulée**

La cadence\* est le nombre de fois que le pied portant le capteur de foulée\* touche le sol par minute.

La longueur de la foulée\* est la longueur moyenne d'un pas. Il s'agit de la distance entre votre pied droit et votre pied gauche lorsqu'ils touchent le sol.

Vitesse en course à pied = 2 \* longueur de foulée \* cadence

Il y a deux façon d'améliorer sa vitesse en course à pied : augmenter la cadence ou allonger la foulée.

Les spécialistes des longues distances courent généralement avec une cadence comprise entre 85 et 95. En côte, la cadence est généralement plus faible. En descente, elle est généralement plus rapide. Les coureurs jouent sur la longueur de leur foulée pour faire évoluer leur vitesse : la longueur de la foulée augmente lorsque la vitesse augmente.

Toutefois, l'erreur la plus commune des coureurs débutants est de courir avec une foulée trop longue. La longueur de foulée la plus efficace est celle d'une foulée naturelle. Vous améliorerez votre vitesse de course en renforçant les muscles de vos jambes afin qu'ils vous permettent d'augmenter votre longueur de foulée.

Vous devriez aussi travailler pour optimiser votre cadence. La cadence ne progresse pas facilement, mais si vous êtes correctement entraîné, vous pourrez la maintenir quelles que soient vos séances et optimiser ainsi vos performances. Pour développer la cadence, la connexion nerf - muscle doit être entraînée - et de façon suffisamment fréquente. Une séance par semaine de travail spécifique de cadence suffit. Incorporez des exercices de cadence aux autres séances de la semaine. Par exemple, ajoutez de petites accélérations à vos séances longues d'endurance de base.

Lorsque vous préparez une course sur longue distance (semi-marathon, marathon ou plus), suivre votre cadence peut être utile. Une cadence trop faible à l'allure de course voulue peut être problématique en fin de course, lorsque vos jambes commencent à être fatiguées. Pour contourner le problème, augmentez la cadence pour l'allure de course voulue. Vous pouvez régler votre cardio pour qu'il affiche l'allure et la cadence. Essayez de raccourcir votre foulée et d'augmenter la cadence tout en conservant la même allure (réglez une plage étroite pour votre zone cible d'allure).Vous devriez essayer d'augmenter votre cadence pour atteindre au moins :

- 80/min (pour les coureurs valant 4 heures au marathon)
- 85/min (pour les coureurs valant 3 heures 30 au marathon)
- 88/min (pour les coureurs valant 3 heures au marathon)

Ces données ne sont que des indications, les coureurs plus grands auront naturellement des cadences plus faibles. Chaque coureur doit aussi savoir s'adapter aux sensations qui lui semblent les meilleures. La meilleure façon d'augmenter la longueur des foulées est de réaliser des séances spécifiques de renforcement musculaire, comme les séances de côte, d'escaliers ou dans le sable. Un programme d'entraînement sur 6 semaines, comportant des séances spécifiques de renforcement musculaire, devrait vous permettre d'améliorer nettement la longueur de vos foulées. Et si vous les associez à des séances spécifiques de vitesse (comme courir à allure de course 5km en maintenant de petites foulées), votre vitesse de course devrait elle aussi s'améliorer sensiblement.

<span id="page-52-0"></span>\*Capteur de foulée s3+ en option requis.

# **Indice de course à pied Polar**

L'indice de course à pied permet de suivre facilement l'évolution des performances. La performance (vitesse / facilité avec lesquelles vous courez à un rythme donné) est directement influencée par la forme aérobie (VO2<sub>max</sub>) et l'économie d'entraînement (efficacité du corps en course), et l'indice de course est une mesure de cette influence. En sauvegardant vos indices de course à pied sur le long terme, vous pourrez suivre votre progression. Progresser signifie que pour une allure donnée, vous courez en faisant moins d'effort, ou que votre vitesse est plus grande pour une intensité donnée. L'indice de course à pied mesure donc ces progrès. Il vous fournit aussi des informations sur votre niveau de performance en course à pied qui évolue au quotidien.

Intérêts de l'indice de course à pied :

- Mettre en avant les effets positifs des bonnes séances d'entraînement et de récupération.
- Suivre l'évolution du niveau de forme et des performances à des intensités différentes pas uniquement à intensité maximale.
- Vous pouvez déterminer votre vitesse optimale en course à pied en comparant les indices de course à pied de différentes séances d'entraînement.
- Souligner la progression par une meilleure technique de course et un meilleur niveau de forme.

L'indice de course à pied est calculé pendant la séance d'entraînement, lorsque votre cardio enregistre les données de fréquence cardiaque et le signal de capteur de foulée Polar s3+/capteur GPS Polar G5/capteur GPS Polar G3 W.I.N.D.\*. Les données suivantes sont aussi prises en compte :

- La vitesse doit être supérieure ou égale à 6 km/h et l'exercice doit durer plus de 12 minutes.
- La fréquence cardiaque doit être supérieure à 40 % de FCR (fréquence cardiaque de réserve). La fréquence cardiaque de réserve est la différence entre la fréquence cardiaque maximale et la fréquence cardiaque de repos.

Vérifiez que le capteur de foulée est calibré. Le calcul démarre lorsque vous commencez à enregistrer la séance. Pendant la séance, vous pouvez vous arrêter une fois, par exemple à un feu de signalisation, sans pour autant gêner le calcul.

Lorsque vous avez terminé votre exercice, votre cardio affiche votre indice de course à pied et l'enregistre dans les fichiers d'entraînement. Comparez vos résultats dans le tableau ci-dessous. Avec le logiciel, vous pouvez suivre et analyser l'évolution de vos indices de course à pied en fonction de la durée d'exercices et de vos différentes vitesses de course. Vous pouvez aussi comparer les indices de course de différentes séances d'entraînement et les analyser sur le court terme ou le long terme.

#### **Analyse à court terme**

#### **Hommes**

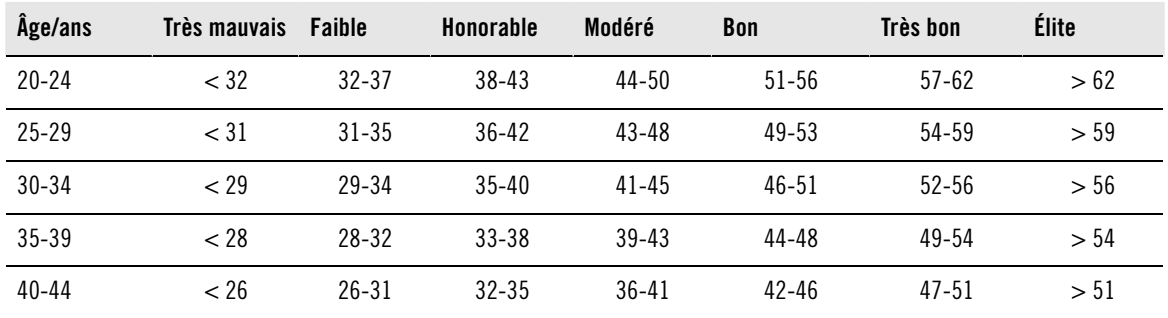

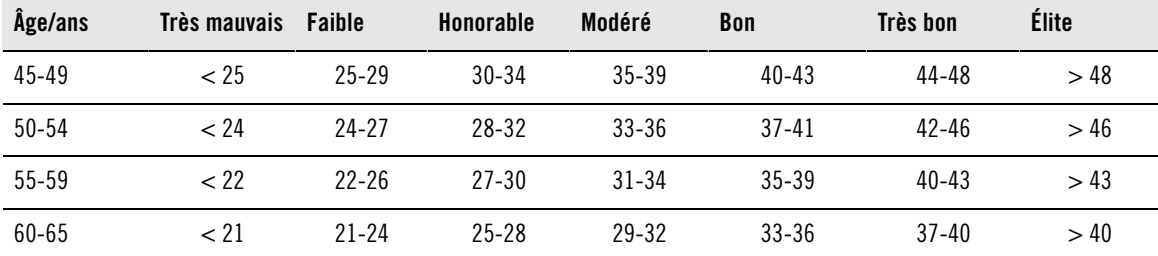

**Femmes**

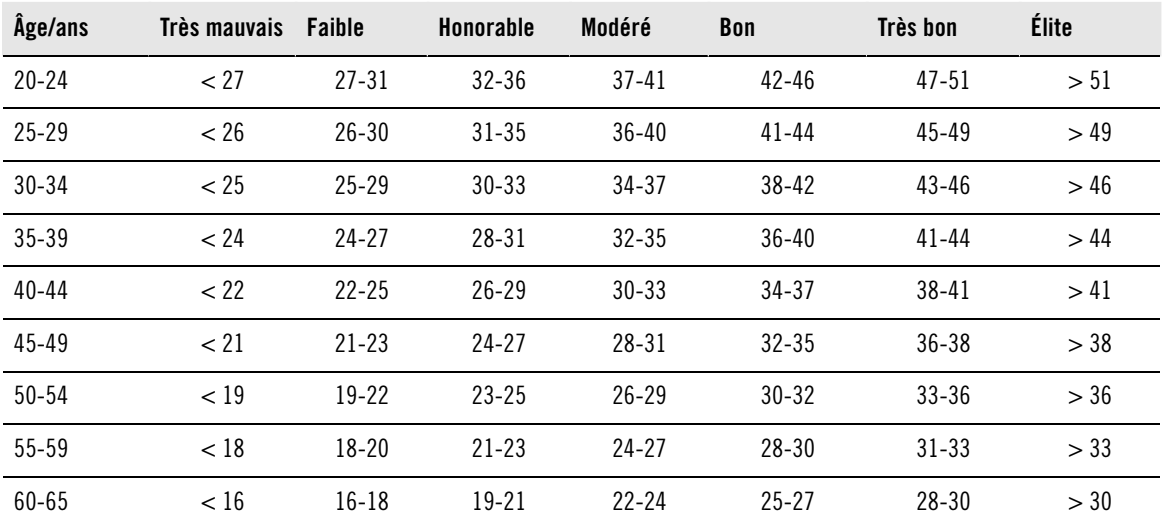

La classification est basée sur une analyse documentaire de 62 études où la valeur VO<sub>2max</sub> a été mesurée directement sur des sujets adultes en bonne santé aux États-Unis, au Canada et dans 7 pays d'Europe. Référence : Shvartz E, Reibold RC. Aerobic fitness norms for males and females aged 6 to 75 years: a review. Aviat Space Environ Med; 61:3-11, 1990.

L'indice de course à pied varie aussi en fonction des conditions d'entraînement quotidiennes, comme par exemple la surface, les côtes, le vent ou la température.

#### **Analyse à long terme**

En suivant vos indices de course à pied, vous obtiendrez une tendance qui vous permettra de d'estimer vos temps de course sur différentes distances.

Le tableau ci-dessous donne une estimation de la durée que mettrait un coureur à parcourir certaines distances dans les meilleures conditions. Utilisez la valeur moyenne (à long terme) de votre indice de course à pied pour interprêter le tableau. **Cette estimation est encore plus précise lorsque vous utilisez des indices de course à pied obtenus dans des circonstances d'entraînement similaires aux performances indiquées par le tableau.**

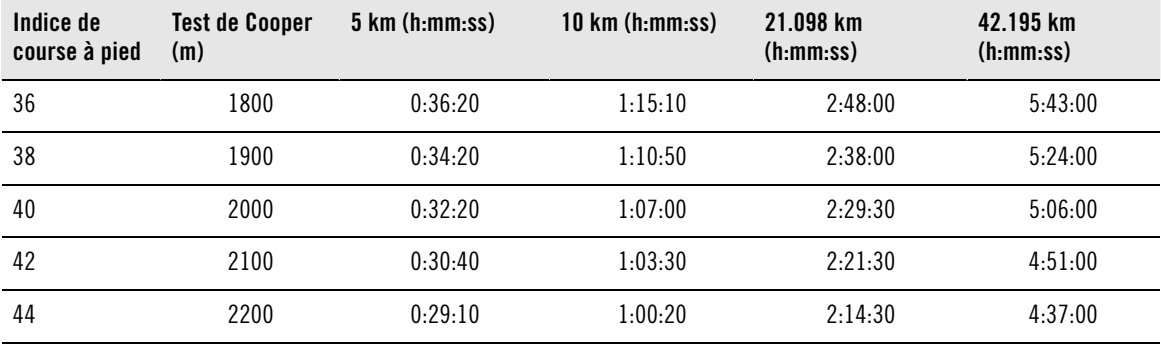

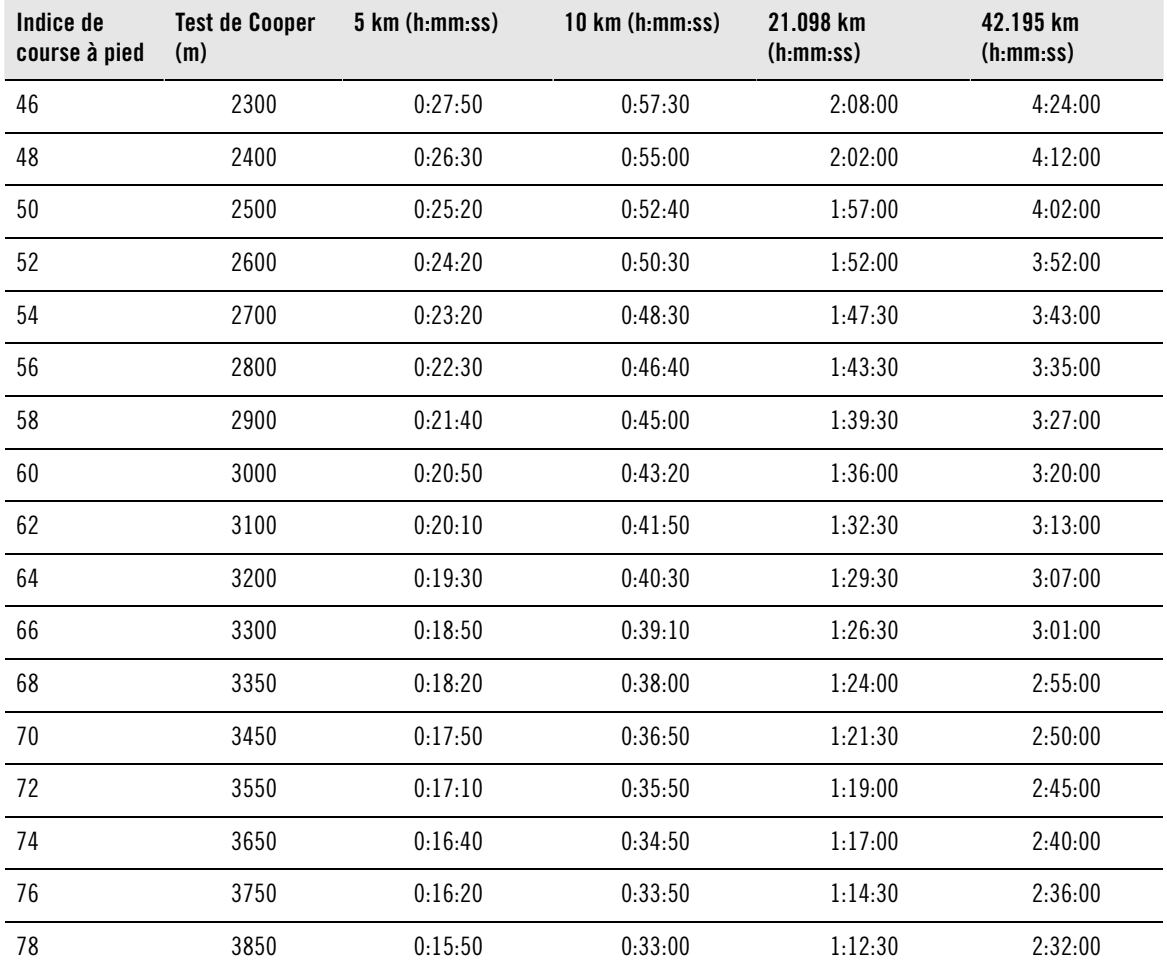

<span id="page-54-0"></span>\*Capteur de foulée Polar s3+ ou capteur GPS Polar G5/capteur GPS Polar G3 W.I.N.D. en option requis.

# **Fonction de charge d'entraînement Polar**

La fonction de charge d'entraînement de la vue de calendrier sur polarpersonaltrainer.com vous indiquera de façon pratique l'intensité de votre séance d'entraînement et la durée nécessaire pour une récupération complète. Elle vous indiquera également si vous avez suffisamment récupéré pour la séance suivante, et vous aidera à trouver le bon équilibre entre repos et entraînement. Sur polarpersonaltrainer.com, vous pouvez contrôler votre charge de travail globale, optimiser votre entraînement et surveiller l'évolution de vos performances.

La charge d'entraînement prend en compte différents facteurs qui l'affectent elle-même, mais aussi le temps de récupération : fréquence cardiaque pendant l'entraînement, durée de l'entraînement et facteurs individuels (sexe, âge, taille et poids par exemple). Une surveillance continue de la charge d'entraînement et de la récupération vous permettra de reconnaître vos limites personnelles, d'éviter de vous entraîner au-delà ou en deça de vos capacités, et d'ajuster l'intensité et la durée de l'entraînement en fonction de vos objectifs quotidiens et hebdomadaires.

La fonction de charge d'entraînement vous permet de contrôler votre charge de travail globale, d'optimiser votre entraînement et de surveiller l'évolution de vos performances. Elle permet de comparer différents types de séances d'entraînement, et vous aide à trouver l'équilibre parfait entre repos et entraînement.

Pour plus d'informations sur la charge d'entraînement, consultez l'aide de polarpersonaltrainer.com.

# <span id="page-55-0"></span>**Programme d'entraînement d'endurance Polar pour course à pied et cyclisme**

Polar a créé des programmes d'entraînement d'endurance adaptés pour la course à pied et le cyclisme, programmes disponibles sur polarpersonaltrainer.com. Vous pouvez obtenir un programme d'entraînement personnalisé en fonction de votre niveau de condition physique actuel.

Les programmes d'entraînement d'endurance sont parfaits pour vous si la course à pied ou le cyclisme fait partie intégrante de votre programme de fitness principal. Les programmes d'endurance améliorent la forme cardiovasculaire et ne sont en aucun cas destinés à une manifestation sportive.

Les programmes d'entraînement d'endurance sont continus : ils ne s'arrêtent que lorsque vous le souhaitez. Le programme vous permet de vous entraîner de façon appropriée en définissant le volume et l'intensité d'entraînement, et la répartition des séances sur les jours de la semaine, pour une amélioration optimale de votre forme.

Le programme d'entraînement et la fonction ZoneOptimizer interagissent, ce qui signifie que les séances du programme d'entraînement sont modifiées en fonction de vos SportZones personnelles déterminées par ZoneOptimizer. Pour plus d'informations, reportez-vous à [Polar ZoneOptimizer \(page](#page-49-0) 50).

#### **Un niveau de début de programme adapté à chacun**

Il est essentiel de connaître le niveau de programme pour pouvoir sélectionner un module d'entraînement approprié. La détermination du niveau de programme peut être réalisée :

- automatiquement à l'aide de votre historique d'entraînement précédent sur polarpersonaltrainer.com
- ou à l'aide d'un questionnaire court que vous devrez remplir.

Les programmes généraux se composent de modules d'entraînement d'une durée de 4 semaines. Le module d'entraînement de niveau 1 est le moins exigeant et celui de niveau 20, le plus exigeant. Les étapes entre les modules 1 et 20 sont linéaires ; vous pouvez ainsi améliorer votre condition physique pas à pas (par exemple, du niveau 7 au niveau 8, etc.).

Les modules d'entraînement et votre activité d'entraînement sont associés ; les modules d'entraînement exigent ainsi de plus en plus à mesure que votre activité d'entraînement s'accroît et inversement.

La phase débutant se compose des niveaux 1 à 5. À ce stade, le module d'entraînement sur 4 semaines contient essentiellement des séances d'entraînement moyennes et longues ; des séances d'entraînement intermédiaires sont prévues à partir du niveau 5.

L'étape modérée se compose des niveaux 6 à 10. À ce stade, le module d'entraînement sur 4 semaines contient essentiellement des séances d'entraînement moyennes, longues et intermédiaires ; des séances d'entraînement tempo sont prévues à partir du niveau 11.

L'étape avancée se compose des niveaux 11 à 20. À ce stade, le module d'entraînement sur 4 semaines contient essentiellement des séances d'entraînement moyennes, longues, intermédiaires et tempo ; des séances d'entraînement faciles sont prévues à partir du niveau 12.

Pour plus d'informations sur les programmes d'entraînement d'endurance Polar, consultez l'aide de polarpersonaltrainer.com.

# <span id="page-55-1"></span>**Articles Polar sur l'entraînement**

Pour mieux savoir comment vous améliorer en course à pied, visitez [la bibliothèque des articles Polar](http://www.polar.com/en/training_with_polar/training_articles) [http://www.polar.com/en/training\_with\_polar/training\_articles] mesurée en laboratoire.

# <span id="page-56-0"></span>**13. INFORMATIONS IMPORTANTES**

# <span id="page-56-1"></span>**Entretenir votre produit**

Comme tout appareil électronique, votre cardio Polar doit être traité avec soin. Les suggestions ci-dessous vous aideront à respecter pleinement les contraintes de garantie et ainsi profiter de votre produit de nombreuses années.

**Connecteur :** Détachez le connecteur de la ceinture après chaque utilisation et séchez-le avec un linge doux. Si nécessaire, nettoyez le connecteur avec de l'eau et du savon doux. N'utilisez jamais d'alcool ni aucun matériel abrasif (laine d'acier ou produits chimiques de nettoyage par ex.).

**Ceinture :** Après chaque utilisation, rincer la ceinture à l'eau et pendez-la pour qu'elle sèche. Si nécessaire, nettoyez doucement la ceinture avec de l'eau et du savon doux. N'utilisez pas de savon hydratant sous peine de laisser des résidus sur la ceinture. Ne faites pas tremper la ceinture, ne la repassez pas, ne la nettoyez pas à sec ou à la javel. N'étirez pas la ceinture et ne pliez pas trop pas les zones des électrodes.

Vérifiez l'étiquette de votre ceinture pour voir si celle-ci est lavable en machine. Ne passez jamais la ceinture ou le connecteur au sèche-linge !

**Cardio et capteurs :** Veillez à toujours maintenir votre cardio et les capteurs propres. Pour maintenir l'étanchéité, évitez de laver le cardio ou les capteurs avec un jet haute pression. Nettoyez-les à l'eau savonneuse, puis rincez-les avec de l'eau propre. Ne les immergez pas. Séchez-les avec un linge doux. N'utilisez jamais d'alcool ni aucun matériel abrasif comme la laine d'acier ou des produits chimiques de nettoyage.

Rangez votre cardio et vos capteurs dans un endroit sec et à l'abri de la chaleur. Evitez les endroits humides et les matériaux imperméables à l'air (comme un sac plastique ou un sac de sport), ainsi que la proximité avec un produit conducteur (comme une serviette humide). Le cardio et le capteur de fréquence cardiaque sont étanches et peuvent être utilisés pour les activités nautiques. D'autres capteurs compatibles sont étanches et peuvent être utilisés par temps pluvieux. N'exposez pas directement le cardio aux rayons du soleil pendant une période prolongée, en le laissant par exemple dans une voiture ou sur le support vélo.

Évitez tout choc violent du cardio et des capteurs, car cela risquerait d'endommager les capteurs.

<span id="page-56-2"></span>Températures de fonctionnement : de 10 °C à +50 °C.

#### **Service Après-Vente**

Durant les 2 ans de garantie, nous vous recommandons de vous adresser à un Centre de service après-vente agréé Polar pour toute réparation éventuelle (autre que le remplacement de la pile). La garantie ne couvre pas les dommages directs ou consécutifs causés par un service après-vente non agréé par Polar Electro. Pour plis d'informations, reportez-vous à [Garantie Internationale Polar \(page](#page-64-0) 65)

Pour obtenir les coordonnées et l'adresse de tous les Centres de service après-vente agréés Polar, visitez la page [www.polar.com/support](http://www.polar.com/support) [http://www.polar.com/support] et le site Web propre à chaque pays.

Enregistrez votre produit Polar sur [http://register.polar.fi/.](http://register.polar.fi/) De cette façon, vous nous aidez à améliorer nos produits et services pour mieux répondre à vos besoins.

Les mêmes informations utilisateur sont également sont valables pour l'enregistrement du produit Polar, polarpersonaltrainer.com, le forum de discussion Polar et l'inscription à la lettre d'information.

### <span id="page-56-3"></span>**Remplacer les piles**

Le cardiofréquencemètre RCX5 et le capteur de fréquence cardiaque WearLink®+ Hybrid / Polar H2 sont tous deux dotés d'une pile remplaçable par l'utilisateur. Pour remplacer vous-même la pile, suivez attentivement les instructions fournies dans le chapitre Remplacer vous-même les piles.

Les piles des capteurs de vitesse et de cadence ne peuvent pas être remplacées. Les capteurs de vitesse et de cadence Polar sont en effet scellés afin d'optimiser leur longévité et leur fiabilité. Ils sont dotés de piles longue durée situées à l'intérieur. Pour acheter un nouveau capteur, contactez votre revendeur ou Centre de service après-vente agréé Polar.

Pour plus d'informations sur le remplacement de la pile du capteur de foulée Polar s3+, capteur GPS Polar G5 ou capteur GPS Polar G3 W.I.N.D., consultez le manuel d'utilisation du produit en question.

#### **Avant de remplacer la pile, veuillez tenir compte des points suivants :**

- Le témoin de faible niveau de pile s'affiche lorsque la pile ne dispose plus que de 10 à 15 % de sa capacité.
- Avant de remplacer la pile, transférez toutes les données du RCX5 vers polarpersonaltrainer.com pour ne pas les perdre. Pour plus d'informations, reportez-vous à [Transférer des données \(page](#page-28-1) 29).
- L'utilisation excessive du rétroéclairage affaiblit la pile plus rapidement.
- Par temps froid, le témoin de faible niveau de pile peut apparaître, mais disparaît avec la hausse de la température.
- Le rétroéclairage et le son sont automatiquement désactivés lorsque le témoin de pile faible est affiché. Toute alarme réglée avant l'affichage du témoin de pile faible reste activée.

Conservez les piles hors de portée des enfants. En cas d'ingestion, appelez immédiatement un médecin. Les piles doivent être mises au rebut dans le respect de la réglementation locale.

#### <span id="page-57-0"></span>**Remplacer vous-même les piles**

Pour remplacer vous-même les piles du cardio et du capteur de fréquence cardiaque, suivez attentivement les instructions ci-dessous :

Lors du remplacement de la pile, vérifiez l'état du joint d'étanchéité. S'il est endommagé, remplacez-le par un neuf. Vous pouvez acheter les kits joint d'étanchéité/pile auprès des revendeurs Polar bien achalandés et des Centres de service après-vente agréés Polar. Aux États-Unis et au Canada, les joints d'étanchéité vendus en tant qu'accessoires sont disponibles auprès des Centres de service après-vente agréés Polar. Aux États-Unis, les kits joint d'étanchéité/piles sont également disponibles sur le site [www.shoppolar.com](http://www.shoppolar.com) [http://www.shoppolar.com]. Recherchez la boutique en ligne shoppolar de votre pays sur [www.polar.com](http://www.polar.com) [http://www.polar.com].

Lors de la manipulation d'une pile neuve pleinement chargée, évitez de former un circuit fermé, par exemple en touchant simultanément les deux côtés de la pile avec des outils métalliques ou conducteurs d'électricité, tels que des pincettes. La pile risque en effet de se trouver ainsi en court-circuit, ce qui la déchargerait plus rapidement. Une mise en court-circuit n'endommage généralement pas la pile mais réduit sa capacité et sa durée de vie.

#### **Remplacer la pile du cardio**

- 1. Avec une pièce de monnaie, dévissez le couvercle de la pile en le faisant tourner de CLOSE (fermer) vers OPEN (ouvrir).
- 2. Lors du remplacement de la pile du cardio (2a), retirez le couvercle de la pile et soulevez soigneusement cette dernière à l'aide d'un petit bâtonnet ou d'une petite barre rigide de taille appropriée, comme un cure-dent ou un petit tournevis. Toutefois, il est préférable d'utiliser un outil non métallique pour sortir la pile. Veillez à ne pas endommager l'élément audio en métal (\*) ni les rainures. Introduisez une pile neuve avec la borne positive (+) orientée vers l'extérieur.
- 3. Remplacez l'ancien joint d'étanchéité par un neuf (le cas échéant), en l'emboîtant parfaitement dans la rainure du couvercle pour garantir l'étanchéité.
- 4. Replacez le couvercle et tournez-le dans le sens des aiguilles d'une montre vers CLOSE (fermer).

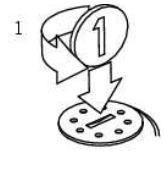

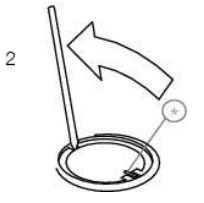

5. Re-paramétrez les réglages de base.

#### **Remplacer la pile du capteur de fréquence cardiaque Polar H2**

- 1. Ouvrez le couvercle de la pile à l'aide de l'attache située sur la ceinture.
- 2. Retirez la pile usagée du couvercle à l'aide d'un bâtonnet ou d'une barre rigide et de taille adaptée, par exemple, un cure-dent. Il est préférable d'utiliser un outil non métallique. Veillez à ne pas endommager le couvercle de la pile.
- 3. Insérez la pile dans le couvercle avec la borne négative (-) orientée vers l'extérieur. Vérifiez que le joint d'étanchéité se trouve bien dans la rainure pour garantir l'étanchéité.
- 4. Alignez le bord du couvercle de la pile avec le logement du connecteur et remettez le couvercle de la pile en place. Vous devez entendre un cliquetis.

#### **Remplacer la pile du capteur de fréquence cardiaque Polar WearLink+ Hybrid**

- 1. À l'aide d'une pièce de monnaie, ouvrez le couvercle de la pile en le faisant tourner dans le sens inverse des aiguilles d'une montre vers OPEN (ouvrir).
- 2. Insérez la pile dans le couvercle avec la borne négative (-) orientée vers l'extérieur. Vérifiez que le joint d'étanchéité se trouve bien dans la rainure pour garantir l'étanchéité.
- 3. Replacez le couvercle sur le connecteur.
- 4. Utilisez la pièce de monnaie pour tourner le couvercle dans le sens inverse des aiguilles d'une montre vers CLOSE (fermer).

Risque d'explosion en cas de remplacement de la pile par une autre de type incorrect.

Des didacticiels vidéo sont disponibles sur [www.polar.com/en/polar\\_community/videos](http://www.polar.com/en/polar_community/videos) [http://www.polar.com/en/polar\_community/videos].

### <span id="page-58-0"></span>**Mode d'économie d'énergie**

Le mode d'économie d'énergie est activé par défaut. Pendant la nuit, entre minuit et 6h, l'écran du cardio est automatiquement mis hors tension. Pendant cette période, la fonction AutoSync n'est pas activée. Pour quitter le mode d'économie d'énergie, appuyez sur n'importe quel bouton. Au bout de cinq minutes, l'affichage repasse en mode d'économie d'énergie.

Il est possible de modifier via le logiciel WebSync la période pendant laquelle le mode d'économie d'énergie est activé afin de l'adapter à votre programme d'entraînement. Pour plus d'informations, consultez l'aide de WebSync.

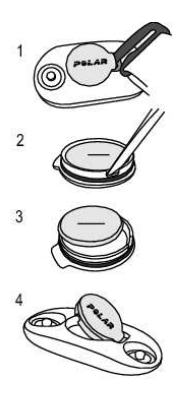

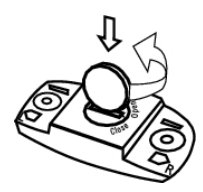

# <span id="page-59-0"></span>**Durée de vie de la pile du RCX5**

La durée de vie de la pile du cardiofréquencemètre RCX5 est d'environ 8 à 11 mois et dépend des fonctions et des capteurs utilisés. Les suggestions ci-dessous vous aideront à allonger la durée de vie de la pile.

Pour assurer une durée de vie de la pile de 11 mois :

- Désactivez la fonction AutoSync dans **Connexion** > **AutoSync**.
- Désactivez le capteur GPS si vous n'avez pas besoin de données concernant la vitesse, la distance ou la localisation.

Si vous n'avez pas besoin de données concernant la vitesse, la distance, la cadence, la localisation ou la fréquence cardiaque, veillez à désactiver le capteur correspondant (GPS/Foulée/Vitesse/Cadence/FC). Accédez à **Réglages** > **Profils sportifs**, puis sélectionnez **Désactiver** pour désactiver le capteur que vous n'utilisez pas. Lorsqu'un capteur est activé, le cardio recherche son signal tout au long de la séance d'entraînement. Ceci consomme la capacité de la pile, dont la durée de vie s'en trouvera vraisemblablement réduite.

Retirez le connecteur de la ceinture après l'entraînement. Si vous laissez le connecteur fixé à la ceinture, le capteur reste éveillé et consomme de la pile. L'émetteur de fréquence cardiaque est activé lorsque vous le portez sur votre poitrine, même si le cardio ne mesure pas votre fréquence cardiaque.

La pile est mise en place en usine. Ainsi, lorsque vous achetez le produit, la durée de vie réelle de la première pile peut sembler plus courte que les estimations.

- Le témoin de faible niveau de pile s'affiche lorsque la pile ne dispose plus que de 10 à 15 % de sa capacité.
- Pour éviter toute perte de données, transférez ces dernières de votre RCX5 vers polarpersonaltrainer.com avant de remplacer la pile.
- Si vous utilisez beaucoup le rétroéclairage, la pile s'affaiblit plus rapidement.
- Par temps froid, le témoin de faible niveau de pile peut apparaître, mais disparaît avec la hausse de la température.
- Le rétroéclairage et les sons sont automatiquement désactivés lorsque le témoin de pile faible est affiché. Toute alarme réglée avant l'affichage du témoin de pile faible reste activée.

# <span id="page-59-1"></span>**Précautions d'emploi**

Le cardiofréquencemètre Polar vous permet de visualiser votre performance. Le cardio Polar est conçu pour indiquer votre forme ainsi que votre récupération pendant et après les séances d'entraînement. Il mesure la fréquence cardiaque, la vitesse et la distance lors de la pratique du cyclisme avec un capteur de vitesse Polar CS W.I.N.D. Il mesure également la vitesse et la distance lors de la pratique de la course à pied avec un capteur de foulée Polar s3+ ou un capteur GPS Polar G5/capteur GPS Polar G3 W.I.N.D. Le capteur de cadence CS W.I.N.D. Polar est conçu pour mesurer la cadence lors de la pratique du cyclisme. Aucun autre usage n'est sous-entendu ou induit.

Le cardiofréquencemètre Polar ne doit pas être utilisé pour obtenir des mesures environnementales nécessitant une précision professionnelle ou industrielle.

#### <span id="page-59-2"></span>**Interférences pendant l'entraînement**

#### **Interférence électromagnétiques et équipement d'entraînement**

Des interférences sont possibles à proximité d'appareils électriques. Les bornes WLAN peuvent également provoquer des interférences lors de vos entraînements avec le cardiofréquencemètre. Pour éviter toute lecture erronée ou tout dysfonctionnement, éloignez l'appareil des sources possibles d'interférence.

L'équipement d'entraînement doté de composants électroniques ou électriques (par ex., affichages à DEL, moteurs et freins électriques) peuvent être à l'origine de signaux parasites brouilleurs. Pour résoudre ces problèmes, essayez l'une des solutions suivantes :

- 1. Retirez la ceinture du capteur de fréquence cardiaque de votre poitrine et utilisez l'équipement d'entraînement comme vous le feriez normalement.
- 2. Déplacez le cardio jusqu'à ce que vous trouviez une zone sans parasites ou que le symbole du coeur ne clignote plus. Les interférences sont souvent pires directement devant l'écran de l'équipement, tandis que le côté gauche ou droit de l'écran est relativement exempt de parasites.
- 3. Replacez la ceinture du capteur de fréquence cardiaque sur votre poitrine et conservez autant que possible le cardio dans cette zone libre de toute interférence.

Si le cardio ne fonctionne toujours pas avec l'équipement d'entraînement, ce dernier est peut-être trop bruyant sur le plan électrique pour la mesure de fréquence cardiaque sans fil.

<span id="page-60-0"></span>Pour plus d'informations, visitez [www.polar.com/support](http://www.polar.com/support) [http://www.polar.com/support].

#### **Minimiser les risques lors de l'entraînement**

L'entraînement peut présenter certains risques. Avant de commencer un programme d'entraînement régulier, il est recommandé de prendre le temps de répondre aux quelques questions suivantes concernant votre santé. Si vous répondez oui à une de ces questions, nous vous recommandons de consulter un médecin avant d'entamer tout programme d'entraînement.

- Avez-vous cessé toute pratique d'une activité physique depuis plus de 5 ans ?
- Avez-vous de l'hypertension ou un taux de cholestérol élevé ?
- Prenez-vous des médicaments pour la pression artérielle ou pour le cœur ?
- Avez-vous (ou avez-vous eu) des problèmes respiratoires ?
- Présentez-vous des signes ou des symptômes d'une pathologie quelconque ?
- Êtes-vous en période de convalescence ou suivez-vous actuellement un traitement médical ?
- Êtes-vous porteur d'un stimulateur cardiaque ou d'un autre appareil électronique implanté ?
- Est-ce que vous fumez ?
- Êtes-vous enceinte ?

Notez que, outre l'intensité de l'entraînement, la fréquence cardiaque peut aussi être affectée par divers facteurs comme les médicaments pour le cœur, la circulation sanguine, le psychisme et l'asthme, les aérosols pour les voies respiratoires, ainsi que par certaines boissons énergétiques, l'alcool et la nicotine.

Il est essentiel que vous restiez attentif aux réactions de votre organisme pendant l'entraînement. **Si lors de votre entraînement, vous ressentez une douleur inattendue ou une fatigue excessive, il est recommandé d'arrêter l'entraînement ou de continuer à moindre intensité.**

**Remarque !** Vous pouvez utiliser les cardiofréquencemètres Polar même si vous portez un stimulateur cardiaque. En théorie, les produits Polar ne devraient pas causer d'interférences avec le stimulateur cardiaque. Dans la pratique, rien ne laisse penser que quiconque ait expérimenté des interférences. Nous ne pouvons toutefois pas émettre de garantie officielle concernant l'adéquation de nos produits avec tous les stimulateurs cardiaques ou autres dispositifs implantés compte tenu de leur diversité. En cas de doute ou si vous ressentez des sensations inhabituelles lors de l'utilisation de produits Polar, consultez votre médecin ou contactez le fabricant du dispositif électronique implanté afin de vous assurer de votre sécurité.

**Si vous êtes allergique à toute substance qui entre en contact avec la peau ou si vous soupçonnez une réaction allergique provoquée par ce produit,** vérifiez les matériaux de fabrication répertoriés dans [Caractéristiques techniques \(page](#page-61-0) 62). Pour éviter les réactions cutanées dues au capteur de fréquence cardiaque, ne le portez pas à même la peau, mais par-dessus un t-shirt. Humidifiez bien ce tee-shirt à l'endroit où vous placerez les électrodes pour garantir un fonctionnement adéquat.

Nous accordons une grande importance à votre sécurité. La forme du capteur de foulée\* s3+ a été conçue pour minimiser le risque que le capteur s'accroche dans quelque chose. Dans tous les cas, soyez prudent lorsque vous courez avec le capteur de foulée dans les bois, par exemple.

L'humidité et l'abrasion combinées peuvent faire en sorte que du noir se forme à la surface du capteur de fréquence cardiaque, maculant ainsi les vêtements clairs. Si vous appliquez sur votre peau une crème ou un spray insecticide, assurez-vous que le produit <sup>n</sup>'entre pas en contact avec le cardio ou le capteur de fréquence cardiaque.

<span id="page-61-0"></span>\*Capteur de foulée s3+ W.I.N.D. en option requis.

# **Caractéristiques techniques**

#### **Cardiofréquencemètre**

Type de pile : CR 2032

Matériaux du bracelet montre et du fermoir : Polyuréthane (TPU) et acier inoxydable

Etendue de mesure de la fréquence cardiaque : 15-240 Étendue d'affichage de la vitesse réelle : 0-127 km/h ou 0-75 mph Étanchéité : 30 m (prévu pour la baignade et la natation)

#### **Valeurs limites du cardiofréquencemètre**

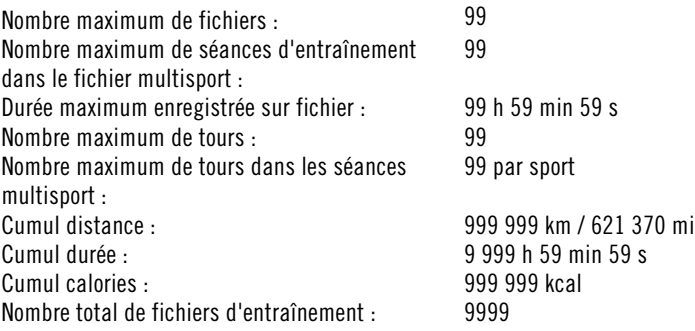

#### **Capteur de fréquence cardiaque WearLink®+ Hybrid**

Durée de vie de la pile : 600 heures d'utilisation Type de pile : CR2025 Joint d'étanchéité du compartiment à pile : Joint torique 20,0 x 1,0, matériel silicone Température de fonctionnement :  $-10\degree C$  à  $+40\degree C/14\degree F$  à  $104\degree F$ Matériau de fabrication du connecteur : Polyamide Matériau de la ceinture :<br>
Etanchéité :<br>
30 m (prévu pour la baignade et la natation) 30 m (prévu pour la baignade et la natation)

#### **Capteur de fréquence cardiaque Polar H2**

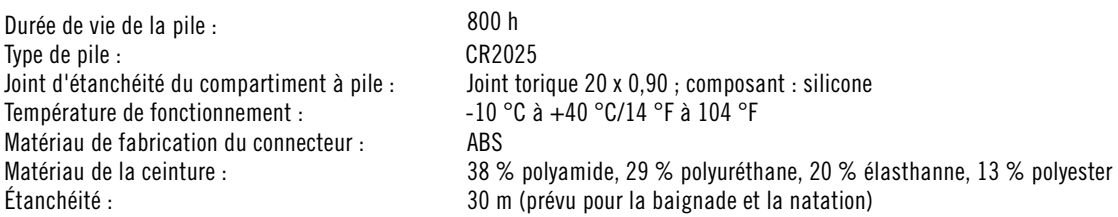

Le cardiofréquencemètre Polar RCX5 utilise entre autres les technologies brevetées suivantes :

- Technologie OwnIndex<sup>®</sup> pour le test de condition physique.
- Calcul de calories individuel OwnCal®.
- Évaluation OwnZone® pour déterminer les limites de FC cible personnelles de la journée.
- Technologie OwnCode® pour transmission sans fil des données.

Durée de vie de la pile : 8-11 mois en moyenne (si vous vous entraînez en moyenne 1h/jour, 7 jours/semaine) Joint d'étanchéité du compartiment à pile : Joint torique EPDM de 24,30 x 0,8 mm (inutile de remplacer la pile si le joint d'étanchéité n'est pas endommagé) Température de fonctionnement :  $-10\degree C$  à +50  $\degree C$  / 14  $\degree F$  à 122  $\degree F$ Matériaux du cardio : Lentille PMMA avec revêtement dur en surface, corps de cardio ABS+GF, pièces métalliques en acier inoxydable Précision de la montre :<br>Précision du cardiofréquencemètre :<br> $\pm 1\%$  ou 1 bpm. (la plus haute des deux valeurs). Définition a  $\pm$  1% ou 1 bpm, (la plus haute des deux valeurs). Définition applicable à une fréquence régulière.

Technologie WearLink<sup>®</sup> pour mesure de fréquence cardiaque.

#### **Logiciel Polar WebSync et Polar DataLink™**

Configuration système requise : Système d'exploitation : Microsoft Windows XP/Vista/7 ou Intel Mac OS X version 10.5 ou ultérieure

Connexion Internet

Port USB libre pour DataLink

#### **Étanchéité**

L'étanchéité des produits Polar est testée conformément à la norme internationale IEC 60529 IPX7 (1 m, 30 min, 20 ºC). Les produits sont répartis en quatre catégories différentes en fonction de leur étanchéité. Vérifiez le degré d'étanchéité de votre produit Polar, indiqué au dos de celui-ci. Comparez-le ensuite au tableau ci-dessous. Remarque : ces définitions ne s'appliquent pas forcément aux produits d'autres fabricants..

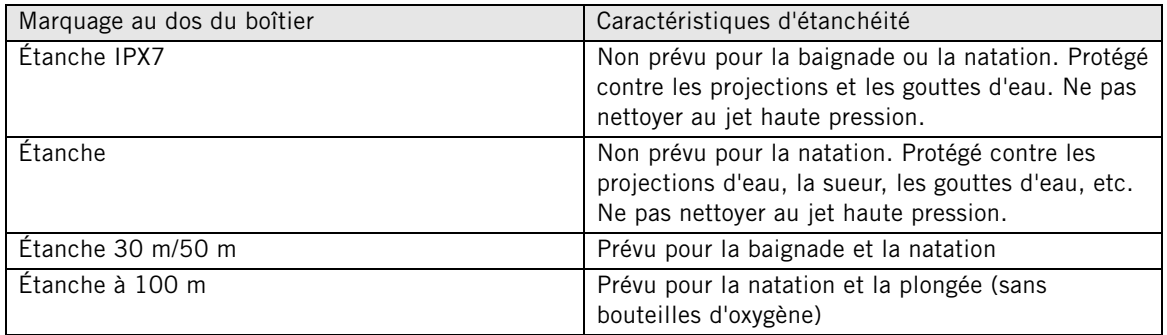

#### **Utiliser le cardio dans l'eau**

Vous pouvez porter le cardio pour nager. Toutefois, il ne s'agit pas d'un instrument de plongée. Afin de préserver l'étanchéité, n'appuyez pas sur les boutons du cardio sous l'eau. Lors de la mesure de la fréquence cardiaque dans l'eau, des interférences peuvent survenir pour les raisons suivantes : L'eau de piscine à forte teneur en chlore et l'eau de mer sont très conductrices. Les électrodes de l'émetteur de fréquence cardiaque peuvent entrer en court-circuit, l'empêchant ainsi de détecter les signaux de fréquence cardiaque. Le fait de sauter dans l'eau ou une contraction musculaire intense pendant la natation sportive peut déplacer l'émetteur de fréquence cardiaque vers un endroit du corps où il est impossible de détecter les signaux de fréquence cardiaque. La force du signal de fréquence cardiaque est propre à chacun et peut varier selon la composition de nos tissus. Les problèmes sont plus fréquents lors de la mesure de la fréquence cardiaque dans l'eau. Si la mesure de la fréquence cardiaque pose problème dans l'eau salée ou l'eau fortement chlorée, nous vous recommandons d'utiliser l'émetteur de fréquence cardiaque Polar T31c.

#### <span id="page-62-0"></span>**Foire aux questions**

#### **Que faire si...**

#### **...le symbole de pile et le message Pile faible apparaissent ?**

L'indicateur de pile faible constitue généralement le premier signe d'une pile vide. Toutefois, il peut apparaître par temps froid et disparaît avec la hausse de la température. Lorsque le symbole apparaît, les sons et le rétro-éclairage du cardiofréquencemètre sont automatiquement désactivés. Pour plus d'informations sur le remplacement de la pile, reportez-vous à [Informations importantes \(page](#page-56-0) 57).

#### **...je ne sais pas où je me situe dans le menu ?**

Appuyez sur le bouton RETOUR et maintenez-le enfoncé jusqu'à ce que l'heure actuelle s'affiche.

#### **...aucun bouton ne réagit à la pression ?**

Réinitialisez le cardio en appuyant simultanément sur tous les boutons pendant deux secondes jusqu'à ce que des chiffres apparaissent à l'écran. Après la réinitialisation, appuyez sur n'importe quel bouton, sélectionnez une langue, puis réglez la date et l'heure dans les réglages de base. Tous les autres réglages sont sauvegardés. Ignorez le reste des réglages pour cela, appuyez sur le bouton RETOUR et maintenez-le enfoncé.

#### **...la lecture de la fréquence cardiaque est erratique, extrêmement élevée ou nulle (00) ?**

- Assurez-vous que la ceinture du capteur de fréquence cardiaque ne se soit pas desserrée pendant l'exercice.
- Vérifiez que les électrodes textiles du vêtement de sport sont bien emboîtées.
- Vérifiez que les électrodes de la ceinture du capteur de fréquence cardiaque sont bien humides.
- Vérifiez que le capteur de fréquence cardiaque est propre. De forts signaux électromagnétiques peuvent occasionner des lectures erratiques. Pour plus d'informations, reportez-vous à [Précautions d'emploi](#page-59-1) (page 60[\)](#page-59-1).
- Si la lecture erratique de la fréquence cardiaque se poursuit bien que vous vous soyez éloigné de la source de perturbations, réduisez votre vitesse et vérifiez votre pouls manuellement. Si vous estimez qu'il correspond à la lecture élevée sur l'écran, vous présentez peut-être une arythmie. La plupart des arythmies ne sont pas graves. Néanmoins, consultez votre médecin.
- Un événement cardiaque a peut-être modifié votre courbe ECG. Dans ce cas, consultez votre médecin.

#### **…le message Vérifier émetteur FC s'affiche et que le cardio ne détecte pas votre signal de fréquence cardiaque ?**

- Assurez-vous que la ceinture du capteur de fréquence cardiaque ne se soit pas desserrée pendant l'exercice.
- Vérifiez que les électrodes du capteur de fréquence cardiaque sont bien humides.
- Vérifiez que les électrodes du capteur de fréquence cardiaque sont propres et en bon état.

Si vous avez effectué toutes les opérations ci-dessus, et que le message apparaît toujours et que la mesure de fréquence cardiaque ne fonctionne pas, la pile de votre capteur de fréquence cardiaque est peut-être vide. Pour plus d'informations, reportez-vous à [Informations importantes \(page](#page-56-0) 57).

#### **...le message Échec de la calibration s'affiche ?\***

La calibration a échoué et vous devez recommencer. La calibration échoue si vous bougez pendant le processus. Une fois la distance de tour atteinte, arrêtez de courir et immobilisez-vous pour la calibration. La plage de coefficients de calibration pendant la calibration manuelle est de 0.500-1.500. Si vous avez défini le coefficient de calibration en-deçà ou au-delà de ces valeurs, la calibration échoue.

\*Capteur de foulée s3+ en option requis.

#### **...le message 90...99 % de mémoire pleine s'affiche ?**

Le message **1 heure de mémoire restante** s'affiche lorsqu'il reste environ 1 heure de mémoire. Pour optimiser la capacité de mémoire restante, sélectionnez la vitesse d'enregistrement la plus longue (1 minute) dans **RÉGLAGES** > **RÉGL. GÉNÉRAUX** > **Vitesse d'enregistrement**. Une fois la mémoire épuisée, le message **Mémoire pleine** s'affiche. Pour libérer de la mémoire, transférez les fichiers d'entraînement vers polarpersonaltrainer.com et supprimez-les de la mémoire du cardio.

#### **...la détermination ZoneOptimizer échoue ?**

- Vérifiez que les électrodes du capteur de fréquence cardiaque sont bien humides.
- Assurez-vous que la ceinture du capteur de fréquence cardiaque ne se soit pas desserrée pendant l'exercice.
- Vérifiez que les électrodes du capteur de fréquence cardiaque sont propres et en bon état.
- Vérifiez que vous avez correctement suivi les instructions.

Si vous avez effectué toutes les opérations ci-dessus, et que le message apparaît toujours et que la

mesure de fréquence cardiaque ne fonctionne pas, la pile de votre capteur de fréquence cardiaque est peut-être vide. Pour plus d'informations, reportez-vous à [Informations importantes \(page](#page-56-0) 57).

### <span id="page-64-0"></span>**Garantie Internationale Polar**

- Cette garantie n'affecte pas les droits légaux des consommateurs applicables dans le cadre des législations nationales ou fédérales en vigueur, ni les droits des consommateurs à l'encontre du revendeur concernant les litiges liés aux contrats d'achat et de vente.
- La présente garantie internationale Polar est émise par Polar Electro Inc. pour les clients ayant fait l'acquisition de ce produit aux États-Unis ou au Canada. La présente garantie internationale Polar est émise par Polar Electro Oy pour les clients ayant fait l'acquisition de ce produit dans d'autres pays.
- Polar Electro Oy/Polar Electro Inc. garantissent au client/à l'acheteur initial que ce produit est exempt de défauts liés aux matières premières ou à la fabrication, et ce, pendant un délai de deux (2) ans à compter de la date d'achat.
- **Le reçu de l'achat initial constitue votre preuve d'achat !**
- La garantie ne couvre pas la pile, l'usure normale, les dégâts liés à une mauvaise utilisation, à une utilisation abusive, aux accidents ou au non-respect des précautions d'emploi, à un mauvais entretien, à une utilisation commerciale, les boîtiers/écrans cassés ou rayés, les brassards, les ceintures élastiques ni les vêtements Polar.
- La garantie ne couvre pas les dommages, pertes, dépenses ou frais, directs ou indirects, de portée générale, consécutifs ou particuliers, causés par ou liés au produit.
- Les produits achetés d'occasion ne sont pas couverts par la garantie de deux (2) ans, sauf stipulation contraire de la législation locale.
- Durant la période de garantie, l'appareil est soit réparé, soit remplacé par le Centre de service après-vente agréé Polar, quel que soit le pays d'achat.

La garantie couvrant tout produit est limitée aux pays dans lesquels ce produit est commercialisé.

# C E 0537

L'estampille CE indique que ce matériel est conforme aux dispositions des directives 93/42/CEE, 1999/5/CE et 2011/65/EU. La Déclaration de Conformité correspondante est disponible sur le lien [www.polar.com/support](http://www.polar.com/support) [http://www.polar.com/support].

Informations réglementaires est disponible sur le lien [www.polar.com/support](http://www.polar.com/support) [http://www.polar.com/support].

# ⊠

Le symbole représentant une poubelle sur roues barrée d'une croix indique que les produits Polar sont des instruments électroniques, soumis à la directive 2012/19/UE de l'Union européenne et du Conseil sur le tri sélectif des déchets électriques et électroniques (WEEE) ; les piles et les accumulateurs utilisés dans ces produits entrent dans le cadre de la Directive 2006/66/CE du 6 septembre 2006 de l'Union européenne et du Conseil relative aux piles et accumulateurs et aux déchets de piles et d'accumulateurs. Ces produits et ces piles/accumulateurs contenus dans les produits Polar doivent donc être triés séparément dans les pays de l'Union européenne. Polar vous encourage également à limiter les effets possibles des déchets sur l'environnement et sur la santé publique dans tous les autres pays, en vous conformant aux législations locales concernant le tri sélectif et, dans la mesure du possible, en séparant les déchets électroniques ainsi que les piles et accumulateurs.

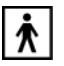

Ce marquage indique que le produit est protégé contre les chocs électriques.

#### **États-Unis**

#### **Déclaration de conformité de la FCC**

Ce dispositif est conforme à la partie 15 des règles de la FCC. Son fonctionnement est soumis aux deux conditions suivantes : (1) Ce dispositif ne doit pas provoquer de brouillage préjudiciable. (2) Il doit accepter tout brouillage reçu, y compris le brouillage pouvant entraîner un mauvais fonctionnement.

**Remarque :** Cet équipement a été testé et déclaré conforme aux limites imposées aux appareils numériques de la classe B, en vertu de la partie 15 des règles de la FCC. Ces limites visent à fournir une protection raisonnable contre le brouillage préjudiciable dans le cadre d'une installation à usage domestique. Cet équipement génère, utilise et peut dégager de l'énergie de radiofréquence et, s'il n'est pas installé et utilisé conformément aux instructions du fabricant, provoquer un brouillage préjudiciable aux communications radio. Il n'existe toutefois aucune garantie qu'un équipement particulier ne sera pas victime du brouillage.

Si cet équipement entraîne un brouillage préjudiciable à la réception des émissions radio ou de télévision, identifiable en mettant le terminal hors puis sous tension, il est recommandé à l'utilisateur de tenter de résoudre ce problème au moyen d'une ou plusieurs des mesures suivantes :

- 1. Orienter l'antenne réceptrice différemment ou la changer de place.
- 2. Augmenter la distance séparant l'équipement du récepteur.
- 3. Connecter l'équipement à une prise sur un circuit différent de celui sur lequel est branché le récepteur.
- 4. Obtenir de l'aide auprès du revendeur ou d'un technicien radio/TV expérimenté.

Ce produit émet de l'énergie RF. Toutefois, le taux de radiation de ce dispositif est nettement inférieur aux limites imposées par la FCC et l'IC. Cet équipement est conforme aux limitations concernant l'exposition aux radiations établies par la FCC/IC définies dans un environnement non contrôlé. Toutefois, ce dispositif doit être utilisé de sorte que la possibilité de contact humain au cours d'un fonctionnement normal soit minimisée.

**Attention !** Toute modification apportée à cet appareil qui n'a pas été expressément approuvée par l'autorité de conformité annulera le droit d'utiliser cet appareil.

#### **CANADA**

#### **Homologation Industry Canada (IC)**

Ce dispositif est conforme à la norme canadienne ICES-003. Son fonctionnement est soumis aux deux conditions suivantes : (1) Ce dispositif ne doit pas provoquer de brouillage préjudiciable. (2) Il doit accepter tout brouillage reçu, y compris le brouillage pouvant entraîner un mauvais fonctionnement.

Polar Electro Oy est une entreprise certifiée ISO 9001:2008.

© 2013 Polar Electro Oy, FI-90440 KEMPELE, Finlande. Tous droits réservés. Aucune partie de ce manuel ne peut être utilisée ou reproduite sous quelque forme ou par quelque moyen que ce soit sans l'autorisation écrite préalable de Polar Electro Oy.

Les noms et logos contenus dans ce manuel d'utilisation ou sur l'emballage de ce produit sont des marques commerciales de Polar Electro Oy. Les noms et logos indiqués par un symbole ® contenus dans ce manuel d'utilisation ou sur l'emballage de ce produit sont des marques commerciales de Polar Electro Oy. Windows est une marque déposée de Microsoft Corporation et Mac OS est une marque déposée d'Apple Inc.

### <span id="page-65-0"></span>**Décharge de responsabilité**

Les informations contenues dans ce manuel sont données à titre indicatif seulement. Les produits décrits sont susceptibles de modification sans avis préalable de la part du fabricant, en raison de perfectionnements techniques permanents.

- Polar Electro Oy / Polar Electro Inc. ne prennent aucun engagement, n'accordent aucune garantie quant à ce manuel, ni aux produits décrits dans celui-ci.
- Polar Electro Oy /Polar Electro Inc. ne sont donc en aucun cas responsables des dommages, pertes, dépenses ou frais, directs ou indirects, de portée générale, consécutive ou particulière, causés ou liés à l'usage des produits décrits dans ce manuel.

Ce produit est protégé par les droits incorporels de Polar Electro Oy, tels que définis dans les documents suivants : FI88972, DE4223657.6 A,FI9219139.8,FR 92.09150, GB 2258587, HK 306/1996, SG 9592117-7, US 5486818, FI 111514B, DE19781642T1, GB2326240, HK1016857, US6277080, US20070082789, EP1795128, FI20085432, US12/434143, EP09159601.5, FI114202, US6537227, EP1147790, HK1040065, FI115289, EP1127544, US6540686, HK1041188, EP2070473A1, US20090156944, FI110915, US7324841, EP1361819, FI6815, EP1245184, US7076291, HK1048426, FI 110303, US6104947, EP0748185, JP3831410, FI 96380, EP0665947, US5611346, JP3568954, FI23471, US D492999SS, EU0046107-002, EU0046107-003. Autres brevets en instance.

Fabriqué par : Polar Electro Oy Professorintie 5 FI-90440 KEMPELE Tél +358 8 5202 100 Fax +358 8 5202 300 [www.polar.com](http://www.polar.com) [http://www.polar.com]

FR 5.0 5/2013

# <span id="page-67-0"></span>**INDEX**

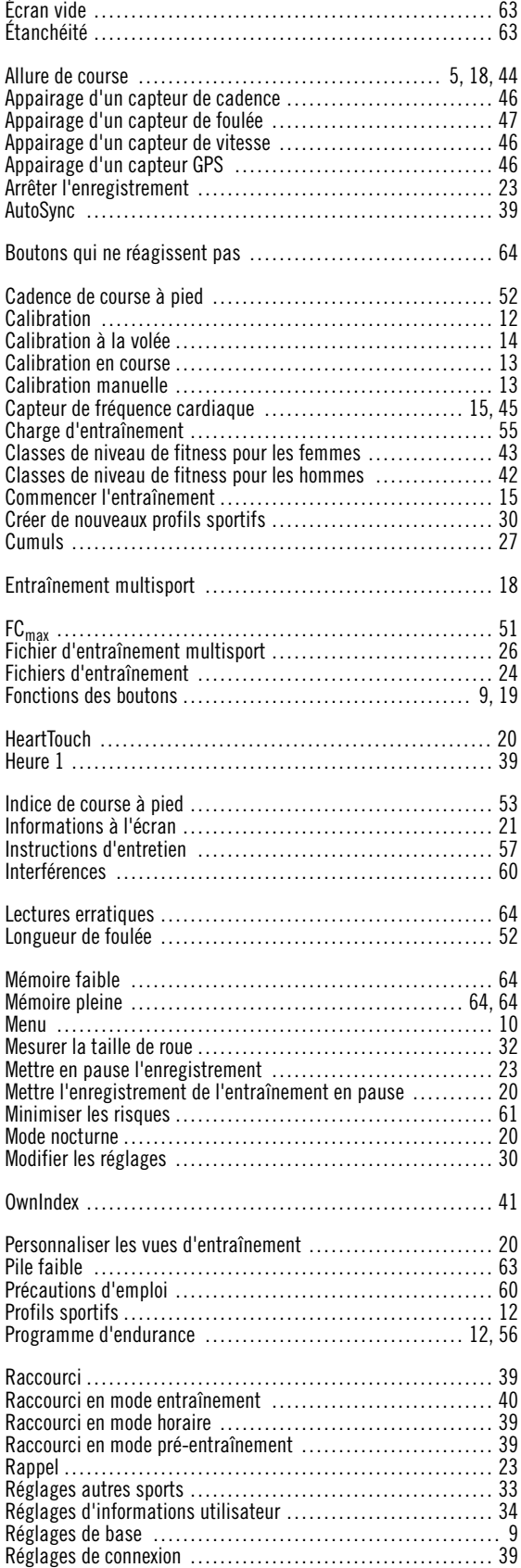

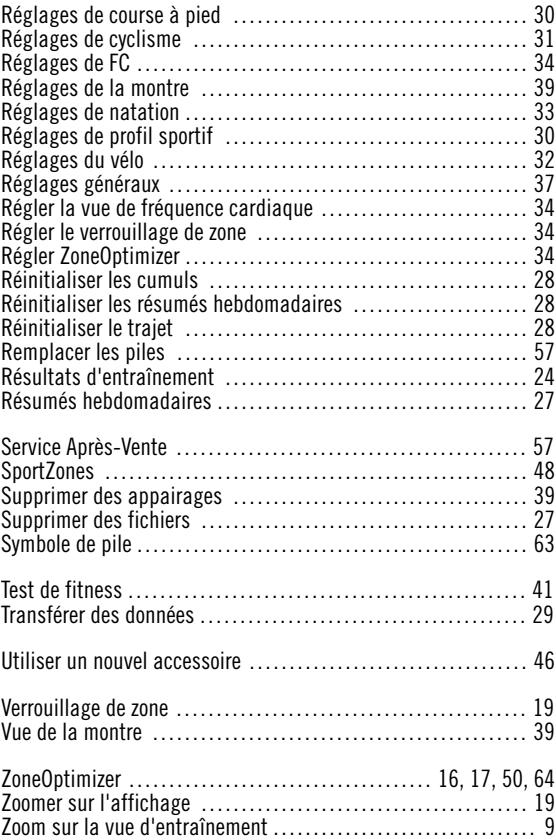